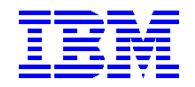

VisualAge Pacbase 2.5

# **GESTIONNAIRE DE DOCUMENTATION PERSONNALISEE MANUEL DE REFERENCE**

DDPDM000251F

Remarque

Avant d'utiliser le présent document et le produit associé, prenez connaissance des informations générales figurant à la section "Remarques" de la page suivante.

En application de votre contrat de licence, vous pouvez consulter ou télécharger la documentation de VisualAge Pacbase, régulièrement mise à jour, à partir du site Web du Support Technique :

## http://www.ibm.com/software/ad/vapacbase/support.htm

La section Catalogue dans la page d'accueil de la Documentation vous permet d'identifier la dernière édition disponible du présent document.

## **Première Edition (Décembre 1999)**

La présente édition s'applique à :

• VisualAge Pacbase Version 2.5

Vous pouvez nous adresser tout commentaire sur ce document (en indiquant sa référence) via le site Web de notre Support Technique à l'adresse suivante : http://www.ibm.com/software/ad/vapacbase/support.htm ou en nous adressant un courrier à : IBM Paris Laboratory Support VisualAge Pacbase [30, rue du Château des Rentiers](http://www.ibm.com/software/ad/vapacbase/support.htm) 75640 PARIS Cedex 13 FRANCE

IBM pourra disposer comme elle l'entendra des informations contenues dans vos commentaires, sans aucune obligation de sa part.

### **Copyright International Business Machines Corporation 1983, 1999. Tous droits réservés.**

## **REMARQUES**

Ce document peut contenir des informations ou des références concernant certains produits, logiciels ou services IBM. Cela ne signifie pas qu'IBM ait l'intention de les annoncer dans tous les pays où la compagnie est présente.

Toute référence à un produit, logiciel ou service IBM n'implique pas que seul ce produit, logiciel ou service puisse être utilisé. Tout autre élément fonctionnellement équivalent peut être utilisé, s'il n'enfreint aucun droit d'IBM.

Il est de la responsabilité de l'utilisateur d'évaluer et de vérifier lui-même les installations et applications réalisées avec des produits, logiciels ou services non expressément référencés par IBM.

IBM peut détenir des brevets ou des demandes de brevet couvrant les produits mentionnés dans le présent document. La remise de ce document ne vous donne aucun droit de licence sur ces brevets ou demandes de brevet. Si vous désirez recevoir des informations concernant l'acquisition de licences, veuillez en faire la demande par écrit à l'adresse suivante :

Intellectual Property and Licensing International Business Machines Corporation North Castle Drive, Armonk, New-York 10504-1785 USA

Les détenteurs de licences du présent produit souhaitant obtenir des informations sur celui-ci à des fins : (i) d'échange d'informations entre des programmes développés indépendamment et d'autres programmes (y compris celui-ci) et (ii) d'utilisation mutuelle des informations ainsi échangées doivent s'adresser à :

IBM Paris Laboratory Département SMC 30, rue du Château des Rentiers 75640 PARIS Cedex 13 FRANCE

De telles informations peuvent être mises à la disposition du Client et seront soumises aux termes et conditions appropriés, y compris dans certains cas au paiement d'une redevance.

IBM peut modifier ce document, le produit qu'il décrit ou les deux.

## **MARQUES**

IBM est une marque d'International Business Machines Corporation, Inc.

AIX, AS/400, CICS, CICS/MVS, CICS/VSE, COBOL/2, DB2, IMS, MQSeries, OS/2, PACBASE, RACF, RS/6000, SQL/DS, TeamConnection et VisualAge sont des marques d'International Business Machines Corporation, Inc. dans certains pays.

Java et toutes les marques et logos incluant Java sont des marques de Sun Microsystems, Inc. dans certains pays.

Microsoft, Windows, Windows NT et le logo Windows sont des marques de Microsoft Corporation dans certains pays.

UNIX est une marque enregistrée aux Etats-Unis et/ou dans d'autres pays et utilisée avec l'autorisation exclusive de la société X/Open Company Limited.

D'autres sociétés peuvent être propriétaires des autres marques, noms de produits ou logos qui pourraient apparaître dans ce document.

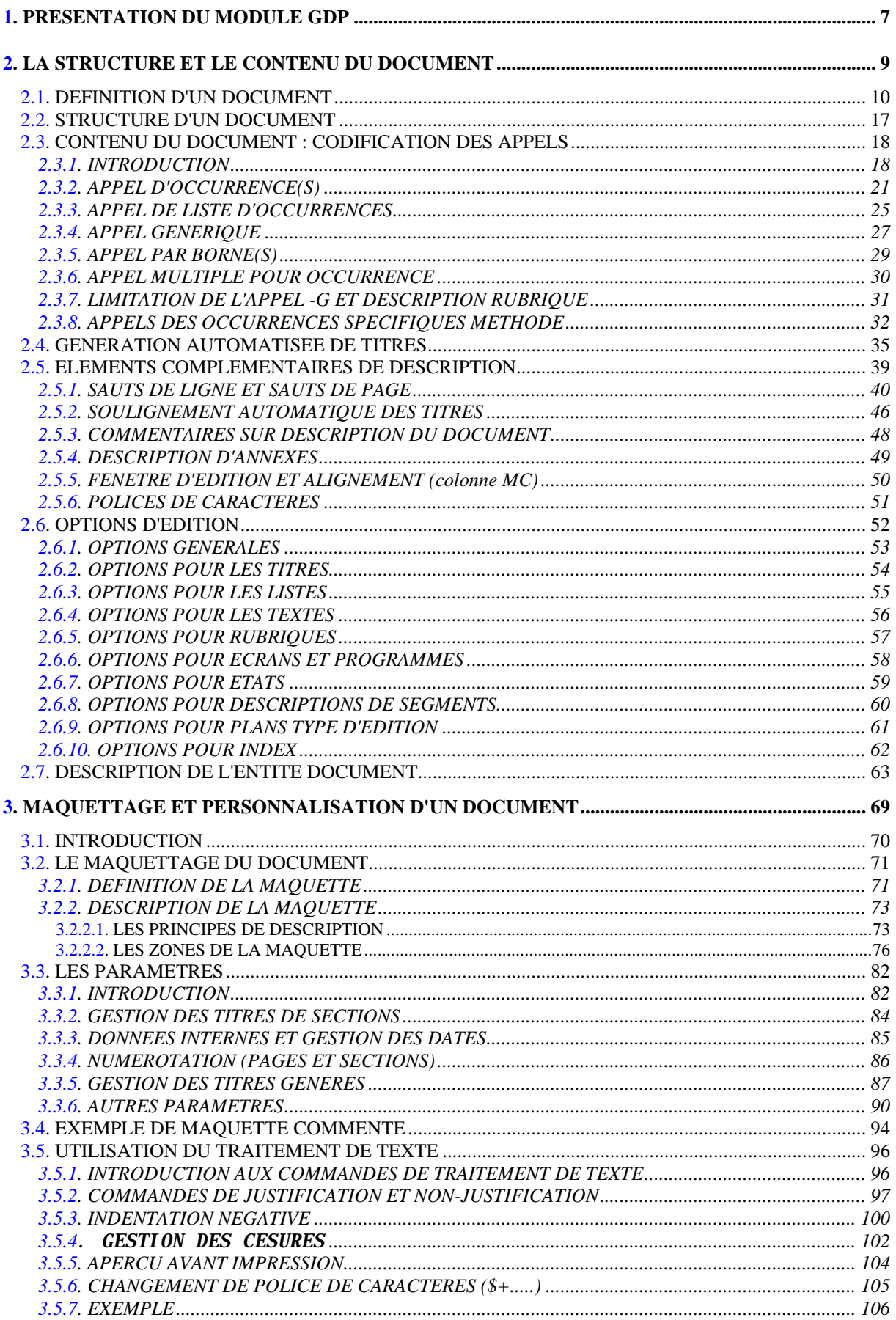

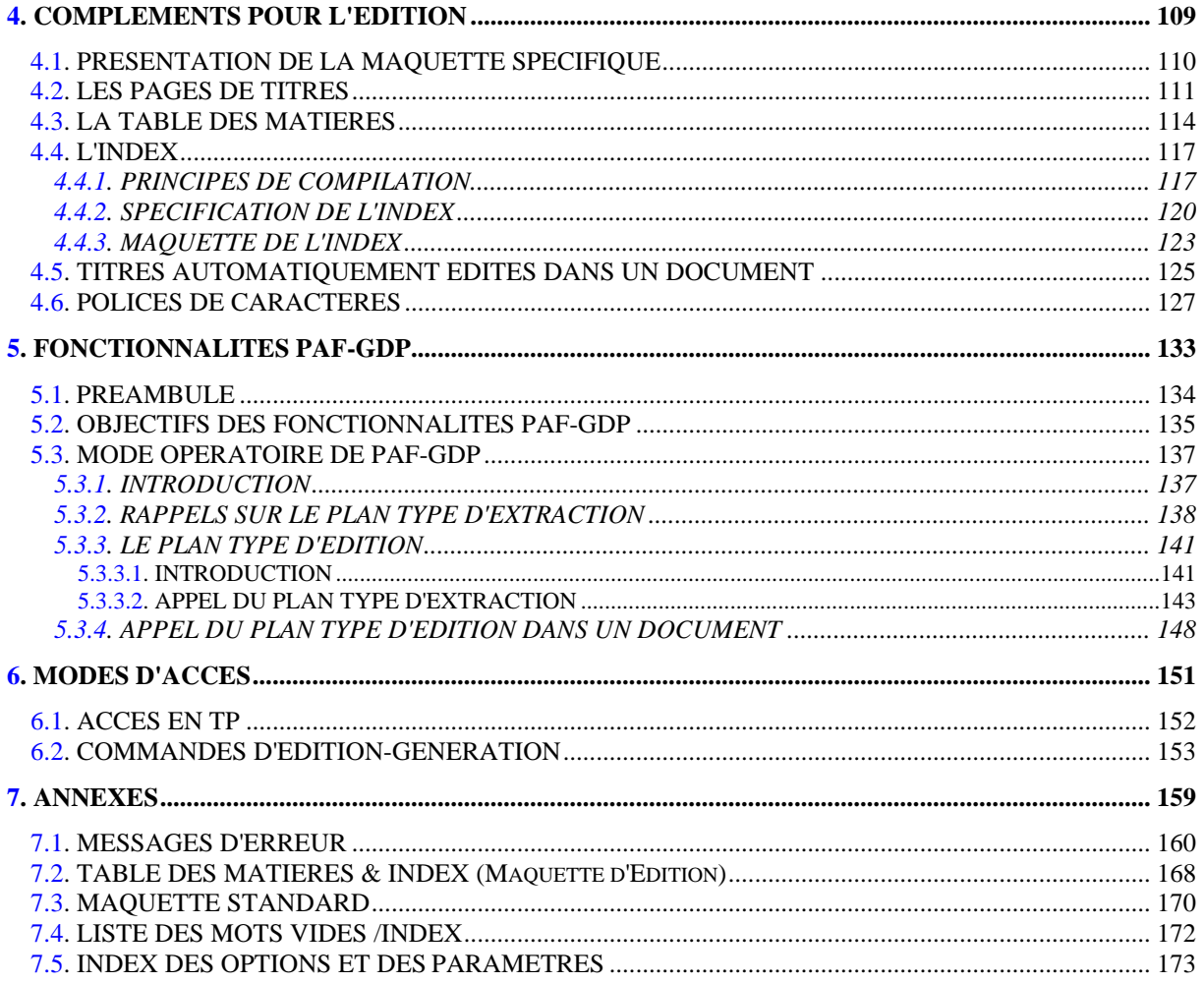

<span id="page-6-0"></span> **VISUALAGE PACBASE - MANUEL DE REFERENCE GESTION. DOC. PERSONNALISEE PRESENTATION DU MODULE GDP** 1

# 1. PRESENTATION DU MODULE GDP

#### INTRODUCTION

Le GESTIONNAIRE DE DOCUMENTATION PERSONNALISEE (GDP) est une extension du module DICTIONNAIRE.

GDP est un outil de documentation complet et puissant, utile pour les analystes, les concepteurs et les développeurs.

Il permet de créer une grande variété de types de documents : schéma directeur, rapport d'étude, cahier des charges, manuel utilisateur...

GDP est supporté par une entité spécifique, l'entité Document (ou Rapport dans l'interface VA Pac en mode caractères).

La description d'un Document est constituée d'appels d'occurrences de presque toutes les entités (Texte, Programme, Ecran, Segment, etc.) gérées dans la Base de Spécifications.

NOTE Une fonction de construction automatisée de Document est aussi disponible.

Pour des explications, voir le chapitre FONCTIONNALITES PAF-GDP.

Tous les éléments de présentation des occurrences d'entités appelées peuvent être personnalisés : la maquette, les marges, les sauts de page, les numéros de page, génération automatique de titres, la table des matières, l'index, etc.

## CARACTERISTIQUES GENERALES

Le module GESTIONNAIRE DE DOCUMENTATION PERSONNALISEE repose sur les principes suivants :

La structure d'un Document permet jusqu'à neuf niveaux hiérarchiques imbriqués, automatiquement reportés dans la table des matières en tant que neuf sous-entrées.

Le contenu d'une section est constitué d'appel d'occurrences d'entités (au moins) définies dans la Base de Spécifications.

Différentes options de présentation sont possibles, elles concernent la mise en page, avec par exemple la possibilité :

- d'insérer des pages de titre,
- d'aligner le texte (à gauche ou à droite, centré, justifié...).

et la présentation des entités sélectionnées (choix du format des Rubriques dans une description de Segment par exemple).

Une maquette d'édition, description d'une occurrence dédiée de l'entité Etat, est utilisée pour définir la présentation des pages du Document, permettant ainsi la personnalisation de la mise en page du Document.

Une autre maquette (facultative), permet de personnaliser les titres du Document, la table des matières, les pages de titre et l'index.

Des paramètres et des options d'édition permettent de réaliser la mise en page.

<span id="page-8-0"></span> **VISUALAGE PACBASE - MANUEL DE REFERENCE GESTION. DOC. PERSONNALISEE LA STRUCTURE ET LE CONTENU DU DOCUMENT 2**

# 2. LA STRUCTURE ET LE CONTENU DU DOCUMENT

# <span id="page-9-0"></span>**2.1. DEFINITION D'UN DOCUMENT**

## DEFINITION D'UN DOCUMENT

Pour accéder à la Définition d'un Document, saisissez dans la zone CHOIX :

CH: Vaaaaaa

où aaaaaa est le code du Document.

Un Document est défini par un code de six caractères et par un nom.

Seule la saisie de ces deux zones est obligatoire, mais la Définition permet également de préciser les informations suivantes :

-- LE TYPE DE DOCUMENT

Manuel Méthode, Cahier des Charges, Manuel Technique, Manuel Utilisateur, Documentation Ecran, Dossier d'Exploitation ou Plan Type d'Edition  $(GDP+).$ 

Ce type est purement documentaire, sauf pour le Plan Type d'Edition.

-- LES CARACTERISTIQUES DE L'EDITION

- Pages de titre (par niveau),

- Table des Matières (niveau et emplacement),

- Table d'index,

- Code de la maquette d'édition,

- Code de la maquette spécifique,

- Code de la maquette des polices de caractères,

- Mode de découpage.

il est également possible d'associer des mots-clés aux Documents.

## **LA STRUCTURE ET LE CONTENU DU DOCUMENT 2 DEFINITION D'UN DOCUMENT 1**

 -------------------------------------------------------------------------------- ! DOCUMENTATION UTILISATEUR ! ! DEFINITION RAPPORT ROBOT **1** ! ! ! ! NOM............................: GESTION DES ROBOTS *2* ! ! ! ! TYPE (M,C,T,U,E,X,P)............: U *3* MANUEL UTILISATEUR ! ! ! ! CARACTERISTIQUES DE L'EDITION ! ! ! ! -PAGE DE TITRE (0 A 9)......: 2 *4* NIVEAU 0, 1, 2 ! ! -TABLE DES MATIERES ! ! .NIVEAU (1 A 9)......: 6 *5* NIVEAU 1, 2, 3, 4, 5, 6 ! ! .EMPLACEMENT (0,1)........: 0 *6* DEBUT DE RAPPORT ! ! -TABLE D'INDEX CODE......: XROBO *7* INDEX RAPPORT ROBOT ! ! -MAQUETTE D'EDITION CODE......: XM1 *8* MAQUETTE RAPPORT ROBOT ! ! -MAQUETTE SPECIFIQUE CODE......: XM2 *9* MAQUETTE SPECIFIQUE ROBOT ! ! -POLICES CARACTERES CODE......: XM9 *10* MAQUETTE POLICES ROBOT ! ! -MODE DE DECOUPAGE DESCRIPTION.: 1 *11* PAR LES TITRES DU RAPPORT ! ! ! ! MOTS CLES ASSOCIES.: *12* DOCUMENTATION ! ! NO DE SESSION......: 1035 BIBLIOTHEQUE : VAL BLOCAGE : ! ! ! ! O: C1 CH: VROBOT ACTION: ! --------------------------------------------------------------------------------

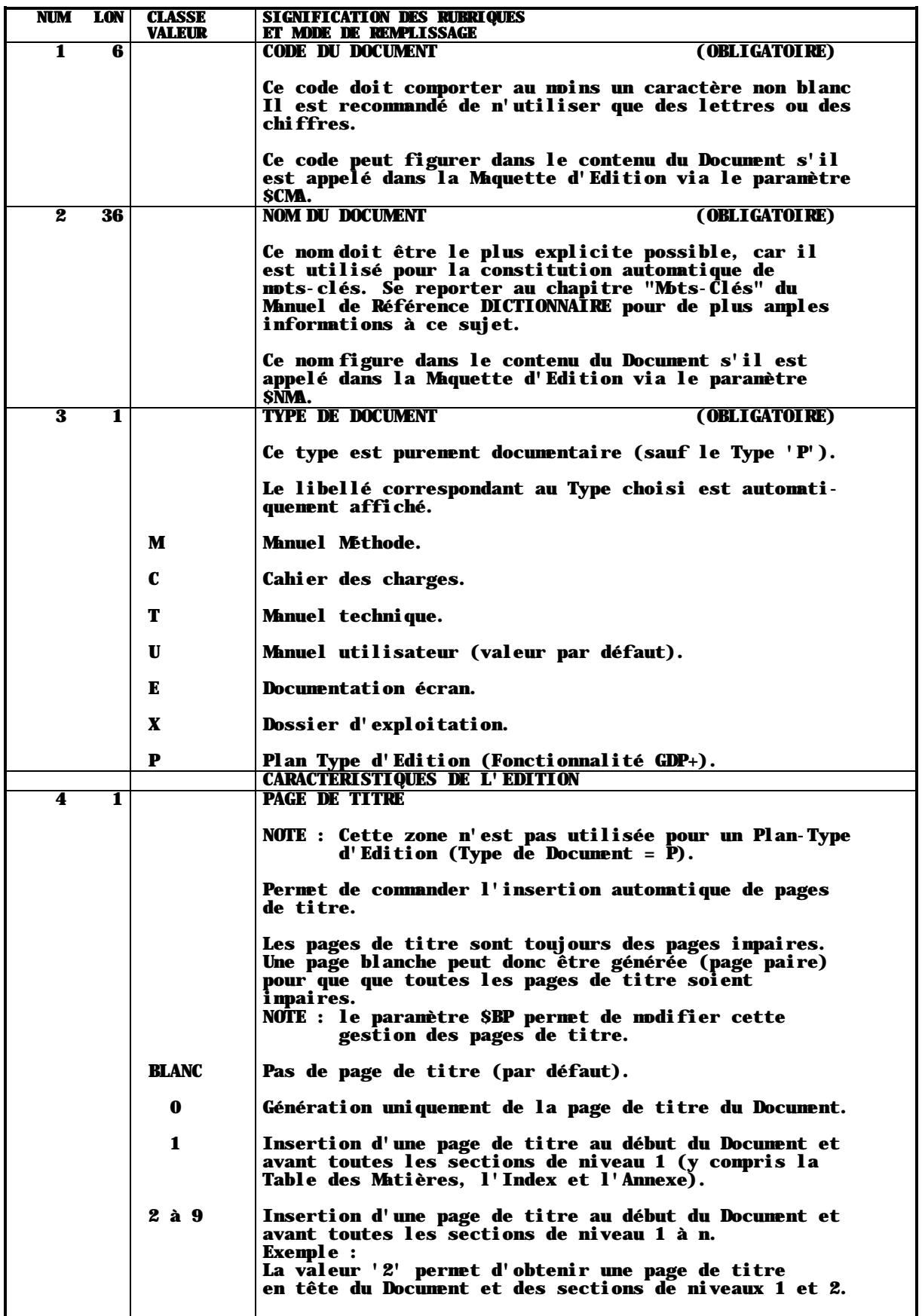

 **LA STRUCTURE ET LE CONTENU DU DOCUMENT 2 DEFINITION D'UN DOCUMENT 1**

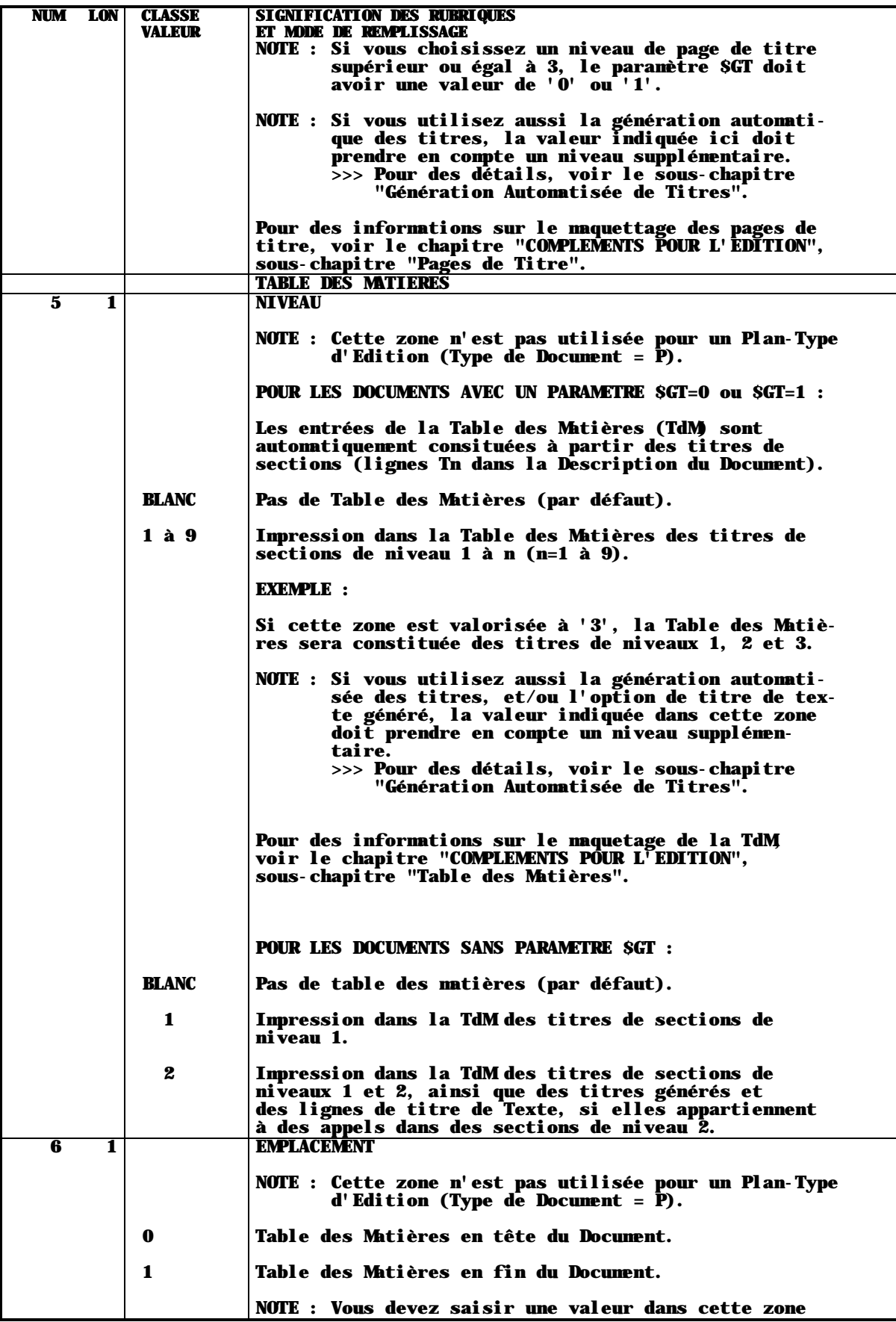

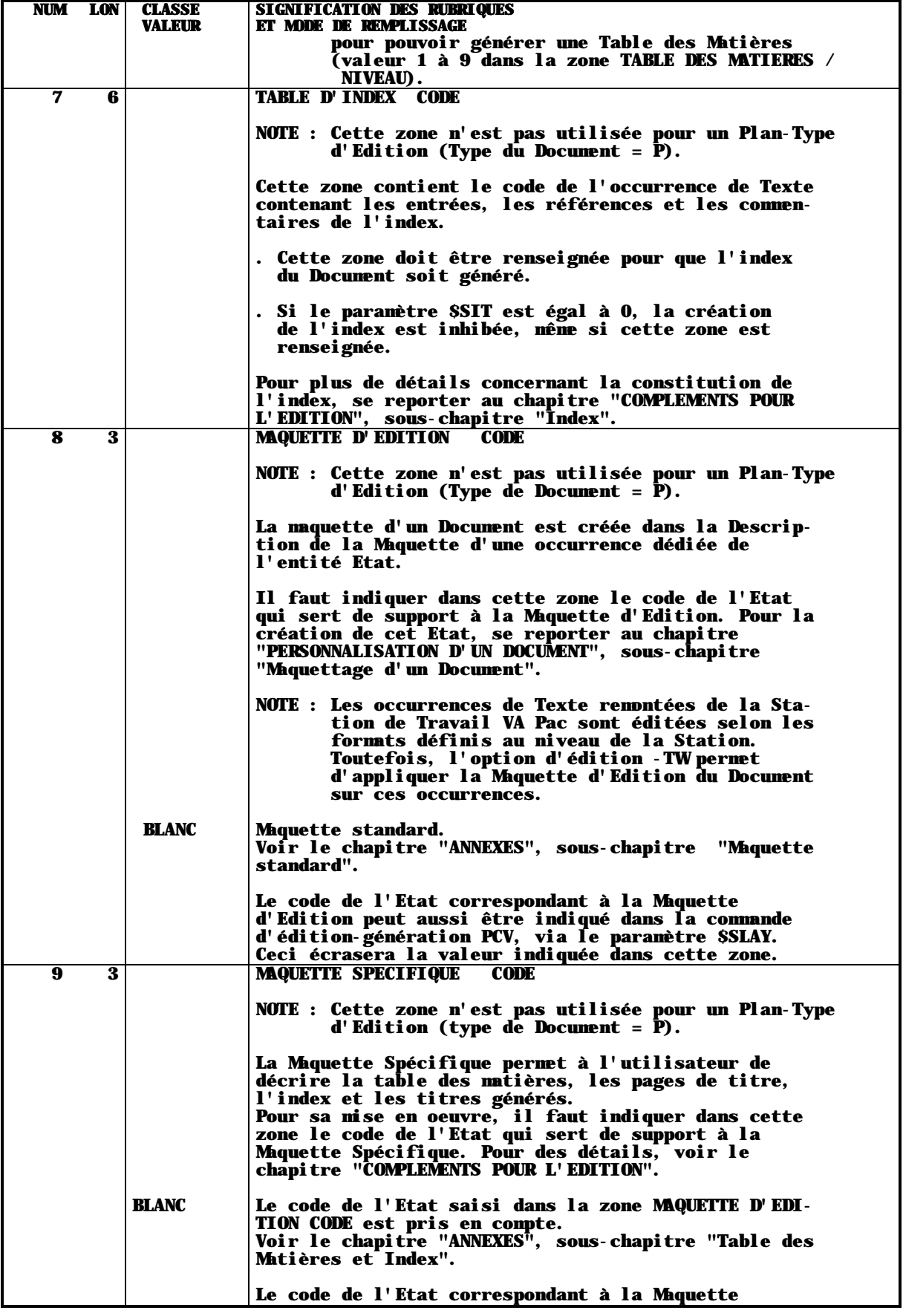

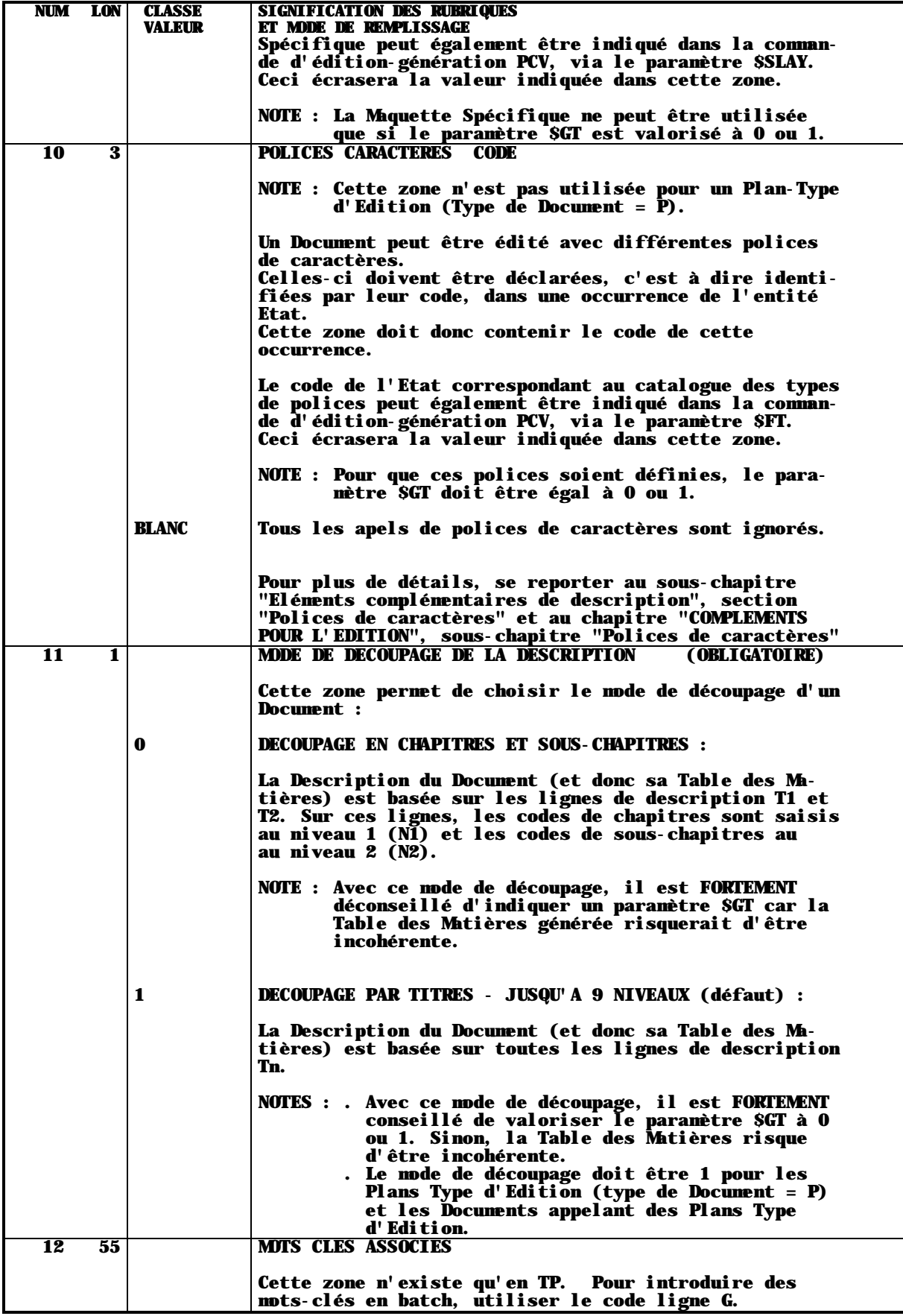

 **LA STRUCTURE ET LE CONTENU DU DOCUMENT 2 DEFINITION D'UN DOCUMENT 1**

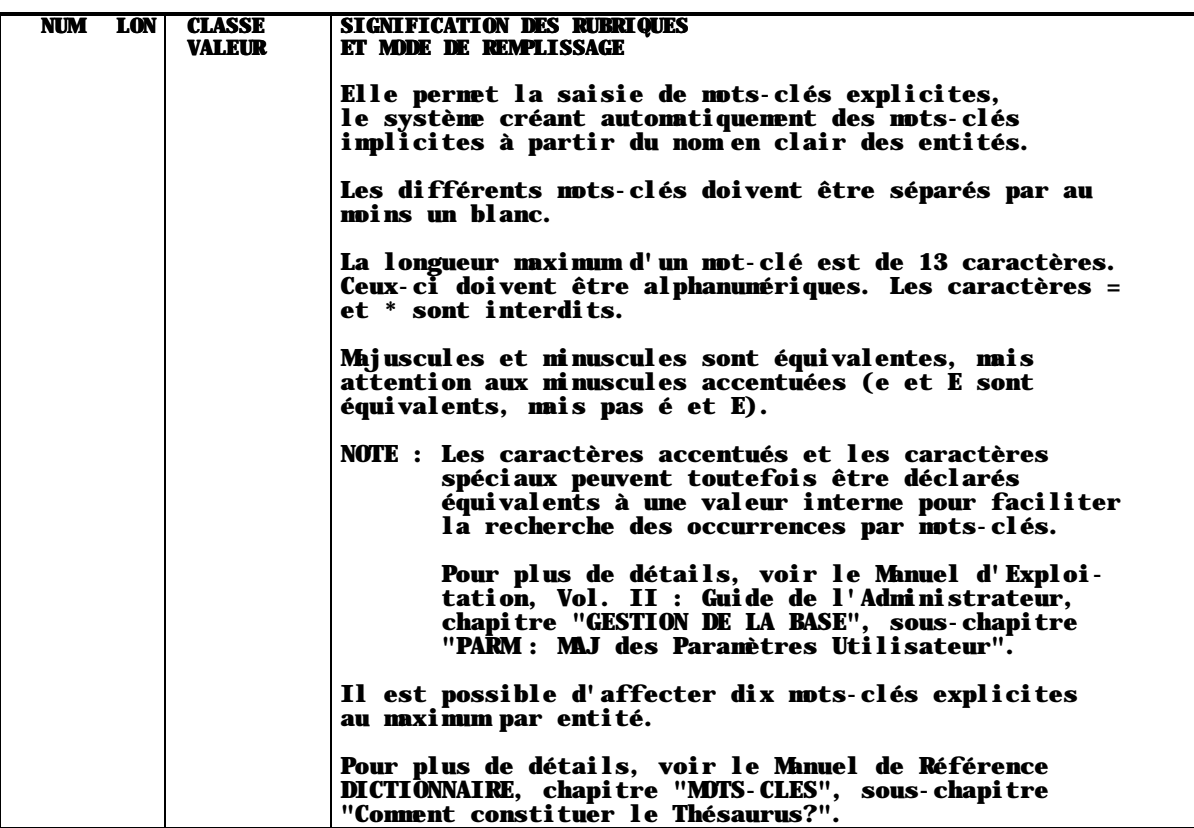

## <span id="page-16-0"></span>**2.2. STRUCTURE D'UN DOCUMENT**

#### REMARQUE PRELIMINAIRE :

Tous les domaines abordés dans ce sous-chapitre se réfèrent à la Description du Document. Pour une description zone par zone, voir le dernier sous-chapitre.

#### DECOUPAGE EN NIVEAUX HIERARCHIQUES

La structure d'un Document peut contenir jusqu'à 9 niveaux hiérarchiques imbriqués.

Exemple de structure d'un Document :

Les différents niveaux n'étant pas différenciés, il est fortement recommandé de donner un titre à chacun d'entre eux car la table des matières sera automatiquement générée à partir de ceux-ci.

Le niveau des sections composant le Document est précisé dans la colonne TY des écrans de description, à l'aide de la valeur Tn, n pouvant prendre toutes les valeurs de 0 à 9. Le titre de la section correspondant à chacun des niveaux utilisés devra être saisi sur la ligne portant l'indication du niveau.

REMARQUE : Il est possible d'affecter un libellé à chaque niveau (par exemple Partie, Chapitre, Sous-chapitre, Paragraphe...) via le paramètre \$Ln.

> Voir le chapitre "MAQUETTAGE ET PERSONNALISATION D'UN DOCUMENT", sous-chapitre "Les paramètres".

 <sup>1</sup> NIVEAU 1 1.1 NIVEAU 2 1.2 NIVEAU 2 2 NIVEAU 1 2.1 NIVEAU 2 2.1.1 NIVEAU 3 2.1.2 NIVEAU 3 2.2 NIVEAU 2 2.2.1 NIVEAU 3 2.2.1.1 NIVEAU 4 2.2.1.2 NIVEAU 4

## <span id="page-17-0"></span>**2.3. CONTENU DU DOCUMENT : CODIFICATION DES APPELS**

## **2.3.1. INTRODUCTION**

## REMARQUE PRELIMINAIRE :

Tous les domaines abordés dans ce sous-chapitre se réfèrent à la Description du Document. Pour une description zone par zone, voir le dernier sous-chapitre.

Le contenu d'un Document est décrit par l'appel d'occurrences et/ou de listes d'occurrences définies (et décrites) dans la Base.

Un Document peut appeler des éléments du dossier des occurrences de presque toutes les entités -- Définition, Commentaires (-G), Descriptions, Textes Ventilés (-AT) -- et des listes d'occurrences des entités spécifiées.

- Texte,
- Ecran,
- Etat,
- Structure de Données,
- Segment,
- Rubrique,
- Programme
- Entité Utilisateur,
- Occurrence d'Entité Utilisateur,
- Méthode (C.I.F., Objet, Propriété, Relation).

Les occurrences de ces entités sont appelées sur des lignes de type S dans la Description du Document.

## OCCURRENCES SPECIFIQUES A UNE METHODE DE CONCEPTION

Des occurrences d'entités propres à une Méthode installée sur la Station VisualAge Pacbase peuvent aussi être appelées et éditées dans un Document (si elles ont été remontées).

#### REMARQUE IMPORTANTE :

Toutes ces entités ont une fenêtre de Description Libre conçue pour la saisie de texte. Quand ce type de Description est appelé dans un Document (numéro de Description = 8), elle est traitée comme les Descriptions d'occurrences de Texte.

Ainsi, dans ce Manuel, toute référence à une Description de Texte s'applique implicitement aux textes des Descriptions D8.

>>>> Les Descriptions Libres sont appelées Descriptions Textuelles dans la Méthode IFW et Descriptions Détaillées dans la Méthode OMT.

Les occurrences des entités suivantes ont des possibilités d'appel restreintes :

- . Bloc Base de Données :
- Listes par Code, par Type et par Mot-Clé.
- . Format Guide :
- Listes par Code et par Mot-Clé.
- . Document :
- Définition, Commentaires, Textes Ventilés, Listes, Plans Type d'Edition.
- . Relation Utilisateur (Q) :
- Définition, Commentaires, Textes Ventilés, Listes par Code et par Mot-Clé.
- . Bibliothèque :
- Liste par code.
- . Manuel Utilisateur (entité U non maintenue) et Mot-Clé :
- Aucun appel possible.

 **LA STRUCTURE ET LE CONTENU DU DOCUMENT 2 CONTENU DU DOCUMENT : CODIFICATION DES APPELS 3 INTRODUCTION** 1

## LES DIFFERENTS TYPES D'APPEL

Il existe deux types d'appel :

- 1. Appels d'occurrences, pour l'édition de la Définition, des Descriptions, des Commentaires (-G) et des Textes Ventilés (-AT).
- 2. Appels de listes, pour l'édition d'au moins du code et du nom des occurrences.

Ces deux types d'appel peuvent être utilisés selon deux modes : sélection par code ou sélection par mot-clé.

REMARQUE : Les appels de listes ont un mode supplémentaire : la sélection par (sous-)type d'entité.

Les deux types d'appel peuvent être qualifiés selon les critères suivants, qui peuvent être combinés :

. Appel générique, . Appel par bornes.

De plus, les appels d'occurrences se subdivisent en deux catégories :

. Appel multiple, . Appel limité aux lignes de Commentaires (-G) et de Description des  $Rubriques$  ( $E. \ldots. D$ ).

Les appels d'occurrences des entités spécifiques à une Méthode (par exemple Merise, YSM) ont un format spécial mais bénéficient des mêmes possibilités.

REMARQUE : Si vous utilisez seulement la Station VisualAge Pacbase, vous pouvez ne pas différencier les entités standard VA Pac et les entités spécifiques à votre Méthode. Dans ce cas, vous pouvez saisir tous les appels selon ce format spécial.

> Regardez d'abord dans la section ci-après les types d'appel disponibles pour chaque entité VA Pac et saisissez les formats d'appel décrits dans la section "Appels des occurrences spécifiques Méthode".

Tous les sujets abordés dans cette page sont détaillés ci-après dans ce sous-chapitre.

<span id="page-20-0"></span> **LA STRUCTURE ET LE CONTENU DU DOCUMENT 2 CONTENU DU DOCUMENT : CODIFICATION DES APPELS 3**<br> **APPEL D'OCCURRENCE(S) APPEL D'OCCURRENCE(S) 2**

## **2.3.2. APPEL D'OCCURRENCE(S)**

Les appels d'occurrences existent dans deux modes : un mode utilisant le code occurrence comme critère et un mode utilisant un mot-clé comme critère.

Pour chaque type d'entité pouvant être appelé dans un Document, les appels suivants (par Code ou Mot-Clé) sont possibles :

- . DEFINITION : les informations figurant sur la Définition de l'occurrence sont éditées.
- . COMMENTAIRES (-G) : (Voir aussi l'option EG).
- . TEXTES VENTILES (-AT).

## APPELS D'OCCURRENCES PAR CODE

Ce type d'appel doit respecter le format suivant :

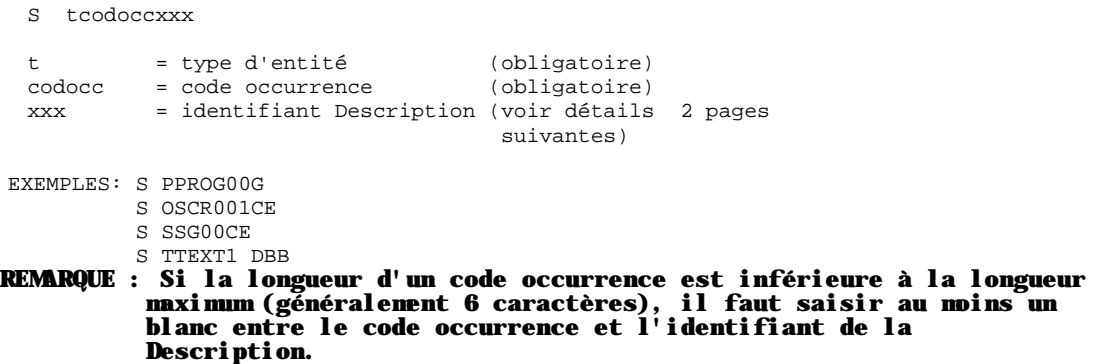

## APPELS PAR CODE -- POUR CHAQUE ENTITE D'ENTITE

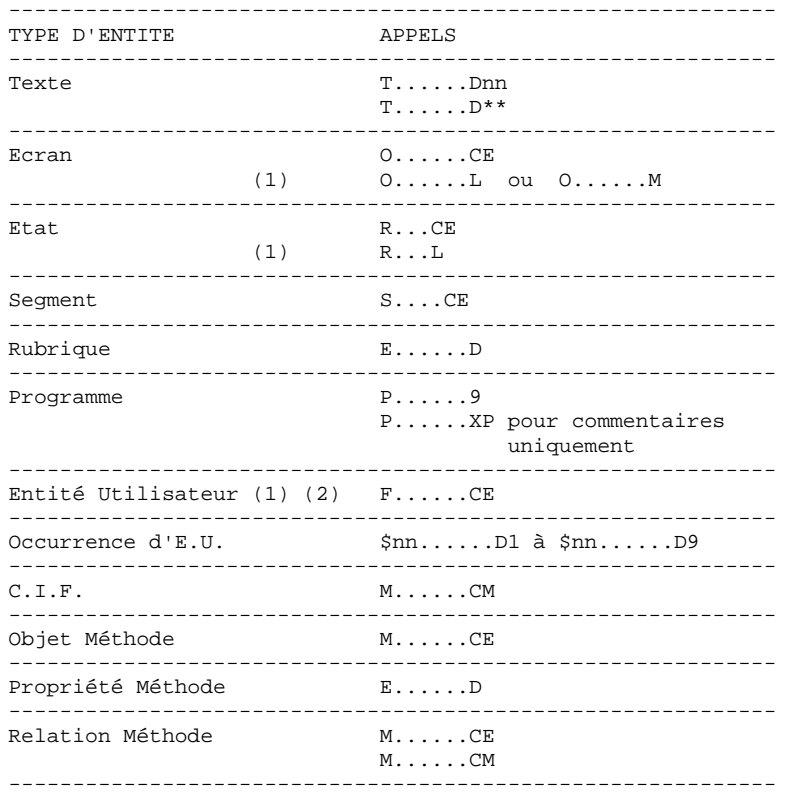

(1) Les Maquettes sont éditées sans cadre de page ni pied de page.

(2) Sur l'édition de la Définition et des Descriptions des Entités Utilisateur, la maquette précède les Rubriques appelées.

 **LA STRUCTURE ET LE CONTENU DU DOCUMENT 2 CONTENU DU DOCUMENT : CODIFICATION DES APPELS<br>
APPEL D'OCCURRENCE(S) APPEL D'OCCURRENCE(S) 2**

## APPELS D'OCCURRENCES PAR MOT-CLE

## Une sélection par Mot-Clé doit respecter le format suivant :

S Ktmotcle.......des

t = type d'entité motcle.......= mot-clé - obligatoire, 13 caractères max. = Identifiant de la Description

## APPELS PAR MOT-CLE -- POUR CHAQUE ENTITE

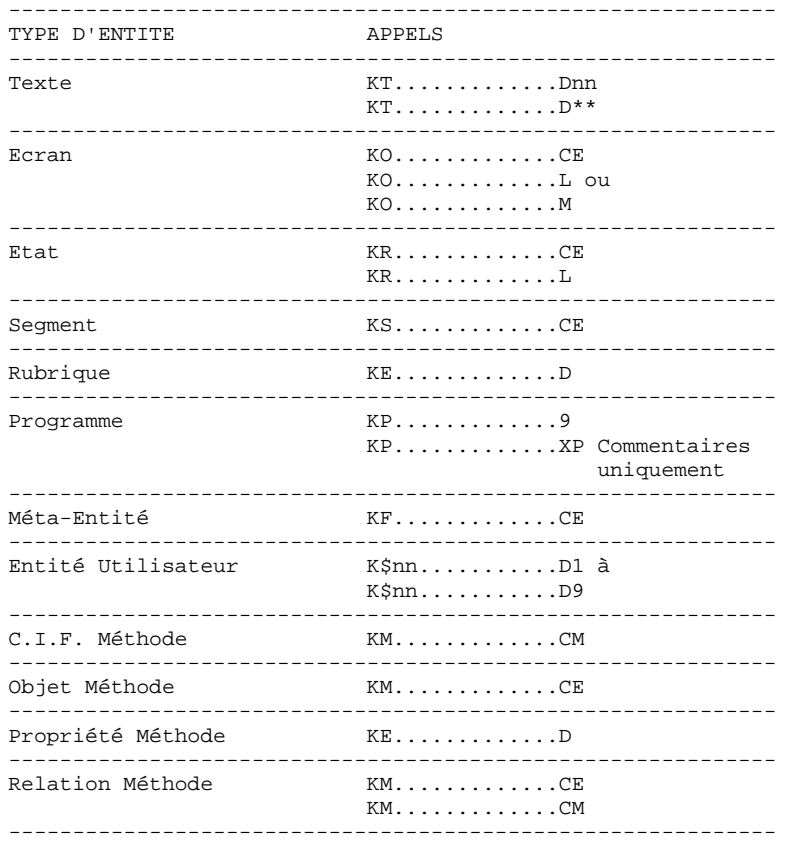

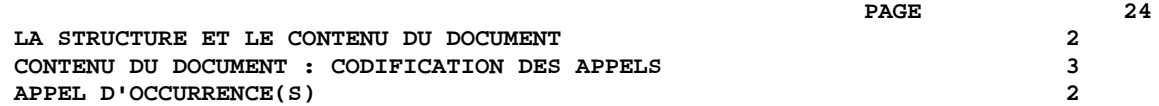

Si vous appelez directement des Descriptions d'occurrences dont un mot-clé a une longueur inférieure à 13 caractères, vous devez saisir au moins un blanc entre ce mot-clé et l'identifiant de la Description.

Exemple: KSmotcle CE

Si vous appelez d'abord la Définition d'une occurrence (voir la section "Appel Multiple"), vous n'avez pas à saisir de blanc.

Exemple: KSmotcle,-CE

REMARQUE : Pour les sélections par mot-clé, vous pouvez indiquer une option spécifique :

WA: tous les mots-clés (par défaut), W.: mots-clés implicites, WM mots-clés explicites.

------------------------------------------------------------

Vous pouvez saisir, dans tous les appels d'occurrences, le caractère '\*' pour élargir le champ de la sélection. Ces appels -- appels génériques - font l'objet d'une section spéciale dans la suite du manuel. ------------------------------------------------------------

## <span id="page-24-0"></span>**2.3.3. APPEL DE LISTE D'OCCURRENCES**

## APPELS DE LISTES D'OCCURRENCES

Vous pouvez éditer des listes d'occurrences dans un Document. Le code et le nom, au moins, de chaque occurrence de la liste est édité.

Trois types de listes existent : listes triées par code, par type ou par mot-clé :

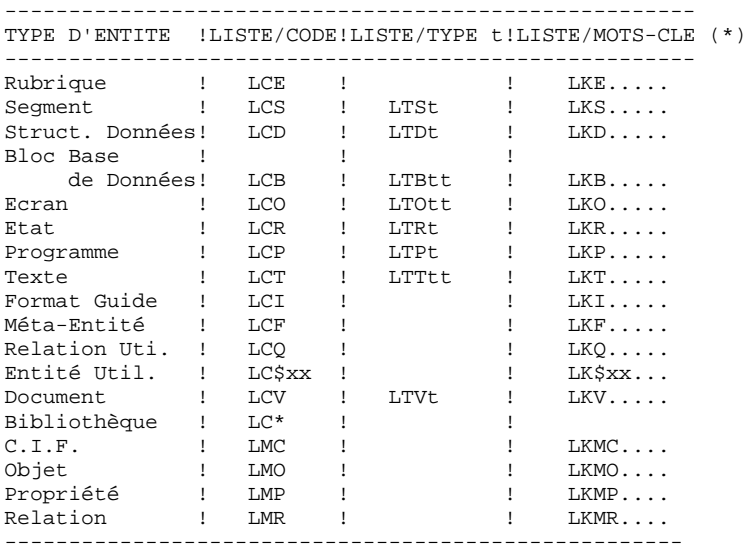

(\*) La saisie d'un mot-clé est obligatoire, sa longueur maximum est de 13 caractères.

REMARQUE : Sur les sélections par mot-clé, vous pouvez indiquer une option d'édition spécifique :

> WA: tous les mots-clés (par défaut), WL: mots-clés implicites, WM mots-clés explicites.

## \* VARIANTES D'APPEL POUR LES LISTES PAR CODE :

. Pour faire débuter une Liste par Code par un code donné, saisissez

Liste par Code: LCt......  $t = type d'entité$ ......= code occurrence du début de la liste . Une Liste par Code est exhaustive, sauf si vous indiquez un code incluant au moins un caractère '\*'.

Dans ce cas, seules les occurrences de code correspondant sont listées. Ces appels -- appels génériques -- sont détaillés dans la section suivante.

\* VARIANTE D'APPEL POUR LES LISTES PAR MOT-CLE :

Vous pouvez inclure le caractère '\*' pour élargir le champ de la liste. Ces appels -- appels génériques -- sont détaillés dans la section suivante.

<span id="page-26-0"></span> **LA STRUCTURE ET LE CONTENU DU DOCUMENT 2 CONTENU DU DOCUMENT : CODIFICATION DES APPELS 3 APPEL GENERIQUE 4**

**2.3.4. APPEL GENERIQUE**

## **APPELS GENERIQUES**

Un appel générique inclut au moins un astérisque (\*).

Vous pouvez utiliser un appel générique dans tous les types d'appel.

## 1. APPEL D'OCCURRENCE

REMARQUE : Vous pouvez combiner des appels génériques avec des appels multiples (voir la section correspondante).

### 1.1 Sélection par Code

Plusieurs occurrences de la même entité peuvent être sélectionnées en saisissant un astérisque (\*) n'importe où dans le code de l'occurrence :

EXEMPLES:  $O^{**}0020L$  : maquette de tous les Ecrans finissant par 0020<br> $R^{***}L$  : maquette de tous les Etats : maquette de tous les Etats

#### 1.2 Sélection par Mot-Clé

Plusieurs occurrences de la même entité peuvent être sélectionnées en saisissant un astérisque (\*) n'importe où dans le mot-clé :

EXEMPLE: KSAPPL2\*\*\*\*\*\*\*\*CE Les Appels de Rubriques de tous les Segments dont un mot-clé commencera par 'APPL2' seront édités.

REMARQUE : Une mot-clé générique a une longueur totale de 13 caractères ; s'il est plus court, complétez par autant de caractères '\*' pour parvenir à cette longueur si vous voulez que la recherche porte sur tous les mots-clés. Si la longueur totale (\* inclus) est par exemple de 10 caractères, le recherche ne portera pas sur les mots-clés de plus de 10 caractères.

> Des occurrences peuvent être éditées plusieurs fois si plusieurs de leurs mots-clés correspondent au critère de sélection.

 **LA STRUCTURE ET LE CONTENU DU DOCUMENT 2 CONTENU DU DOCUMENT : CODIFICATION DES APPELS<br>
APPEL GENERIOUE 4 APPEL GENERIQUE 4**

## 2. APPEL DE LISTE :

## 2.1 Sélection par code

Vous pouvez utiliser un appel générique dans une Liste par Code pour limiter la liste aux occurrences dont le code correspond à celui indiqué.

EXEMPLE : LCVSPEC\*\* V = entité Document SPEC\*\*= code occurrence utilisé comme critère. Tous les Documents dont le code débute par les lettres SPEC seront listés.

## 2.2 Sélection par mot-clé

You pouvez utiliser un appel générique dans une Liste par Mbt-Clé pour limiter la liste aux occurrences dont le mot- clé correspond à celui indiqué.

```
EXEMPLE :
LKOSTOCK**********= entité Ecran
STOCK******** = mot-clé utilisé comme critère.
                Tous les Ecrans portant un mot-clé
                 débutant par 'STOCK' seront listés.
```
REMARQUE : Un mot-clé générique a une longueur totale de 13 caractères ; s'il est plus court, complétez par autant de caractères '\*' pour parvenir à cette longueur si vous voulez que la recherche porte sur tous les mots-clés. Si la longueur totale (\* inclus) est par exemple 10 caractères, la recherche ne portera pas sur les motsclés de plus de 10 caractères.

> Certaines occurrences peuvent être éditées plusieurs fois si plusieurs de leurs mots-clés corespondent au critère de sélection.

## <span id="page-28-0"></span>**2.3.5. APPEL PAR BORNE(S)**

Les appels limités par des bornes servent à préciser le domaine de sélection.

Ils peuvent être utilisés avec tous les types d'appels génériques. Il peuvent AUSSI être utilisés avec des appels non génériques de listes par code ou par type.

Saisissez une des bornes suivantes après l'appel :

- . borne inférieure (sélection à partir de) (,B=), . borne supérieure (sélection jusqu'à) (,E=), . intervalle  $($ , B= et  $,$  E= $).$
- REMARQUE . Si l'appel inclut un critère de sélection et si ce critère est en conflit avec la borne inférieure (',B='), la borne inférieure est prise en compte. . Les limites sont inclusives.

. EXEMPLES D'APPELS D'OCCURRENCES PAR BORNES :

E\*\*\*COD,-D,B=CLA,E=CLU

Définition et Description de toutes les occurrences de Rubriques dont le code se termine par 'COD', débute par 'CL' suivi d'une lettre comprise entre A et U (inclus).

 KSMAN\*\*\*\*\*\*\*\*\*\*CE,E=MANAGEMENT Description de toutes les occurrences de Segment dont les mots-clés commencent par "MAN", jusqu'au mot-clé "MANAGEMENT". Ainsi, si des occurrences comportent le mot-clé "MANAGER", elles ne seront pas listées.

. EXEMPLES D'APPELS DE LISTES PAR BORNES :

 LCE\*\*\*\*\*E,B=CLICO,E=CLIRE Liste des occurrences de Rubriques dont le code se termine par 'E', débute par 'CLI' et est compris entre 'CLICO' et 'CLIRE'.

LTT,B=SP

 LKO\*\*\*\*\*\*\*\*\*\*\*\*, B=NOMBRE,E=NUMERIQUE Liste des Ecrans comportant des mots-clés de "NOMBRE" à "NUMERIQUE".

Le caractère '\*' est interdit dans les bornes de début et de fin (',B=' et  $,E=')$ .

Cependant, il peut être utilisé dans un code pour effectuer un appel générique :

 LCO\*\*\*\*10,E=MV,B=MW9999 Liste des occurrences d'Ecrans des Dialogues MV et MW, dont le code se termine par '10'.

RAPPEL Les sélections par mot-clé peuvent être affinées par une option d'édition spécifique :

WA: tous les mots-clés (option par défaut), WL: mots-clés implicites, WM mots-clés explicites.

Liste des occurrences de Texte à partir des occurrences de type 'SP'.

## <span id="page-29-0"></span>**2.3.6. APPEL MULTIPLE POUR OCCURRENCE**

## APPELS MULTIPLES

Quand plusieurs éléments (Définition, Descriptions, Commentaires, etc.) d'une occurrence donnée doivent être édités dans un document, ils peuvent être appelés sur une seule ligne de type 'S', à condition d'être précédés par des tirets et séparés par des virgules.

Les appels multiples ne peuvent être utilisés que dans des appels d'occurrences, avec sélection par code ou par mot-clé. Les appels multiples peuvent se combiner avec des appels génériques et des appels par bornes.

EXEMPLES : Sélection de toutes les informations appartenant à l'occurrence de Rubrique CODRUB :

> ECODRUB,-D,-G,-AT La Définition est appelée en premier.

Pour appeler la Définition à une autre position, indiquez un tiret suivi d'un blanc : ECODRUBD,- ,-G,-AT

Sélection de la Définition, des Commentaires, des Appels de Rubriques et Textes Ventilés des Segments comportant le mot-clé PACBENCH : KSPACBENCH,-G,-CE,-AT

Deux lignes blanches sont générées entre les appels indiqués sur une ligne de type 'S'. EXCEPTION: Si un appel de maquette d'Ecran, d'Etat ou d'Entité Utilisateur est saisi avant un autre appel sur une ligne d'appel multiple, un saut de page est automatiquement généré avant et après la maquette. Voir le paragraphe "Sauts de ligne et sauts de page" du sous-chapitre "Elements complémentaires de description" pour plus de détails.

REMARQUE : LES APPELS MULTIPLES SONT INTERDITS POUR LES DESCRIPTIONS D'OCCURRENCES DE TEXTES.

> Vous devez indiquer chaque appel de section sur une ligne 'S' séparée.

## <span id="page-30-0"></span>**2.3.7. LIMITATION DE L'APPEL -G ET DESCRIPTION RUBRIQUE**

APPELS PARTIELS DES : - LIGNES DE DESCRIPTION DE RUBRIQUE (E......D) - LIGNES DE COMMENTAIRES (-G)

Vous pouvez spécifier que les lignes de description des occurrences de Rubriques et les Commentaires  $(-\tilde{G})$  ne soient pas éditées dans le $(s)$ document(s) :

Sur la Description ou les Connentaires des Rubriques, créez une ligne sur laquelle vous saisissez '\$OFF', justifié à gauche, dans la zone SIGNIFICATION-DESCRIPTION ou COMMENTAIRE, respectivement.

Les lignes suivantes ne seront pas éditées dans le Document, jusqu'à ce qu'une ligne '\$ON' soit trouvée (son format de saisie est identique à celui de '\$OFF').

. Si vous voulez utiliser cette fonction sur des lignes de Description de Rubriques appelées implicitement dans le '-CE' d'une entité, vous DEVEZ indiquer l'option EO.

Si vous laissez l'option -EO (par défaut), les lignes comprises entre les lignes \$OFF et \$ON seront éditées.

. Si vous voulez utiliser cette fonction sur des lignes de Description de Rubriques appelées explicitement dans les écrans E......D ou KE................D, vous DEVEZ indiquer l'option EF.

Si vous laissez l'option -EF (par défaut), les lignes comprises entre les lignes \$0FF et \$0N seront éditées.

. Si vous voulez utiliser cette fonction sur des lignes -G, vous n'avez rien à préciser si vous avez laissé l'option -EG (par défaut).

Pour éditer TOUTES les lignes -G, vous devez indiquer l'option inverse EG.

REMARQUE : Les lignes comprises entre \$OFF et \$ON apparaissent toujours dans l'aide en ligne Dialogue.

> Les lignes \$OFF et \$ON n'apparaissent JAMAIS et ne sont JAMAIS éditées dans l'aide en ligne Dialogue.

## <span id="page-31-0"></span>**2.3.8. APPELS DES OCCURRENCES SPECIFIQUES METHODE**

## APPELS DES OCCURRENCES SPECIFIQUES A UNE METHODE

Les occurrences spécifiques à une Méthode -- installée sur la Station VisualAge Pacbase -- peuvent être appelées et éditées dans un Document, si elles ont été remontées.

>>>> Consulter l'aide en ligne de la Station VisualAge Pacbase pour les listes des appels possibles ; pour chaque entité, voir le point "Codification des appels dans un Document".

De plus, la liste des appels peut être éditée via la commande GPRT PCM. Voir le "Tableau de Correspondance" à la fin du document obtenu.

Bien que le format d'appel de ces occurrences diffère légèrement de celui des occurrences standard VA Pac, ils offrent les mêmes variantes et options d'appel, qui ne sont pas systématiquement répétées dans cette section. C'est pourquoi il est RECOMMANDE de se référer aux sections précédentes pour plus de détails.

REMARQUE : Certaines entités VA Pac ont des descriptions supplémentaires - spécifiques à une Méthode donnée -- qui peuvent être appelées dans un Document en respectant les formats d'appel décrits dans cette section (voir aussi l'EXEMPLE 2 ci-dessous).

## APPELS D'OCCURRENCES PAR CODE :

 $1/m$   $_{-}$  1ty codocc des

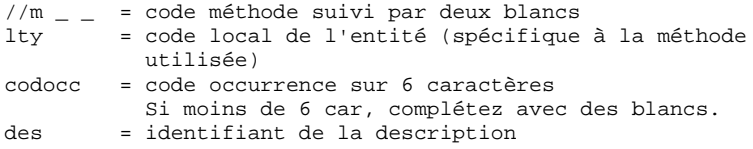

EXEMPLE 1 : SSADM

//A DFD\*\*\*COD,-D1,B=CLA,E=CLU Définition et Description Graphique de toutes les occurrences de Diagramme à Flots de Données (DFD) dont les codes se terminent par 'COD', débutent par 'CL, la troisième lettre étant comprise entre A et U.

 EXEMPLE 2 : MERISE //M ECRcodoccDE "Appel de Tâches" de l'occurrence d'Ecran (ECR) codocc.

#### APPELS DES OCCURRENCES PAR MOT-CLE :

La commande utilisée pour appeler des occurrences selon leur mot-clé est 'DK' et non 'K':

//mDKltymotclé.......des

 $m = code méthode,$ lty = code local de l'entité, motclé....... = mot-clé utilisé comme critère (obligatoire), des = identifiant de la Description REMARQUE : Si vous sélectionnez une Description et si la longueur du motclé est inférieure à 13 caractères (longueur obligatoire), vous devez compléter par autant de caractères blancs.

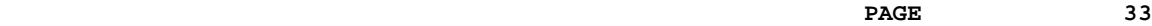

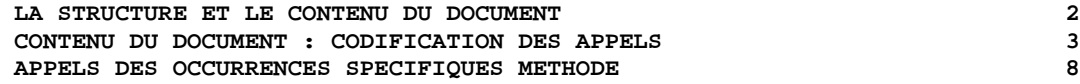

Si vous voulez un appel générique exhaustif, vous devez aussi compléter par autant d'astérisques (\*).

EXEMPLE :

//mDKltyclé\*\*\*\*\*\*\*\*\*\*des Si la longueur du mot-clé est par exemple 10 caractères, les occurrences dont les mots-clés débutent par clé mais dont la longueur est supérieure à 10 caractères ne seront pas éditées.

APPEL DE LISTE PAR CODE / PAR MOT-CLE / PAR TYPE :

Les possibilités d'appel sont les mêmes que pour les entités standard VA Pac.

REMARQUE : Tous les appels de liste doivent commencer par le préfixe '//m' (m = code de la méthode).

EXEMPLES :

//MLKMCDCLI\*\*\*\*\*\*\*\*\*\* Liste des occurrences de Modèle Conceptuel de Données (MCD) comportant un mot-clé débutant par le lettres 'CLI' (MERISE).

//DLCACT\*\*\*\*\*E,B=CLICO,E=CLIRE Liste des occurrences d'Activité (ACT) dont les codes se terminent par la lettre 'E' en 6ème position et sont compris entre 'CLICO ' et 'CLIRE ' (YSM).

//OLTDBDQY Liste des occurrences de Blocs Base de Données (DBD) de type QY (SYBASE) (OMT).

#### APPEL GENERIQUE DE DIVISIONS DE TEXTE

Si une occurrence de Texte est éditée via la Station de Travail VisualAge Pacbase et remontée, vous pouvez appeler toutes ses divisions et les imprimer dans l'ordre où elles ont été placées dans la fenête Sommaire.

Pour cela, vous devez saisir l'appel suivant :

 $1/m$  \_ \_ TXT codtex D1 \_ \_ \_ \*\*

REMARQUE : Si l'appel est standard :

 S TEXT01D\*\* les divisions seront imprimées par ordre alphabétique.

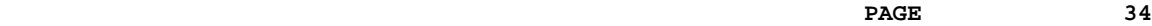

 **LA STRUCTURE ET LE CONTENU DU DOCUMENT 2 CONTENU DU DOCUMENT : CODIFICATION DES APPELS 3 APPELS DES OCCURRENCES SPECIFIQUES METHODE 8**

## IMPRESSION DES DESCRIPTIONS GRAPHIQUES

Les Descriptions Graphiques peuvent être imprimées directement dans le Document qui les appelle. Pour cela, vous devez utiliser la fonction d'Impression Locale des Documents, disponible via la Station de Travail VisualAge Pacbase.

Pour des détails, voir le Manuel de Référence de la Station de Travail, chapitre "Fenêtre Gestionnaire de la Station de Travail", sous-chapitre "Impression locale d'un document".

DESCRIPTIONS GRAPHIQUES DANS UN DOCUMENT SERVEUR :

. Pour chaque appel d'une Description Graphique, une page blanche est générée dans le Document, comprenant un en-tête et un pied de page, et indiquant le code local de l'entité et le code de l'occurrence.

Les Descriptions Graphiques -- qui s'impriment localement -- peuvent ensuite être insérées manuellement dans le Document.

. Une autre solution consiste à rassembler les Descriptions Graphiques à imprimer à la fin du Document, dans une Annexe (ligne de type A dans l'écran de Description du Document).

Les Descriptions Graphiques seront référencées en tant que telles dans le Document à l'endroit où elles sont appelées (le message "Voir Annexe n°" est automatiquement imprimé de même que les pages correspondantes de l'Annexe).

Les Descriptions Graphiques peuvent ensuite être insérées manuellement dans l'Annexe.

## <span id="page-34-0"></span>**2.4. GENERATION AUTOMATISEE DE TITRES**

#### REMARQUE PRELIMINAIRE :

 $\overline{f}$ 

Tous les sujets abordés dans ce sous-chapitre font référence à la Description d'un Document. Pour une description zone par zone, voir le sous-chapitre "Description d'un Document".

#### GENERATION AUTOMATISEE DES TITRES (\$GT=1 + OPTION)

Les noms des occurrences (à l'exception des entités de type Texte) et les libellés des listes appelées dans le Document peuvent être :

- transformés en entrées de la Table des Matières,
- imprimés sur des pages de titres automatiquement générées,
- automatiquement imprimés dans le corps du Document, juste avant le contenu de l'appel.

### Exemple de description d'un Document :

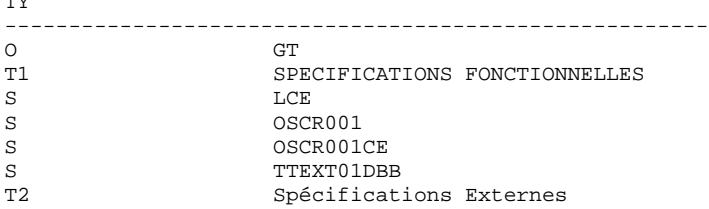

Il en résultera la Table des Matières suivante :

- 1 SPECIFICATIONS FONCTIONNELLES
- 1 Liste des Rubriques par code
- 2 Réservations Passagers
- 3 Spécifications Externes

. Le libellé correspondant à l'appel LCE, c'est-à-dire "LISTE DES RUBRIQUES PAR CODE", sera généré comme étant une entrée de niveau 2 bien que figurant au niveau 1 dans la description.

>>> En effet, les noms des occurrences et les libellés des listes appelées à un niveau Tn seront imprimés à un niveau Tn+1 dans la Table des Matières.

. Le nom de l'écran SCR001 (Réservations Passagers) est généré en tant qu'entrée dans la Table des Matières.

. Le nom de l'occurrence de Texte TEXT01 ne s'imprime pas car l'entité Texte est exclue de la génération automatisée des titres. Cependant, les lignes de titre du Texte peuvent apparaître dans la Table des Matières ; voir le paragraphe "Titres de Texte générés".

### **MISE EN OEUVRE**

Pour mettre en oeuvre la génération automatisée des titres, le paramètre  $SGT$  doit être valorisé à  $\overline{u}$ " et une option d'édition doit être indiquée, pour préciser l'impact du paramètre \$GT.

Le tableau suivant récapitule les résultats de la combinaison du paramètre \$GT et des options d'édition.

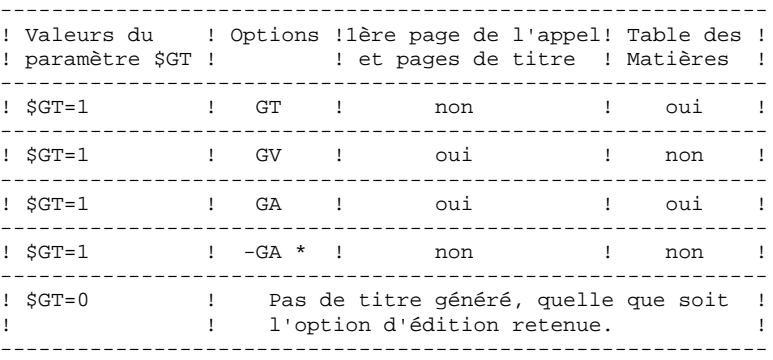

\* : Valeur par défaut

Si l'option GV ou GA est indiquée, le nom des occurrences et les libellés des listes s'imprimeront sur :

- 1. Une page de titre si :
	- \* le niveau de génération de la page de titre est inférieur ou égal au niveau indiqué dans la zone PAGE DE TITRE sur la définition du Document.

EXEMPLE : Un Document a des titres T1 à T5 :

- . Si vous indiquez la valeur "6" dans la zone PAGE DE TITRE, ces pages de titre sont générées pour tous les appels, nême ceux appartenant aux sections de niveau 5.
- . Si vous indiquez la valeur "5" dans la zone PAGE DE TITRE, ces pages de titre sont générées pour les appels appartenant aux sections de niveaux 1 à 4.
- \* la ligne de libellé 25 est définie dans la Maquette Spécifique du Document, puisque cette ligne supporte les titres des pages de titre.
- 2. La première page d'un appel si :
	- \* son niveau+1 est compris etre les valeurs du paramètre '\$VT=nm'.

EXEMPLE : Si le Document a des titres T1 à T3, \$VT=14.

- \* la ligne de libellé 7n appropriée est définie dans la Maquette Spécifique du Document, puisque les lignes de libellé 7n supportent les titres imprimés avant le contenu des appels.
	- EXEMPLE Si le Document a des titres T1 à T3, définissez aussi une ligne de libellé 74 ; un titre généré sera imprimé avant le contenu de chaque appel.
Si l'option GT ou GA est indiquée, le nom des occurrences ou les libellés des listes constituent des entrées dans la Table des Matières si :

. le niveau supplémentaire de la Table des Matières -- en relation avec les lignes de description Tn du Document -- a été pris en compte dans la zone TABLE DES MATIERES/NIVEAU, sur la Définition du Document.

EXEMPLE Si le Document a des titres T1 à T3, la zone TABLE DES MATIERES/NIVEAU doit contenir la valeur "4".

. la ligne de libellé 4n appropriée est définie dans la Maquette Spécifique du Document, puisque les lignes de libellé 4n supportent les entrées de la TdM de niveau n.

EXEMPLE Si le Document a des titres T1 à T4, vous devez définir aussi la ligne de libellé 45.

REMARQUE : Pour des détails sur l'utilisation des paramètres, voir le chapitre "MAQUETTAGE ET PERSONNALISATION D'UN DOCUMENT", souschapitre "Paramètres".

> Pour plus de détails sur les options d'édition, voir le souschapitre "Options d'édition", section "Options pour les titres".

Les titres générés sont imprimés en respectant le maquettage indiqué dans la Maquette Spécifique du Document. Pour plus de détails, voir le chapitre "COMPLEMENTS POUR L'EDITION".

DOCUMENTS SANS PARAMETRE \$GT :

Si la zone TABLE DES MATIERES/NIVEAU (sur la Définition du Document) contient la valeur "2", les titres générés sont automatiquement imprimés dans la Table des Matières. La ligne de libellé 83 de la Maquette d'Edition doit être définie.

REMARQUE : Ceci n'est possible que pour les appels effectués dans les sections de niveau 2.

## TITRES DE TEXTE GENERES (OPTION TT)

Les lignes de titre de Texte (valeur du type de ligne = "K", "-", "\_", "+", ou "=") peuvent aussi être générées dans la Table des Matières via l'option TT.

L'option TT crée un niveau supplémentaire dans la Table des Matières -- en relation avec les lignes de description Tn du Document -- qui doit être pris en compte dans :

. la demande de niveau de la TdM (zone TABLE DES MATIERES/NIVEAU dans la Définition du Document).

. la ligne de libellé 4n correspondante dans la Maquette Spécifique.

REMARQUE : Le numéro de section dans le niveau (paramètre \$n n'est PAS imprimé dans les entrées de la TdM générées via l'option TT.

## DOCUMENTS SANS PARAMETRE \$GT

Si la zone TABLE DES MATIERES/NIVEAU (sur la Définition du Document) contient la valeur "2", les titres générés sont automatiquement imprimés dans la Table des Matières. La ligne de libellé 83 de la Maquette d'Edition doit être définie.

REMARQUE : Ceci n'est possible que pour les appels effectués dans les sections de niveau 2.

# **2.5. ELEMENTS COMPLEMENTAIRES DE DESCRIPTION**

#### REMARQUE PRELIMINAIRE :

Tous les domaines abordés dans ce sous-chapitre se réfèrent à la Description du Document. Pour une description zone par zone, voir le dernier sous-chapitre.

#### ELEMENTS COMPLEMENTAIRES DE DESCRIPTION

Un certain nombre d'éléments de mise en page d'un Document peuvent être indiqués sur sa Description.

Les éléments suivants sont décrits dans le sous-chapitre ci-après :

- . Sauts de ligne et sauts de page,
- . Soulignement automatique des titres,
- . Commentaires,
- . Annexes,
- . Fenêtres d'édition (lignes de type A, G, H et S) et options d'alignement
- pour les lignes de commentaires (lignes de type C),
- . Choix de polices de caractères.

Tous ces sujets sont abordés dans ce sous-chapitre.

#### SAUTS DE LIGNES ET DE PAGES

Les sauts de lignes et de pages peuvent être définis à quatre niveaux différents :

- Sauts de lignes et de pages définis par défaut pour chacun des 9 niveaux de titre, indiqués via le paramètre \$ST sur la ligne de libellé 01 de la Maquette d'Edition.

- Lignes de titre (Tn) et d'appel (S), via la zone S dans la Description du Document.

- Fenêtres d'édition -- pour les occurrences de Texte -- définies dans la Maquette d'Edition (lignes de libellé 71 à 79).

- au niveau de certaines entités : Description de Texte et de Rubrique, Description de la Maquette.

Aussi valable pour certains types d'entités propres à la Station de Travail : Description Libre et Dessin Textuel.

REMARQUE : La Maquette d'un Ecran, d'un Etat ou d'une Entité Utilisateur est toujours imprimée après un saut de page généré automatiquement.

> Les maquettes étant imprimées sans cadre de page ni pied de page, si la ligne d'appel de la Maquette est suivie directement par une autre ligne d'appel, le contenu de cet autre appel peut s'imprimer sur la même page, c'est à dire sans cadre ni pied de page. Pour éviter cela, saisissez un saut de page sur la ligne d'appel après la ligne d'appel de la Maquette ("\*" dans la zone S, dans la Description du Document). Cependant, si un appel de Maquette d'un Ecran, d'un Etat ou d'une Entité Utilisateur précède un autre appel sur une ligne d'appel multiple, un saut de page automatique -- après la Maquette -- est aussi généré.

SAUTS DE LIGNES ET DE PAGES SUR LES TITRES GENERES :

Les sauts de lignes et de pages apliqués aux titres générés (\$GT=1, avec l'option GV ou GA) sont contrôlés par le paramètre \$ST (voir page suivante).

Le saut appliqué à un appel suivant un titre généré est documenté au paragraphe 2.b.

Pour des détails sur les titres générés, voir le sous-chapitre "GENERATION AUTOMATISEE DES TITRES".

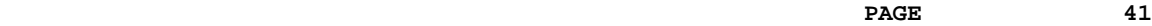

 **LA STRUCTURE ET LE CONTENU DU DOCUMENT 2 ELEMENTS COMPLEMENTAIRES DE DESCRIPTION 5 SAUTS DE LIGNE ET SAUTS DE PAGE 1**

Le paramètre \$ST sert à définir les valeurs par défaut des sauts de lignes et de pages pour chacun des neuf niveaux du Document. Il peut donc comporter jusqu'à neuf valeurs, la première s'appliquant au niveau 1, la seconde au 2...etc. Les valeurs autorisées sont les suivantes :

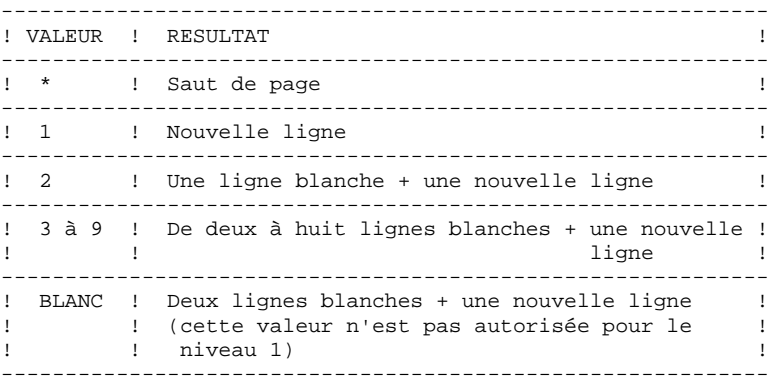

La valeur par défaut du paramètre \$ST est :

\$ST=\*\*3332211

Ceci signifie qu'un saut de page est généré pour les niveaux1 à 2, que deux lignes blanches sont générées pour les niveaux 3 à 5, qu'une ligne blanche est générée pour lesniveaux 6 et 7,et que les niveaux 8 et 9 commencent sur une nouvelleligne.

La valeur BLANC ne peut pas être attribuée au niveau 1. Si cette valeur est attribuée à d'autres niveaux ou qu'une valeur erronée est indiquée, elles seront automatiquementremplacées par la valeur 3.

REMARQUE : Si les pages de titre sont générées jusqu'au niveau n inclus (précisé sur la Définition du Document dans la zone PAGE DE TITRE), les valeurs attribuées au paramètre \$ST pour les niveaux 1 à n seront inhibées car la présence d'une page de titre implique un saut de page.

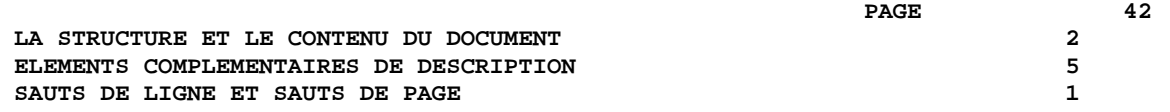

### UTILISATION CONJOINTE DES PARAMETRES \$ST ET \$VT

Le paramètre \$VT=nm est utilisé pour demander l'impression automatique des titres sur la première page de toutes les sections de niveau n à m.

- 1. Si \$VT=00 (option par défaut), le saut de ligne/page spécifié via le paramètre \$ST s'applique à chaque appel effectué dans la section.
- 2. Si \$VT=nm, le saut de ligne/page spécifié via le paramètre \$ST s'applique au titre imprimé et à la ligne suivante (c'est-à-dire le premier appel effectué dans la section).

Lorsque deux titres de section sont entrés sur deux lignes consécutives, c'est-à-dire sans appel intermédiaire :

 Tn Titre n Tn+1 Titre n+1 **S** .........

> 'Titre n+1' est toujours imprimé sur la même page que 'Titre n', même si une page de titre a été demandée pour le niveau n+1 (ce qui normalement impliquerait un saut de page avant 'Titre n+1').

'Titre n+1' sera imprimé avec la valeur \$ST correspondante. Si cette valeur est le saut de page, le saut appliqué est défini selon la règle suivante :

- 3 si n=1 2 si n=2 1 si n>2
- REMARQUE La même règle s'applique lorsque trois titres de section ou plus sont entrés sur des lignes consécutives, sans appel intermédiaire.

Dans la Description du Document, la colonne S permet d'indiquer des sauts de ligne ou de page au niveau des sections ou des appels, c'est-à-dire d'inhiber les valeurs précisées à l'aide du paramètre \$ST.

Cette zone peut être saisie pour les types de lignes suivants :

Tn : titre de section

S : appel (dans la section d'un Document)

A : appel (dans une Annexe)

C : ligne de commentaire

Les valeurs possibles pour la colonne Saut sont les suivantes :

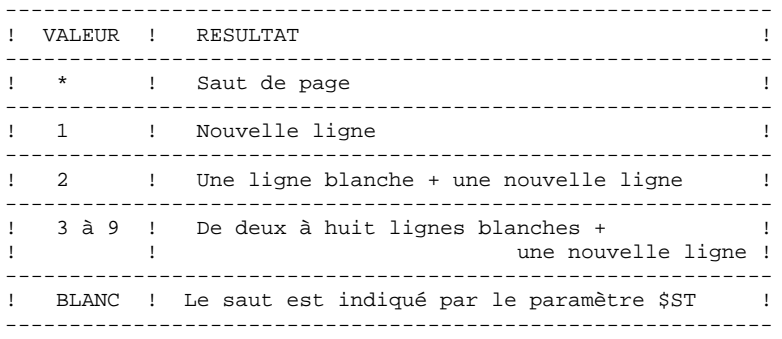

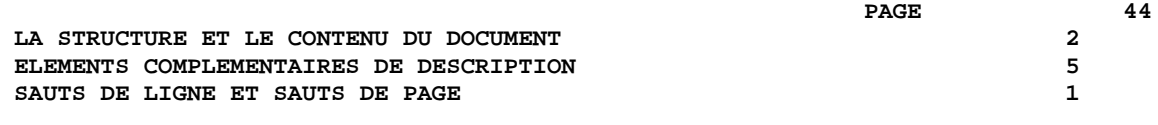

#### MODE DE FONCTIONNEMENT

a) Sur les lignes Titre de section (lignes de type Tn) :

\* Si \$VT=00, c'est-à-dire si les titres des sections ne sont pas imprimés, un saut de ligne/page indiqué sur la ligne de titre n'a pas de sens.

- \* Si \$VT=nm, un tel saut est effectif.
	- Si au moins deux titres de section sont saisis sur deux lignes consécutives :

 Tn Titre n Tn+1 Titre n+1  $S \qquad \ldots$ 

Titre n+1 est toujours imprimé sur la même page que Titre n avec le saut de ligne précisé dans la colonne S ou si cette zone est vide, en fonction de la valeur donnée au paramètre \$ST pour le niveau n+1.

Dans les deux cas, si la valeur indiquée correspond à un saut de page (\*), la règle décrite dans le paragraphe ci-dessus "Utilisation conjointe des paramètres \$ST et \$VT" s'applique.

- Les titres des sections de niveaux 1 et 2 peuvent comporter jusqu'à trois lignes qui seront toujours imprimées sur la même page. En conséquence, si la valeur \* est indiquée, les lignes "suite" seront automatiquement imprimées sur les lignes suivantes.

b) Sur les lignes d'appel de la section (type S) :

\* Première ligne d'appel :

- Si \$VT=00, le saut indiqué dans la colonne S ne sera pas traité car le saut appliqué au premier appel de la section est celui spécifié via le paramètre \$ST.

- Si \$VT=nm, le saut peut être précisé soit dans la colonne S, ou, si cette zone est vide, en fonction du paramètre \$ST.

Dans les deux cas, si un saut de page a été demandé, le saut appliqué au premier appel de la section sera de 3. En conséquence, le premier appel de la section sera imprimé sur la même page que son titre.

\* Appels suivants :

Le saut peut être précisé via la colonne S ou, si cette zone est vide, via :

- . le paramètre \$ST
- . un saut de ligne ou de page interne pour les entités qui le permettent (voir le paragraphe 4.).
- c) Sur les lignes de renvoi en Annexe (type A) :

Dans la description du Document, les lignes de type A permettent de sélectionner des occurrences/listes qui apparaîtront à la fin du Document, automatiquement rassemblées dans un chapitre intitulé "ANNEXES".

\* Ces appels seront insérés dans le corps du Document avec le libellé "VOIR ANNEXE No".

Les sauts de pages/lignes appliqués dans ce cas suivent les mêmes règles que celles définies au paragraphe b.

- \* Dans l'annexe, un saut de page sera automatiquement généré pour chaque appel.
- d) Sur les lignes de Commentaires (type C) :

Les sauts de lignes et de pages sont gérés uniquement par la deuxième colonne S. Si la valeur de cette zone est laissée à blanc :

\* le saut appliqué est de 3 sur la première ligne de commentaires, \* sur les autres lignes, le saut est de 1.

#### 3. SAUT DE LIGNE/PAGE INDIQUE DANS LA MAQUETTE D'EDITION :

Voir le chapitre "MAQUETTAGE ET PERSONNALISATION D'UN DOCUMENT", souschapitre "Le maquettage du Document", section "Description de la Maquette".

4. SAUT DE LIGNE/PAGE INTERNE :

Voir les Manuels de Référence spécifiques aux types d'entités, lesquelles possèdent leur propre gestion de saut de ligne/page.

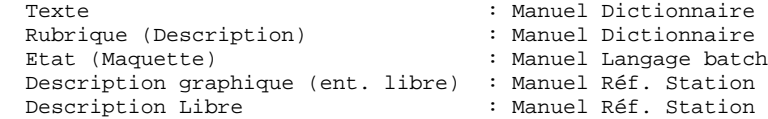

 **LA STRUCTURE ET LE CONTENU DU DOCUMENT 2 ELEMENTS COMPLEMENTAIRES DE DESCRIPTION 5 SOULIGNEMENT AUTOMATIQUE DES TITRES 2**

# **2.5.2. SOULIGNEMENT AUTOMATIQUE DES TITRES**

#### SOULIGNEMENT AUTOMATIQUE DES TITRES

Les titres suivants peuvent être soulignés automatiquement :

- . Les titres de section imprimés sur les pages de titre,
- . Les titres de section demandés dans la zone PAGE DE TITRE de la Description du Document,
- . Les titres de section générés (\$VT=nm),
- . Les titres générés (\$GT=1).

Le soulignement des titres peut être précisé à deux niveaux :

- . Au niveau de la section, en utilisant la seconde colonne S (souligné du titre) dans l'écran de Description du Document,
- . Au niveau du Document, en utilisant les paramètres \$UT et \$UP

1. SOULIGNEMENT INDIQUE DANS LA DESCRIPTION DU DOCUMENT :

La seconde colonne S dans l'écran de Description du Document permet de :

- . Spécifier le caractère de soulignement pour chaque titre de section quand il est imprimé sur sa page de titre,
- . Définir des options par défaut pour les titres générés de section imprimés sur la première page de la section.
- REMARQUE : Il est possible d'affecter un caractère de soulignement aux lignes de commentaires (type C) à partir de cette zone.

Tout caractère saisi dans cette zone sera utilisé comme caractère de soul i gnement.

REMARQUE : Afin d'obtenir le soulignement des titres générés ou pas (\$GT=1) lorsqu'ils sont imprimés sur une page de titre, le paramètre \$FTT doit être utilisé. Son action est de fixer les polices de caractères pour tous les titres imprimés sur toutes les pages de titre. Dans ce cas, les polices choisies doivent contenir un caractère de soulignement.

> Les polices sont déclarées sur les lignes de la Maquette de l'Etat associé aux Types de polices.

Pour plus de détails sur les pages de titre (et la spécification des types de polices), voir le chapitre "COMPLEMENTS POUR L'EDITION", sous-chapitre "Pages de titres".

2. LES PARAMETRES \$UT ET \$UP

Le paramètre \$UT est utilisé pour :

- . Définir ou modifier l'option de soulignement pour les titres de section générés lorsqu'ils sont imprimés sur la première page de la section,
- . Définir le caractère de soulignement pour les titres générés (\$GT=1, avec l'option d'édition GV ou GA, lorsqu'ils sont imprimés sur la première page de l'appel.

Le paramètre \$UT est spécifié pour chacun des neuf niveaux du Document ; la première valeur s'applique au niveau 1, la deuxième au niveau 2, etc. Le tableau suivant récapitule les valeurs autorisées :

 **LA STRUCTURE ET LE CONTENU DU DOCUMENT 2 ELEMENTS COMPLEMENTAIRES DE DESCRIPTION 5 SOULIGNEMENT AUTOMATIQUE DES TITRES 2**

------------------------------------------------------------ ! V ! RESULTAT ! ------------------------------------------------------------ ! x ! La valeur 'x' (c'est-à-dire tout caractère autre que ! ! ! 'I' et 'D') sera utilisée comme caractère de souli- ! ! ! gnement, même si un autre caractère a été spécifié ! ! ! dans la deuxième colonne S du -D du Document. ------------------------------------------------------------ ! I ! Pas de soulignement : le caractère spécifié dans la ! ! ! deuxième colonne S est ignoré. ! ------------------------------------------------------------ ! D ! Le caractère spécifié dans la deuxième colonne S est ! ! pris en compte (valeur par défaut pour tous les ! !<br>! niveaux : \$IIT=DDDDDDDDDD ! ! ! niveaux : \$UT=DDDDDDDDD). ! ------------------------------------------------------------

Le paramètre \$UP recouvre les mêmes domaines que le paramètre \$UT.

Il est utilisé pour qualifier le soulignement lorsque le numéro de section est imprimé (\$LN=nnnnnnnnn) avant le titre.

Le paramètre \$UP comprend neuf valeurs, la première s'applique au niveau 1, la seconde au niveau 2, etc. Les valeurs autorisées sont répertoriées dans le tableau suivant :

------------------------------------------------------------ ! V ! RESULTAT ------------------------------------------------------------ ! A ! Le titre et son numéro qui précède sont soulignés ! ------------------------------------------------------------ ! T ! Seul le titre est souligné (valeur par défaut pour ! ! ! tous les niveaux : \$UP=TTTTTTTTT) !

------------------------------------------------------------ REMARQUE : Le soulignement indiqué à l'aide de la deuxième colonne S ou à l'aide du paramètre \$UP (et \$UT) est inhibé quand une police de caractères a été précisée. Cependant, il est possible d'obtenir un soulignement si la police choisie comprend un caractère de soulignement.

Les paramètres \$UT et \$UP n'ont aucune influence sur les pages de titre.

 **DDPDM000251F**

# **2.5.3. COMMENTAIRES SUR DESCRIPTION DU DOCUMENT**

#### LIGNES DE COMMENTAIRES (types C et R)

Les lignes de types C et R permettent d'ajouter des commentaires à un Document, une section ou un appel d'occurrence en fonction de leur emplacement dans la Description du Document.

Les lignes de type R ne sont pas imprimées, elles apparaissent seulement dans la Description du Document.

Les lignes de type C sont imprimées dans le Document.

Les sauts de lignes et de pages de ces lignes sont décrits ci-dessus, dans la section "Sauts de lignes et sauts de pages", paragraphe 2.d.

Par ailleurs, une option d'alignement peut être affectée aux lignes de type C (voir la section "Fenêtre d'édition et alignement (colonne MC)".  **LA STRUCTURE ET LE CONTENU DU DOCUMENT 2 ELEMENTS COMPLEMENTAIRES DE DESCRIPTION 5 DESCRIPTION D'ANNEXES 4**

# **2.5.4. DESCRIPTION D'ANNEXES**

### ANNEXES : LIGNES DE TYPE A

Il est possible de spécifier une édition en fin de Document, c'est-à-dire dans une Annexe, via des appels d'occurrences effectués sur des lignes de type A sur la Description du Document.

Lors de l'édition, des libellés "VOIR ANNEXE N°" seront automatiquement insérés dans le corps du Document.

Dans l'Annexe, des sauts de pages seront automatiquement générés pour chaque nouvel appel.

L'Annexe correspond à une entrée de niveau 1 dans la Table des Matières.

## **2.5.5. FENETRE D'EDITION ET ALIGNEMENT (colonne MC)**

### FENETRE D'EDITION ET ALIGNEMENT (colonne MC)

#### FENETRE D'EDITION :

Une fenêtre d'édition peut être indiquée dans la colonne M de la Description du Document, sur des lignes A, G, H ou S.

La fenêtre d'édition indiquée dans cette colonne écrase celle établie par le paramètre \$DL, uniquement pour la ligne en question.

La fenêtre d'édition 0 s'appliquera lorsque :

. La fenêtre d'édition spécifiée n'a pas été définie dans la Maquette d'Edition,

. Aucune fenêtre d'édition n'a été spécifiée.

REMARQUE : si la Maquette d'Edition standard est utilisée, sa fenêtre d'édition 0 s'applique automatiquement.

Pour la description de la Maquette d'Edition, voir le chapitre "MAQUETTAGE ET PERSONNALISATION D'UN DOCUMENT", sous-chaitre "Le maquettage d'un Document", section "Description de la Maquette".

#### ALIGNEMENT :

L'alignement s'applique aux lignes de commentaire uniquement (lignes C).

Il est spécifié dans la colonne "C" de la zone MC. Ses valeurs possibles sont :

------------------------------------------------------------ ! VALEUR ! RESULTAT ------------------------------------------------------------ ! BLANC ! ligne éditée telle quelle, sans remise en forme ! ! L ! alignée à gauche ! ! C ! centrée ! ! R ! alignée à droite les environnements de la proponent de la proponent de la proponent de la proponent de l ------------------------------------------------------------

REMARQUE : Si des blancs ont été saisis avant le premier mot, ils ne seront pas pris en compte pour les alignements L, C et R.

 **LA STRUCTURE ET LE CONTENU DU DOCUMENT 2 ELEMENTS COMPLEMENTAIRES DE DESCRIPTION 5 POLICES DE CARACTERES 6**

#### POLICES DE CARACTERES : LIGNES DE TYPE F

Les lignes de type F dans la Description du Document permettent de spécifier une police de caractères qui sera valable pour tous les appels d'occurrences suivants jusqu'à la présence d'une autre ligne F.

Le code de la police de caractères doit être saisi cadré à gauche dans la zone TITRE, OPTION,... . Cette zone ne doit contenir aucune autre information.

Les codes des polices de caractères doivent avoir été listés dans la maquette d'une occurrence d'Etat dédiée dont le code doit être spécifié dans la Définition du Document ou sur la ligne PCV (commande d'éditiongénération) via le paramètre \$FT.

REMARQUE : L'un des principaux intérêts de l'utilisation de ce type de ligne est la possibilité de passer d'un mode d'impression en portrait à une impression en format paysage par l'intermédiaire d'une rotation des maquettes d'états.

Pour plus de détails sur la gestion des types de polices, se référer au Chapitre COMPLEMENTS POUR L'EDITION", sous-chapitre "Polices de caractères".

# **2.6. OPTIONS D'EDITION**

#### REMARQUE PRELIMINAIRE :

Tous les sujets abordés dans ce sous-chapitre se réfèrent à la Description d'un Document. Pour une description zone par zone, voir le dernier souschapitre.

#### OPTIONS D'EDITION

Ces options permettent de choisir les variantes d'édition pour un Document.

Elles sont indiquées dans la Description du Document, sur des lignes de type O. Une option d'édition peut être spécifiée du niveau le plus haut au niveau le plus fin, c'est-à-dire du niveau 0 jusqu'au niveau 9.

Une option d'édition spécifiée pour une section de niveau n est également valable pour tous les niveaux imbriqués (niveaux inférieurs à n :  $n+1$ , n+2...), à moins qu'une option opposée n'inhibe l'option sélectionnée.

En résumé : une option d'édition spécifiée pour une section de niveau n reste valide jusqu'à la fin de ce niveau, en s'appliquant aux sections incluses s'il y en a.

REMARQUE : Une option d'édition peut être saisie à n'importe quel niveau d'une section, suivant l'endroit où elle doit être active au sein de cette section.

> Par exemple, une option peut être demandée pour un unique appel d'occurrence, à condition qu'elle soit inhibée après la ligne d'appel en question dans la Description du Document.

Plusieurs options d'édition peuvent être saisies sur une même ligne de type O. Il suffit que la première soit cadrée à gauche dans la zone TITRE, OPTION,... et qu'elles soient séparées par un caractère délimiteur (espace, virgule, etc. Le tiret est interdit).

Les options d'édition sont répertoriées dans les tableaux ci-après. Les valeurs par défaut y sont signalées par un \*.

>>>> Toutes les options sont aussi repertoriées alphabétiquement dans le premier index situé à la fin de ce manuel.

# **2.6.1. OPTIONS GENERALES**

## OPTIONS GENERALES

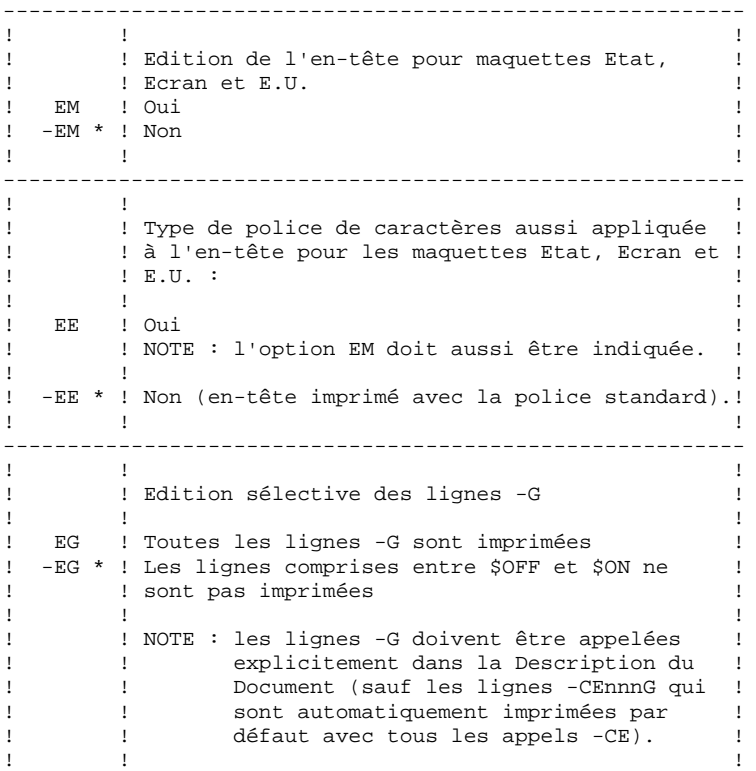

## OPTIONS SUR LES SELECTIONS PAR MOTS-CLES

----------------------------------------------------------  $\mathbf{1}$  is a set of the set of the set of the set of the set of the set of the set of the set of the set of the set of the set of the set of the set of the set of the set of the set of the set of the set of the set of th ! WA \* ! Tous les mots-clés ! ! WL ! Mots-clés implicites (à partir du nom occ.) ! ! WM ! Mots-clés explicites !  $\mathbf{P} = \{1, \ldots, n\}$  . The contract of the contract of the contract of the contract of the contract of the contract of the contract of the contract of the contract of the contract of the contract of the contract of the co ----------------------------------------------------------

----------------------------------------------------------

# **2.6.2. OPTIONS POUR LES TITRES**

#### OPTIONS POUR LES TITRES

----------------------------------------------------------  $\mathbf{P} = \{1, \ldots, n\}$  . The contract of the contract of the contract of the contract of the contract of the contract of the contract of the contract of the contract of the contract of the contract of the contract of the co ! ! Option à utiliser avec la génération automa- ! ! ! sée des titres (\$GT=1). Les noms des occur- ! ! ! rences et les libellés de listes sont édités ! ! dans : If the set of the set of the set of the set of the set of the set of the set of the set of the set of the set ! GA ! la Table des matières, les pages de titre et ! ! ! la première page de l'appel ! es a responsable para<br>
1 -GA \* ! Titres ignorés<br>
1 GT ! la Table des ma ! GT ! la Table des matières seulement ! ! GV ! les pages de titre et la première page d'appel! If the set of the set of the set of the set of the set of the set of the set of the set of the set of the set ----------------------------------------------------------  $\mathbf{P} = \{1, \ldots, n\}$  . The contract of the contract of the contract of the contract of the contract of the contract of the contract of the contract of the contract of the contract of the contract of the contract of the co ! ! Lignes de titre dans la Table des Matières ! ! ! (K, -, \_, +, =) : ! If the set of the set of the set of the set of the set of the set of the set of the set of the set of the set .<br>! TT ! Oui ! ! -TT \* ! Non !  $\mathbf{P} = \{1, \ldots, n\}$  . The contract of the contract of the contract of the contract of the contract of the contract of the contract of the contract of the contract of the contract of the contract of the contract of the co ----------------------------------------------------------

>>>> Pour des détails, voir le sous-chapitre "Génération automatisée des titres".

# **2.6.3. OPTIONS POUR LES LISTES**

### OPTIONS POUR LES LISTES

----------------------------------------------------------  $\mathbf{P} = \{1, \ldots, n\}$  . The contract of the contract of the contract of the contract of the contract of the contract of the contract of the contract of the contract of the contract of the contract of the contract of the co ! LI ! Liste éditée avec le code opération I1 : ! ! ! le réseau complet de Bibliothèques est pris ! en comptent of the compteted of the second comptent of the second control of the second control of the second control of the second control of the second control of the second control of the second control of the second co If the set of the set of the set of the set of the set of the set of the set of the set of the set of the set ! LU ! Liste éditée avec le code opération U1 : ! ! ! seule la Bibliothèque sélectionnée est prise ! ! ! en compte. ! If the set of the set of the set of the set of the set of the set of the set of the set of the set of the set ! LR \* ! La valeur du CODE OPERATION indiquée dans la ! ! ! commande PCV est prise en compte. ! ! ! L'option LR est utilisée si l'option LI ou LU ! ! ! a été indiquée sur une précédente ligne de ! ! ! description du Document dans la section con- ! ! cernée (niveau 0 à 9) pour rendre à nouveau ! Production of the setting of the setting of the contract of the contract of the contract of the commande PCV.<br>
1 Sur la commande PCV. ! sur la commande PCV. If the set of the set of the set of the set of the set of the set of the set of the set of the set of the set ----------------------------------------------------------

>>>> Pour des détails, voir le chapitre "MODE D'ACCES", sous-chapitre "Commandes d'edition-génération", paragraphe "Vue du réseau et options d'édition".

# **2.6.4. OPTIONS POUR LES TEXTES**

# OPTIONS DE TRAITEMENT DE TEXTE

#### >>>> Le traitement de texte est décrit en détail dans le chapitre "MAQUETTAGE ET PERSONNALISATION D'UN DOCUMENT", sous-chapitre "Utilisation du traitement de texte".

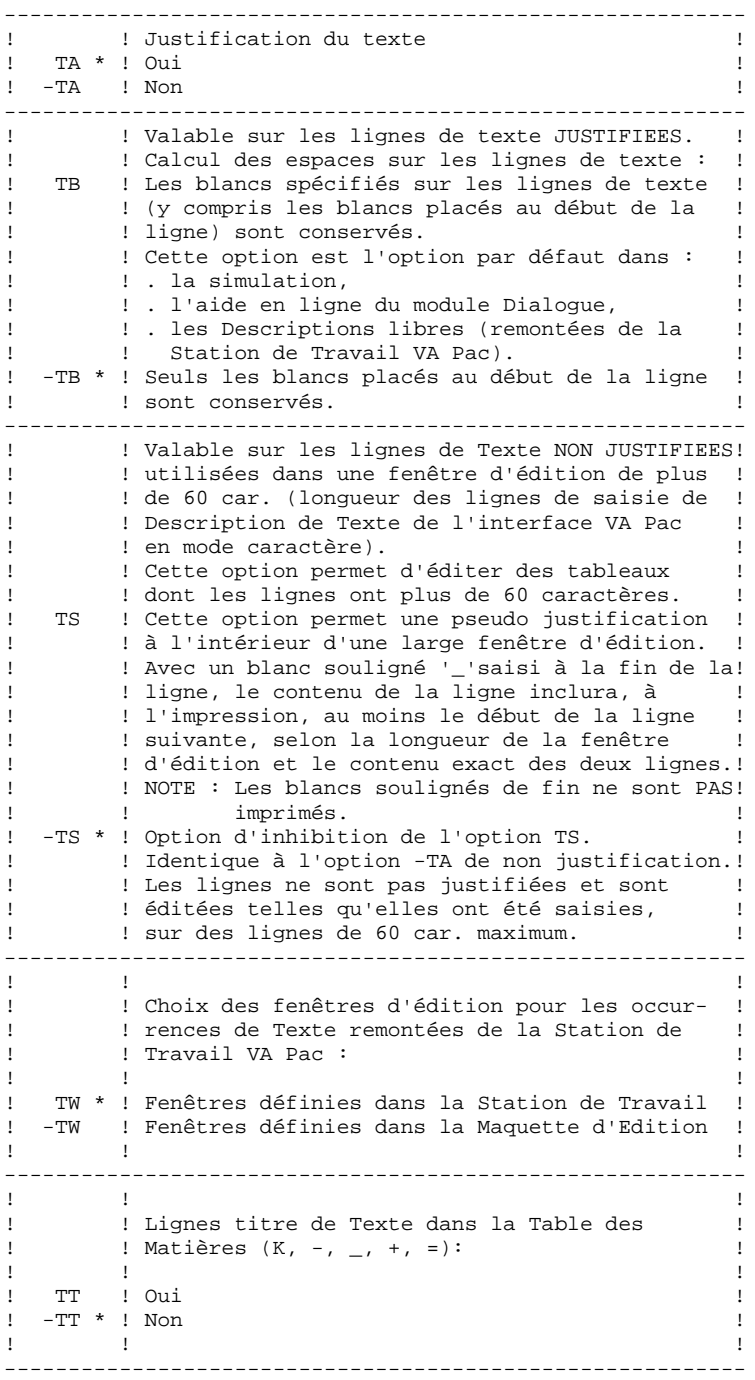

# **2.6.5. OPTIONS POUR RUBRIQUES**

#### OPTIONS POUR LES RUBRIQUES

---------------------------------------------------------- ! ! Lignes -CEnnnG ! ! EC \* ! Oui !  $\overline{C}$  ! Non ---------------------------------------------------------- ! ! Lignes S....CE, O......CE, M......CE, ! ! ! F......CE ! ! ED \* ! Edition des descriptions de Rubriques ! ! -ED ! Pas d'édition des descriptions de Rubriques ! ---------------------------------------------------------- ! !Exclusion des lignes de description de Rubri- ! ! !ques appelées via : ! e : : . E......D ou KE..................D :<br>! EF : Lignes entre \$OFF et \$ON pas éditées : ! ! EF ! Lignes entre \$OFF et \$ON pas éditées ! ! -EF \* ! Lignes entre \$OFF et \$ON aussi éditées ! ! : S....CE, O......CE, M......CE, F......CE : ! .<br>! EO ! Lignes entre \$OFF et \$ON pas éditées ! ! ! -EO \* ! Lignes entre \$OFF et \$ON aussi éditées ! ! !Dans les 2 cas, l'option ED doit être active. ! ---------------------------------------------------------- ! Si l'occurrence de Rubrique est une Rubrique ! ! ! fille : ! EP \* ! Les ligne de description de la Rubrique mère ! ! ! sont aussi éditées. ! **NOTE** : ! ! Les options (-)EF et (-)EO s'appliquent aussi ! ! ! aux lignes de description de la Rubrique mère.! ! -EP ! Les lignes de description de la Rubrique<br>!! ifile uniquement sont éditées. ! ! fille uniquement sont éditées. If the set of the set of the set of the set of the set of the set of the set of the set of the set of the set ! ! NOTE : ! ! ! Si les lignes de description de la Rubrique ! ! fille sont appelées via S....CE, O......CE ! ! ! ou F......CE, l'option ED (par défaut) doit ! ! ! être active. ! ---------------------------------------------------------- ! ! Code de la Rubrique (S....CE, M......CE, ! ! ! 0......CE, F......CE) : ! SH ! Oui ! ! -SH \* ! Non ! ----------------------------------------------------------

# **2.6.6. OPTIONS POUR ECRANS ET PROGRAMMES**

# OPTIONS POUR LES ECRANS

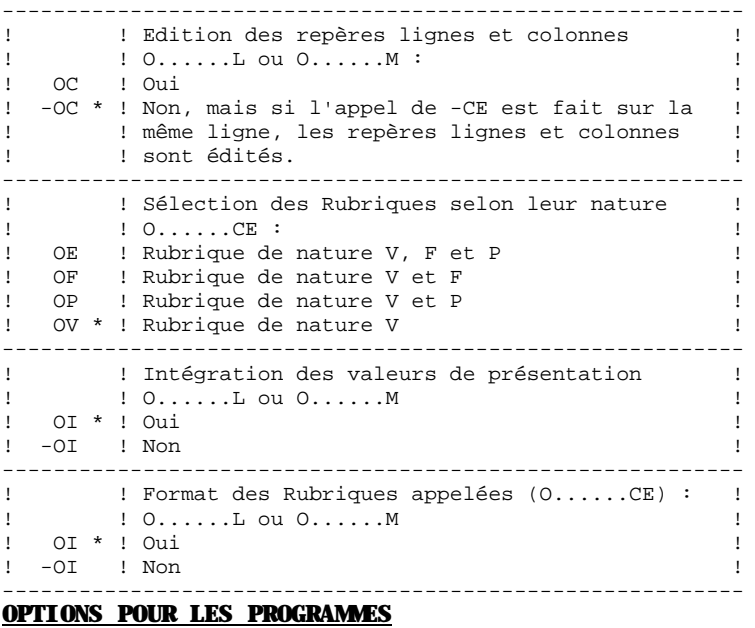

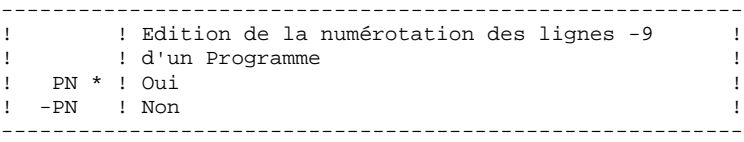

 **LA STRUCTURE ET LE CONTENU DU DOCUMENT 2 OPTIONS D'EDITION 66 ANNUS DE L'ENTRE ET AUGUST DE L'ENTRE ET AUGUST DE L'ENTRE ET AUGUST DE L'ENTRE ET AUGUST DE L'ENTRE ET AUGUST DE L'ENTRE ET AUGUST DE L'ENTRE ET AUGUST DE L'ENTRE ET AUGUST DE L'ENTRE ET AUGUST DE L OPTIONS POUR ETATS 7**

# **2.6.7. OPTIONS POUR ETATS**

### OPTIONS POUR LES ETATS

---------------------------------------------------------- ! ! Edition de la position de la Rubrique sur la ! ! ! ligne (R....CE) ! ! RB \* ! Oui ! ! -RB ! Non ! ---------------------------------------------------------- ! ! Edition des repères lignes et colonnes ! ! ! (R......L) ! ! RC ! Oui<br>! -RC \* ! Non -RC \* ! Non, mais si l'appel de -CE est fait sur la ! ! ! même ligne les repères lignes et colonnes ! ! ! sont edités. ! ---------------------------------------------------------- ! ! Edition du code de la Rubrique (R...CE) ! ! RE ! Oui ! ! -RE \* ! Non ! ---------------------------------------------------------- ! ! Edition du format de la Rubrique (R...CE) ! ! RF \* ! Oui ! -RF ! Non ! ---------------------------------------------------------- ! ! Edition de la longueur de la Rubrique (R...CE)! ! RL \* ! Oui ! ! -RL ! Non ! ---------------------------------------------------------- ! ! Edition du numéro de la structure (R...CE) ! ! RS \* ! Oui ! ! -RS ! Non ! ----------------------------------------------------------

# **2.6.8. OPTIONS POUR DESCRIPTIONS DE SEGMENTS**

# OPTIONS POUR LES SEGMENTS (S....CE)

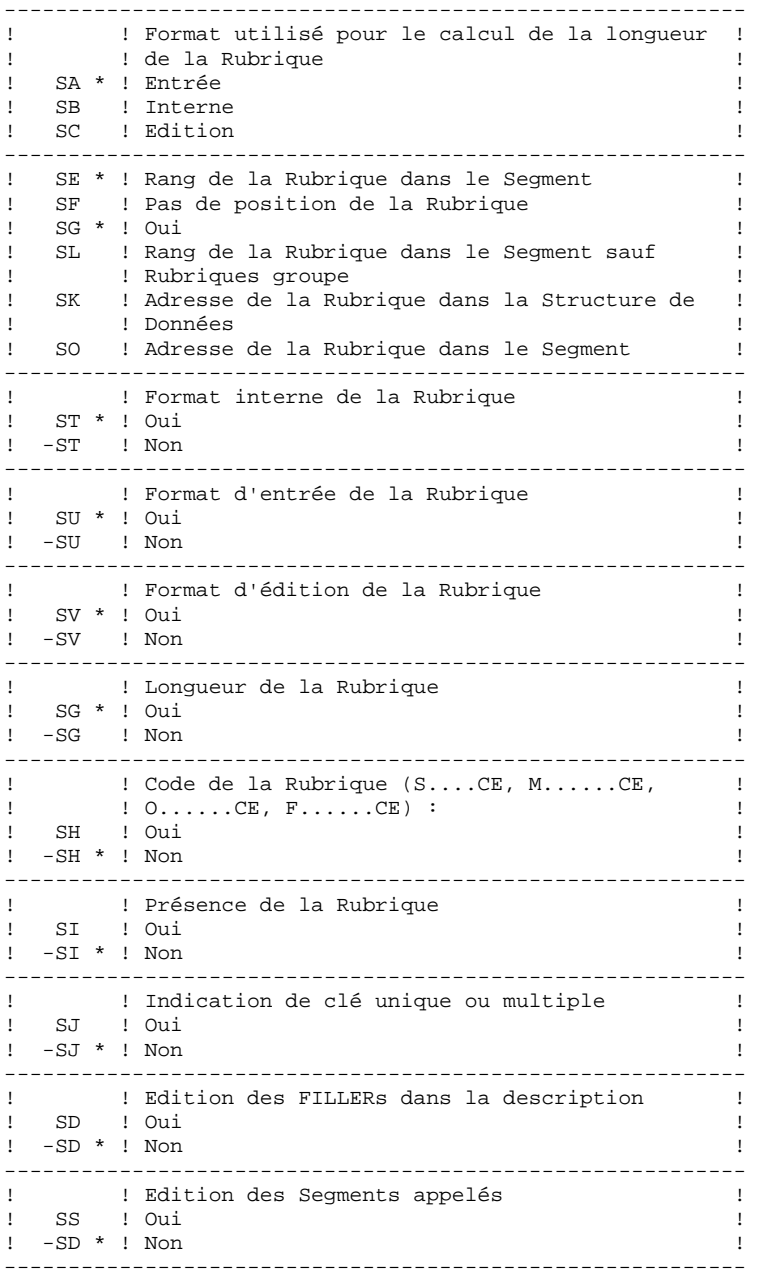

# **2.6.9. OPTIONS POUR PLANS TYPE D'EDITION**

### OPTIONS POUR LE PLAN TYPE D'EDITION

>>>> Pour des explications sur le Plan Type d'Edition (PTEd), voir le chapitre "FONCTIONNALITES PAF-GDP".

REMARQUE : Si vous devez utiliser une ou plusieurs des options suivantes, vous devez les saisir juste AVANT la ligne d'appel du Plan Type d'Edition auquel elles s'appliquent.

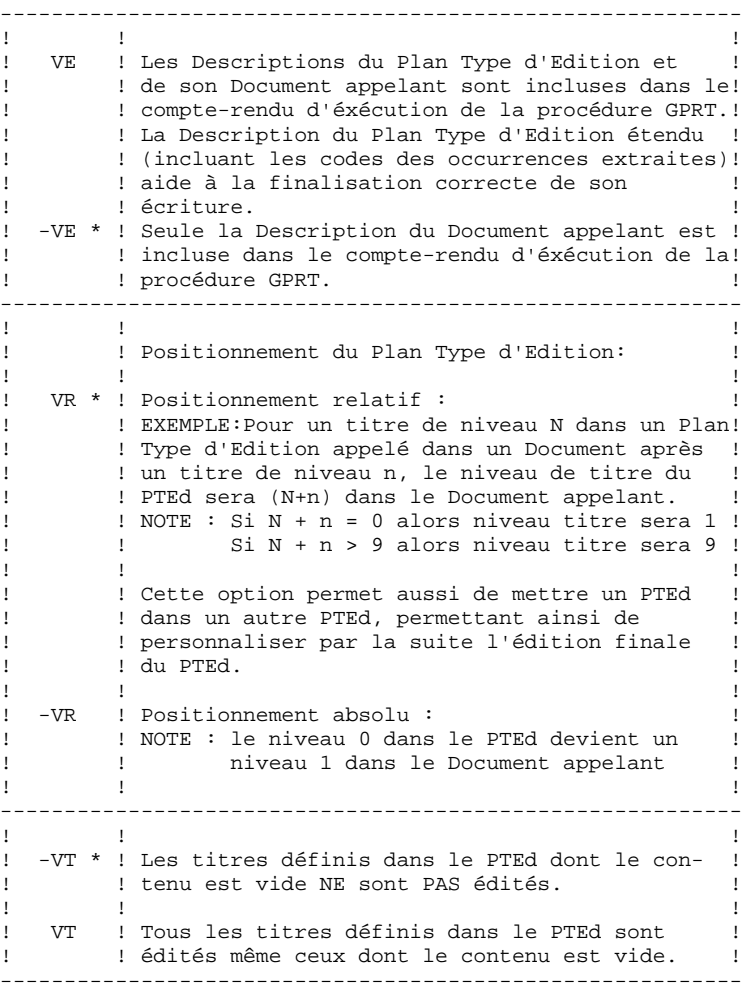

**PAGE** 62

# **2.6.10. OPTIONS POUR INDEX**

#### OPTIONS POUR LES INDEX

----------------------------------------------------------  $\mathbf{P} = \{1, \ldots, n\}$  . The contract of the contract of the contract of the contract of the contract of the contract of the contract of the contract of the contract of the contract of the contract of the contract of the co ! IN \* ! Index compilé à partir des Descriptions ! ! <br />
d'occurrences de Texte et des noms des ! ! ! occurrences dont la Définition est appelée ! If the set of the set of the set of the set of the set of the set of the set of the set of the set of the set ! -IN ! Index compilé à partir des Descriptions ! ! ! d'occurrences de Texte uniquement !  $\mathbf{P} = \{1, \ldots, n\}$  . The contract of the contract of the contract of the contract of the contract of the contract of the contract of the contract of the contract of the contract of the contract of the contract of the co ---------------------------------------------------------- If the set of the set of the set of the set of the set of the set of the set of the set of the set of the set ! ID ! Index également compilé à partir des lignes ! ! ! de Commentaires et de Description des Rubri- ! ! ques  $\mathbf{P} = \{1, \ldots, n\}$  . The contract of the contract of the contract of the contract of the contract of the contract of the contract of the contract of the contract of the contract of the contract of the contract of the co ! -ID \* ! les types de lignes sus-mentionnées ne sont ! ! ! pas pris en compte par la compilation de ! ! ! l'Index ! If the set of the set of the set of the set of the set of the set of the set of the set of the set of the set ----------------------------------------------------------

>>>> Pour des informations sur les index, voir le chapitre "COMPLEMENTS POUR L'EDITION", sous-chapitre "Index".

# **2.7. DESCRIPTION DE L'ENTITE DOCUMENT**

## INTRODUCTION A LA DESCRIPTION DU DOCUMENT

Le but de ce chapitre est de présenter la Description du Document zone par zone.

L'option C2 peut être utilisée dans la zone CODE OPERATION pour afficher les numéros de session et les Bibliothèques des lignes de Description.

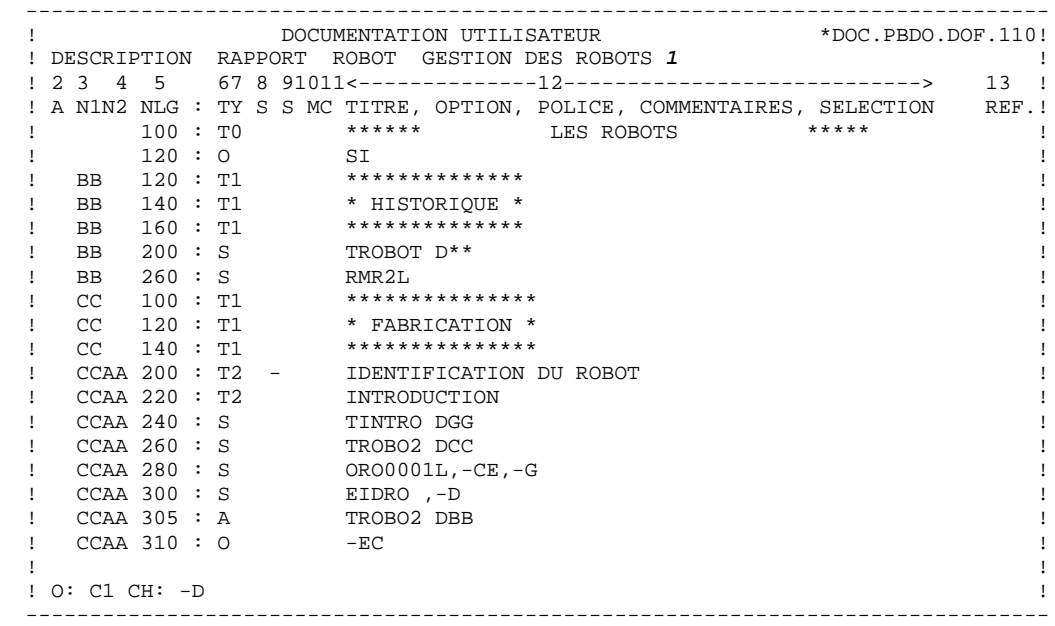

LA STRUCTURE ET LE CONTENU DU DOCUMENT **1999 EN 24 AUGUST 1999 EN 24 AUGUST 1999 EN 24 AUGUST 1999 EN 24 AUGUST**<br>DESCRIPTION DE L'ENTITE DOCUMENT 1999 EN 24 AUGUST 1999 EN 24 AUGUST 1999 EN 24 AUGUST 1999 EN 24 AUGUST 1999  **DESCRIPTION DE L'ENTITE DOCUMENT 7**

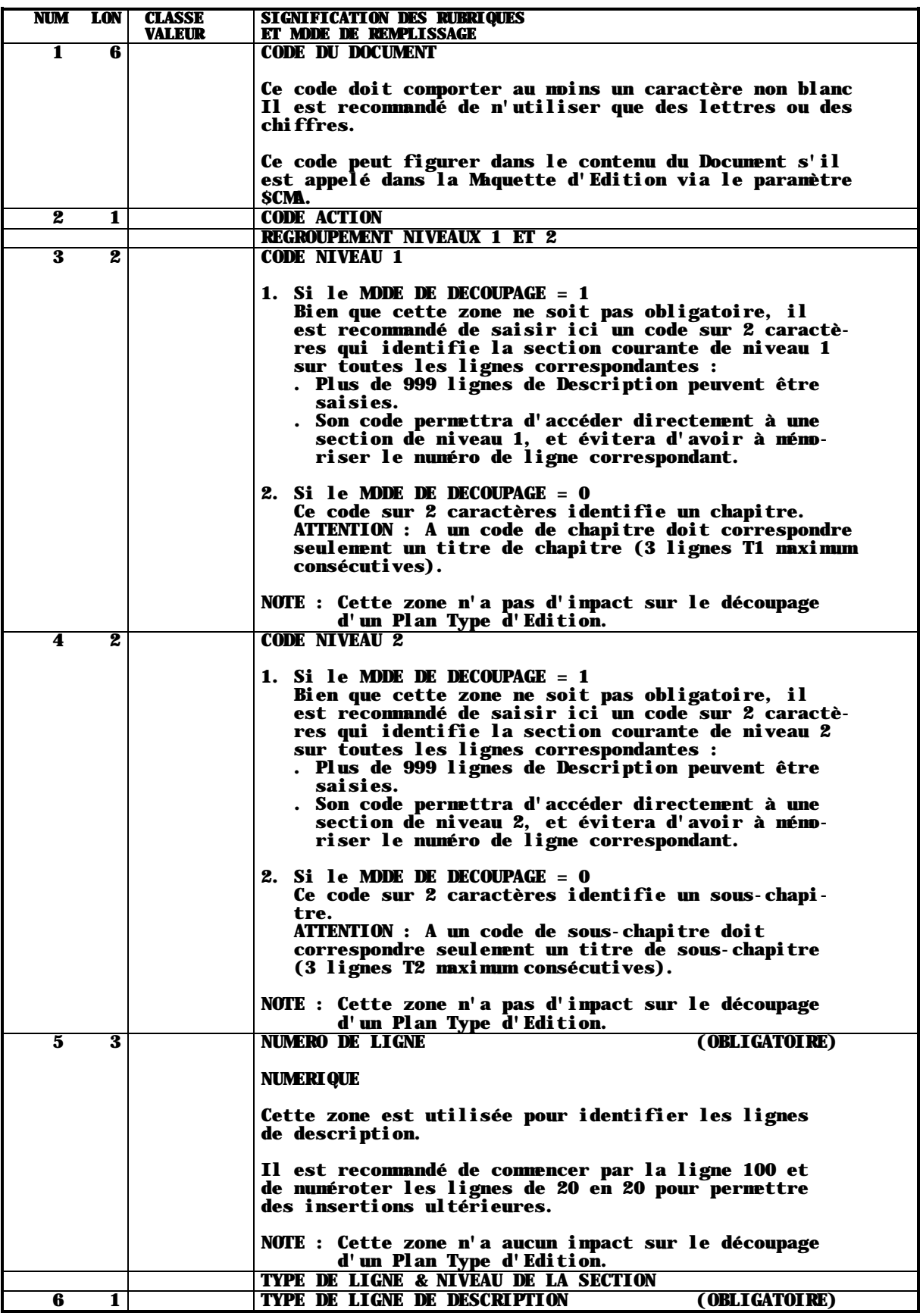

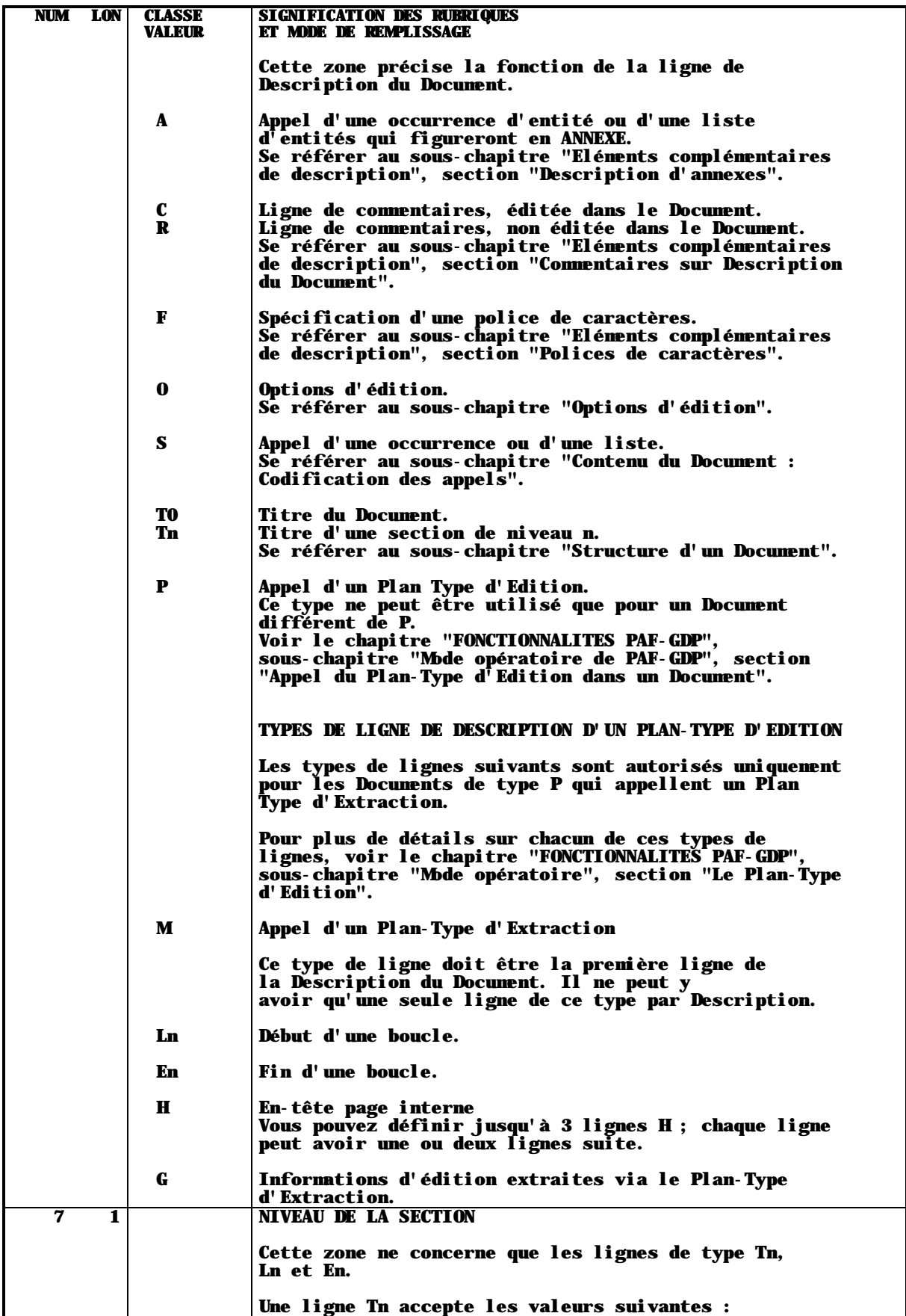

 **LA STRUCTURE ET LE CONTENU DU DOCUMENT 2 DESCRIPTION DE L'ENTITE DOCUMENT 7** 

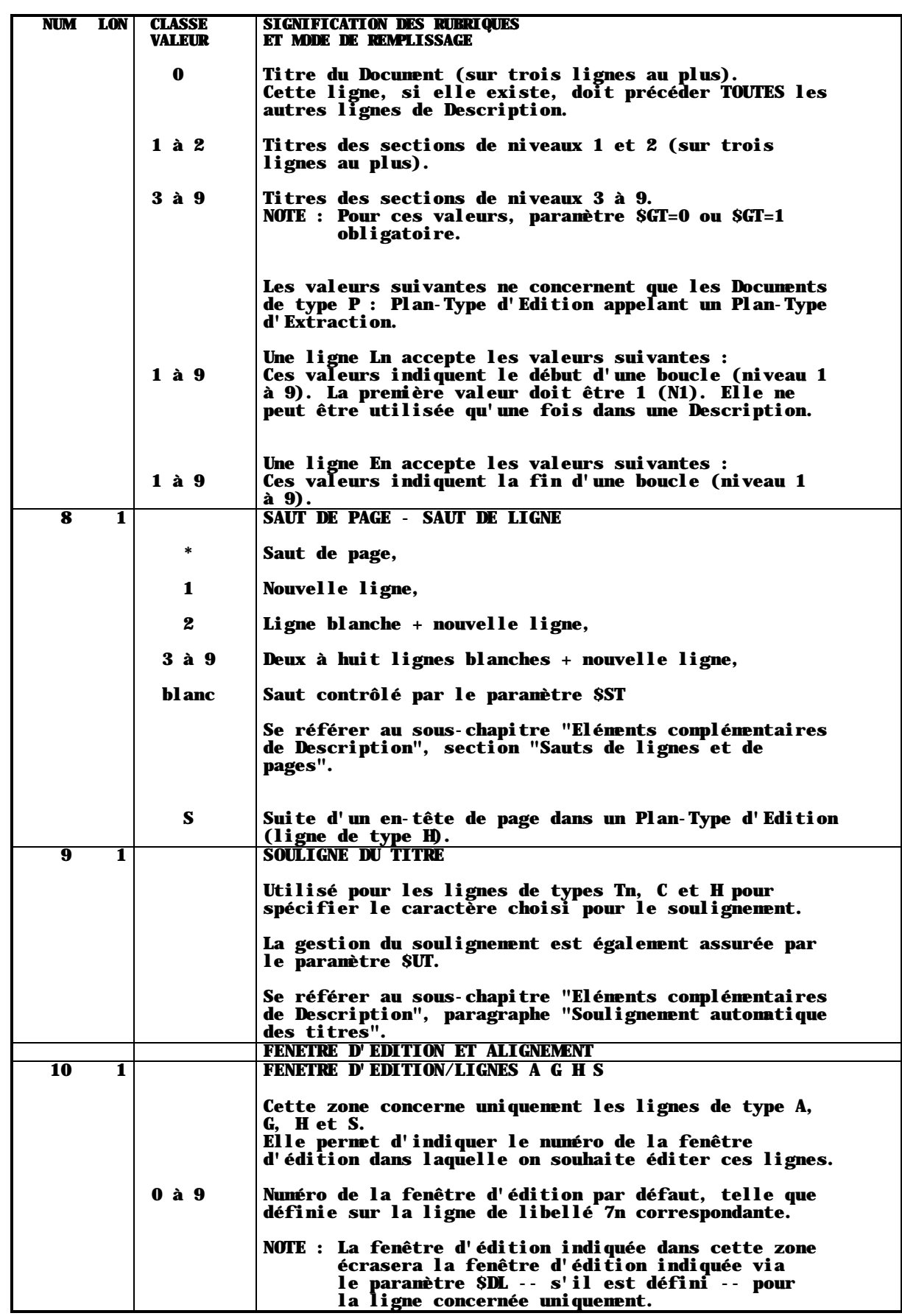

**LA STRUCTURE ET LE CONTENU DU DOCUMENT 1999 (2008) 22 DESCRIPTION DE L'ENTITE DOCUMENT 7 DESCRIPTION DE L'ENTITE DOCUMENT 7**

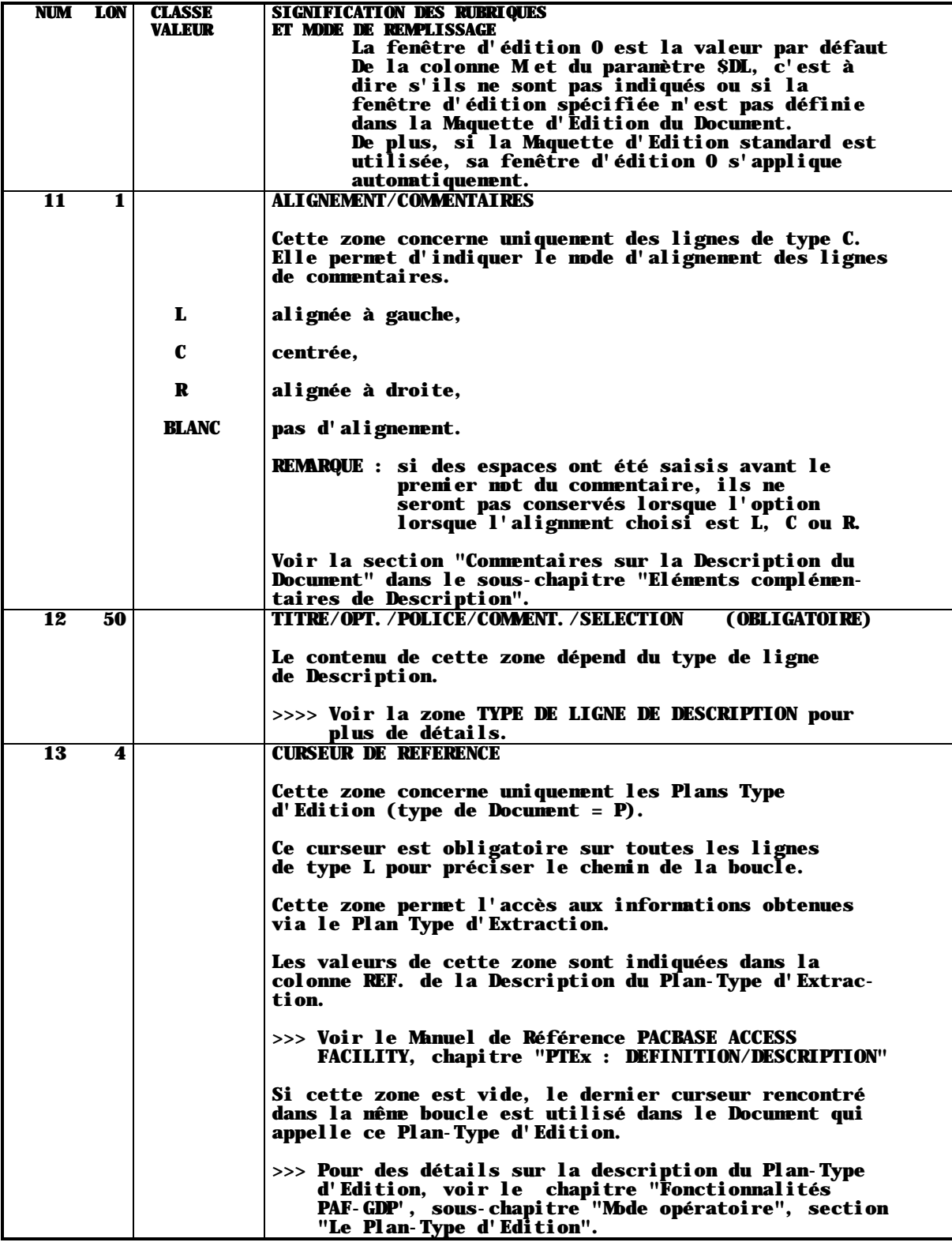

# **3.1. INTRODUCTION**

Ce chapitre présente le maquettage et la personalisation d'un Document en abordant successivement :

- . la Maquette d'Edition,
- . les Paramètres,
- . le Traitement de texte.

#### INTRODUCTION A LA MAQUETTE D'EDITION

La Maquette d'Edition décrit la présentation de la page, c'est à dire son en-tête, ses lignes itératives (ou contenu de la page) et son pied de page.

De plus, la Maquette d'Edition supporte les paramètres qui permettent de personnaliser le Document. Voir à ce sujet les sous-chapitres "Les paramètres".

La Maquette d'Edition est décrite via une occurrence de l'entité Etat.

NOTE : Le maquettage des titres de section générés (\$VT=nm), des pages de titre, de la Table des Matières et de l'Index est spécifié dans une autre occurrence de l'entité Etat. Voir le chapitre "COMPLEMENTS POUR L'EDITION".

Le code de cette occurrence d'Etat doit être indiqué sur la Définition du Document ou sur la ligne de commande d'Edition-Génération PCV via le paramètre \$LAY. Si aucun code occurrence d'Etat n'est indiqué comme Maquette d'Edition, une maquette standard est alors utilisée. Voir le chapitre "ANNEXES", sous-chapitre "Maquette standard".

Quand il faut modifier une Maquette, il est utile de savoir quels Documents l'utilisent. Pour le savoir, saisissez le CHOIX suivant :

CH: R...XV

## **3.2.1. DEFINITION DE LA MAQUETTE**

#### DEFINITION D'UN ETAT

Pour accéder à la Définition d'un Etat, saisissez dans la zone CHOIX :

 CH: Rdde où dd est le code Structure de Données (2 caractères) et e un code identifiant (1 caractère).

L'occurrence d'Etat servant de support à une Maquette d'Edition doit appartenir à une Structure de Données de type J.

La Structure de Données doit avoir été définie préalablement. Chaque Structure de Données de type J permet de définir jusqu'à 36 occurrences d'Etats.

REMARQUE : Il est recommandé de réserver une occurrence de Structure de Données pour les Maquettes d'Edition.

Pour définir une occurrence d'Etat, il suffit de saisir son code et son nom.

La longueur du libellé sur la définition de l'Etat peut varier de 1 à 264 (par défaut, 132).

REMARQUE : Si la Maquette d'Edition a plus de 132 caractères de large, vous devez imprimer le fichier séquentiel PAC7GN au lieu du fichier d'impression PAC7IN pour obtenir une édition complète.

#### **PAGE** 72

 -------------------------------------------------------------------------------- ! ! ! DOCUMENTATION UTILISATEUR \*DOC.PBDO.DOF.110! ! FICHE DE L'ETAT XM1 ! ! ! ! NOM..................: MAQUETTE DU RAPPORT ROBOT ! ! ! ! COMMENTAIRE...........: ! ! ! ! NATURE................: E ETAT !  $!$  TYPE DE L'ETAT........: L  $\blacksquare$  ! ! ! LONGUEUR DU LIBELLE...: 132 ! ! FORMAT TOTALISATION : PARTIE ENTIERE : 11 ! PARTIE DECIMALE: 07 ! ! ! ! ! ! ! ! ! ! MOTS CLES ASSOCIES.: ! ! ! ! ! ! ! ! NO DE SESSION......: 099 BIBLIOTHEQUE : DOF BLOCAGE : ! ! ! ! O: C1 CH: Rxm1 ACTION: ! ! ! --------------------------------------------------------------------------------
# **3.2.2. DESCRIPTION DE LA MAQUETTE** *3.2.2.1. LES PRINCIPES DE DESCRIPTION*

## Principes de description de la Maquette d'Edition

## EN-TETE ET PIED DE PAGE

Les en-têtes et les pieds de page sont définis sur des lignes de libellé 10. Voir l'exemple de maquette dans le sous-chapitre "Exemple de Maquette commenté".

NB : Une maquette commence toujours en colonne 1.

### LIGNES ITERATIVES

Les lignes itératives décrivent la partie de la Maquette dans laquelle figurera le contenu du Document, à l'exclusion des en-têtes et pieds de pages.

Ces lignes sont éditées à l'intérieur de fenêtres d'édition. Il est possible de décrire jusqu'à dix fenêtres d'édition par Maquette d'Edition, de façon à obtenir des marges de largeurs différentes.

On appelle fenêtre d'édition une zone, de largeur et d'emplacement variables, délimitée par les caractères \$.

Toutes les fenêtres d'édition doivent être définies à l'aide des lignes 70 à 79 (correspondant par la suite aux fenêtres 0 à 9). Chaque fenêtre doit avoir une largeur minimale de 30 caractères.

En ce qui concerne les textes :

Les sauts de ligne ou de page précisés sur les lignes descriptives des fenêtres (zone SAUT de la ligne de description d'une maquette) sont pris en compte lors de l'édition, à chaque changement de paragraphe, sauf si un saut est indiqué dans la description du Texte (qui est donc prioritaire).

REMARQUE : Il est impossible de positionner des paramètres dans les fenêtres d'édition des lignes itératives (entre les caractères '\$').

REMARQUE POUR LES TEXTES REMONTES DE LA STATION DE TRAVAIL Les fenêtres d'édition créées dans la Maquette d'Edition sont ignorées pour les Textes remontées de la Station de Travail, sauf si l'option -TW est explicitement indiquée.

# RETRAIT DE PRESENTATION

Chaque début de paragraphe peut être édité avec un retrait de présentation. Pour cela, il suffit d'indiquer un point (.) dans chaque fenêtre d'édition concernée, à l'endroit où doit débuter la première ligne du paragraphe. Cette fonctionalité est utilisée conjointement avec le paramètre \$ALI.

Si \$ALI=0 (par défaut), les paragraphes (débutant par une commande de traitement de texte) et les sous-paragraphes (incluant seulement un saut de ligne, sans commande de traitement de texte) sont édités avec un retrait de présentation.

Si \$ALI=1, les sous-paragraphes (incluant seulement un saut de ligne) sont édités SANS retrait de présentation.

REMARQUE : Les retraits de présentation sont incompatibles avec les commandes de traitement de texte '\$\$' et les commandes L, \$-C, \$- R incluant une chaîne de caractères utilisée pour une indentation négative.

Voir le sous-chapitre "Utilisation du traitement de texte" pour la description de toutes les commandes de traitement de texte disponibles.

## CADRE DE LA PAGE

Il est possible de saisir des caractères à l'extérieur des fenêtres d'édition (avant le premier '\$' et/ou après le deuxième '\$'). Ces caractères seront imprimés sur chaque ligne utilisant cette fenêtre d'édition. Ainsi, il est possible de créer un cadre pour la page en indiquant le même caractère sur chaque fenêtre d'édition. Tous les exemples donnés dans ce manuel incluent un cadre de page.

# FENETRE 0 (Ligne de libellé 70)

La fenêtre définie par le libellé numéro 70 est obligatoire et s'applique par défaut. Elle est utilisée en relation avec les lignes de Description de type A, G, H, et S.

Par exemple, si un paragraphe/une section de Texte n'indique aucune fenêtre d'édition, ou si la fenêtre d'édition n'est pas définie dans la Maquette d'Edition, la fenêtre d'édition par défaut est utilisée.

REMARQUE : Vous pouvez sélectionner une autre fenêtre d'édition par défaut via le paramètre \$DL et/ou au niveau de la ligne de description du Document (colonne M).

> Les fenêtres d'édition indiquées dans les Textes sont prioritaires sur ces fenêtres par défaut.

Puisque la fenêtre d'édition par défaut s'applique à toutes les sélections (lignes de description de type S), il est recommandé de prévoir une marge à droite assez étroite pour éviter que les lignes soient tronquées lors de l'édition, et/ou de prévoir une largeur d'au moins 78 caractères pour cette fenêtre d'édition.

Que la fenêtre d'édition 0 soit la fenêtre par défaut ou non, le nombre de lignes itératives éditées sur une page doit être indiqué à l'intérieur de la fenêtre 0. Si aucun nombre n'est précisé, la valeur par défaut est de 48 lignes.

Les paramètres \$M, \$SPAC, \$CPAC et \$RUBT doivent être saisis en dehors de la fenêtre 0. Dans le Document, leur valeur correspondante est imprimée à l'endroit où ces paramètres sont positionnés dans la page d'édition.

Il est recommandé de saisir le paramètre \$M à droite du \$ marquant la fin de la fenêtre 0 pour éviter l'écrasement des descriptions qui ne sont pas du texte.

REMARQUE : Si ces paramètres sont indiqués sur des lignes autres que la ligne 70, ils sont ignorés.

 $-$ La Table des Matières et l'Index peuvent être décrits sur la Maquette d'Edition. A ce sujet consulter l'Annexe à la fin du présent manuel.

## *3.2.2.2. LES ZONES DE LA MAQUETTE*

## Description de la Maquette d'Edition

La Description de la Maquette (R...L) permet de mettre au point la mise en page générale du Document.

Pour cela, la Maquette contient les zones suivantes :

. Une ligne identifiante comportant le code occurrence de l'Etat, son nom et la largeur maximum des lignes,

. La zone CODE ACTION,

. Le numéro de ligne,

. Le libellé de la ligne (2 caractères numériques),

. Le saut de ligne,

. La ligne en elle-même, surmontée d'une règle.

REMARQUE : La Maquette ne doit pas contenir le délimiteur alphanumérique en vigueur sur le matériel utilisé.

Une Maquette comporte au maximum 264 colonnes. Pour vous déplacer vers le haut, le bas, à doite ou à gauche dans la Maquette, vous devez saisir dans la zone CHOIX : CH: RddeLllCccc

où dde est le code de l'Etat, ll le numéro de ligne et cc le numéro de colonne.

Pour vous déplacer à droite ou à gauche, saisissez dans la zone CHOIX :

CH: >nnn ou CH: <nnn L'affichage sera décalé vers la droite ou la gauche de nn colonnes.

Autres possibilités :

 $CH >$  ou  $CH <$ L'affichage sera décalé vers la droite ou la gauche de 66 colonnes.

 $CH: =n$ 

L'affichage débutera à partir de la colonne n. Si cette colonne est vide, l'affichage débutera à la colonne 001.

 $CH: =$ 

L'affichage débutera à partir de la colonne 001.

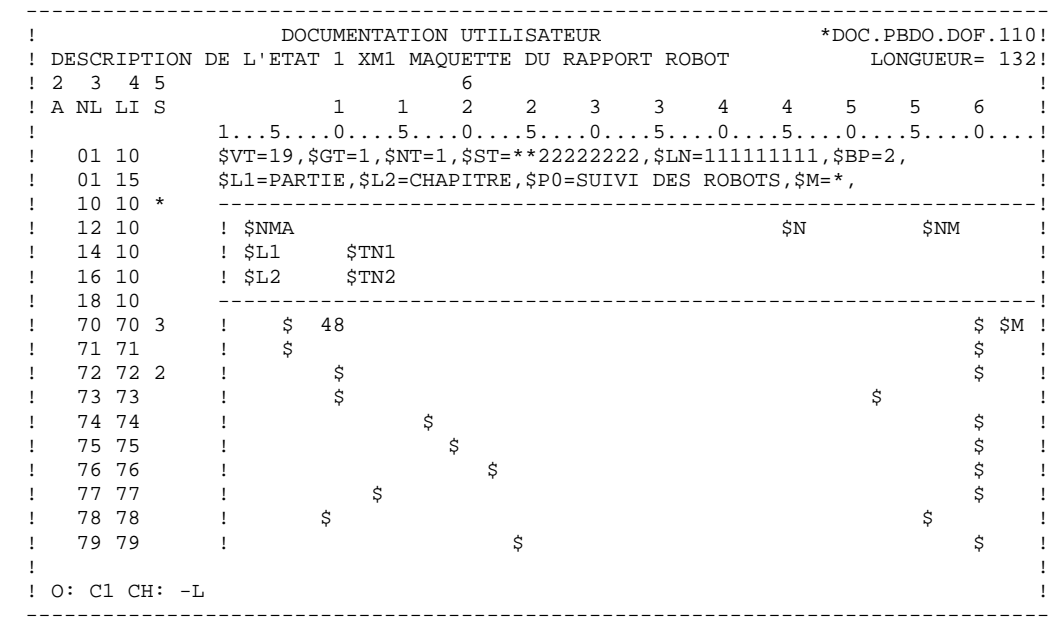

NUM LON CLASSE SIGNIFICATION DES RUBRIQUES VALEUR ET MODE DE REMPLISSAGE

2 1  $\vert$  CODE ACTION

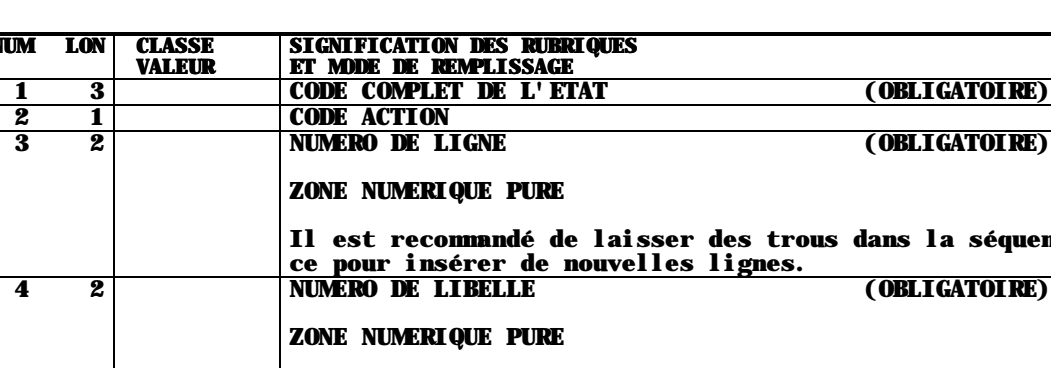

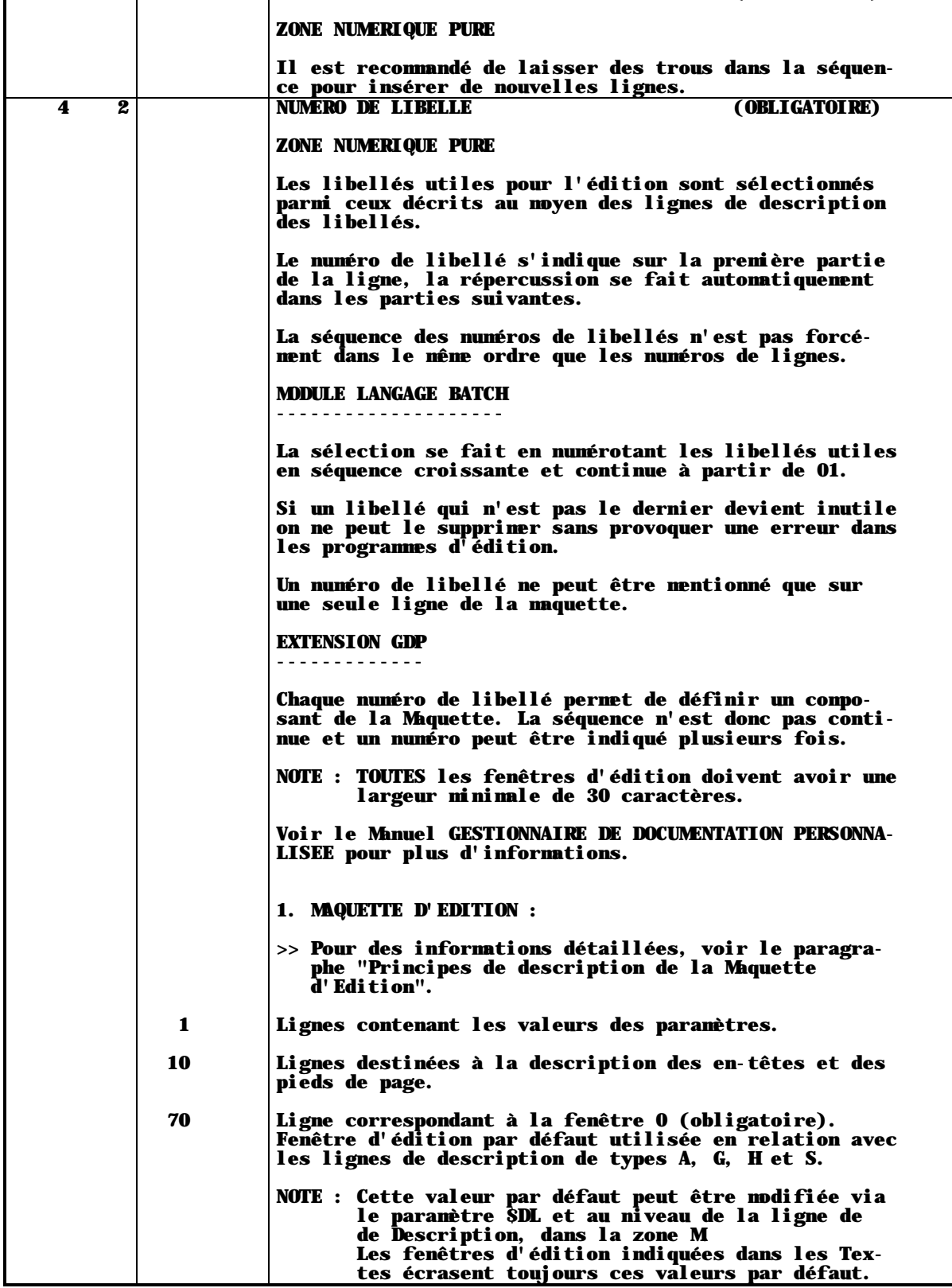

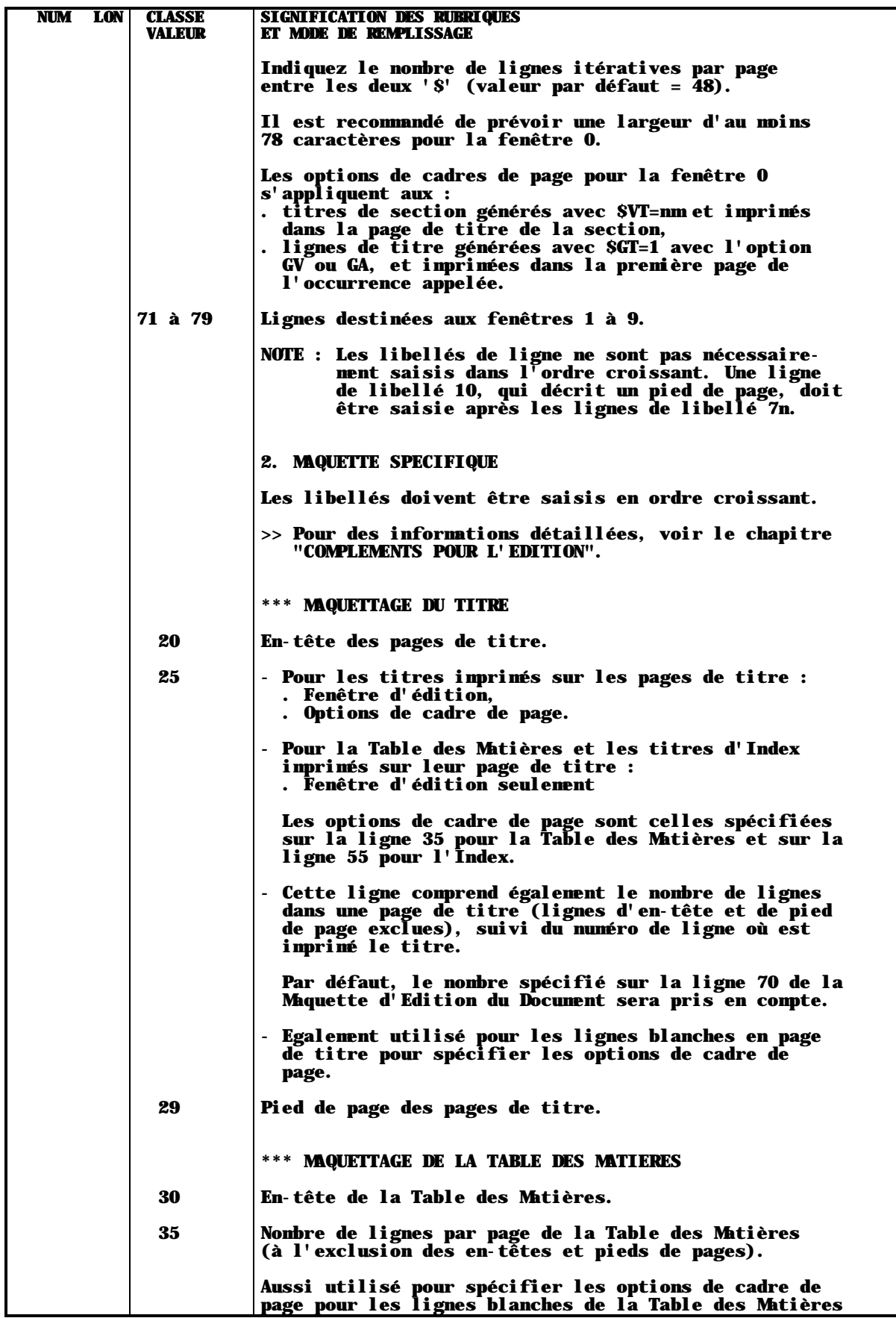

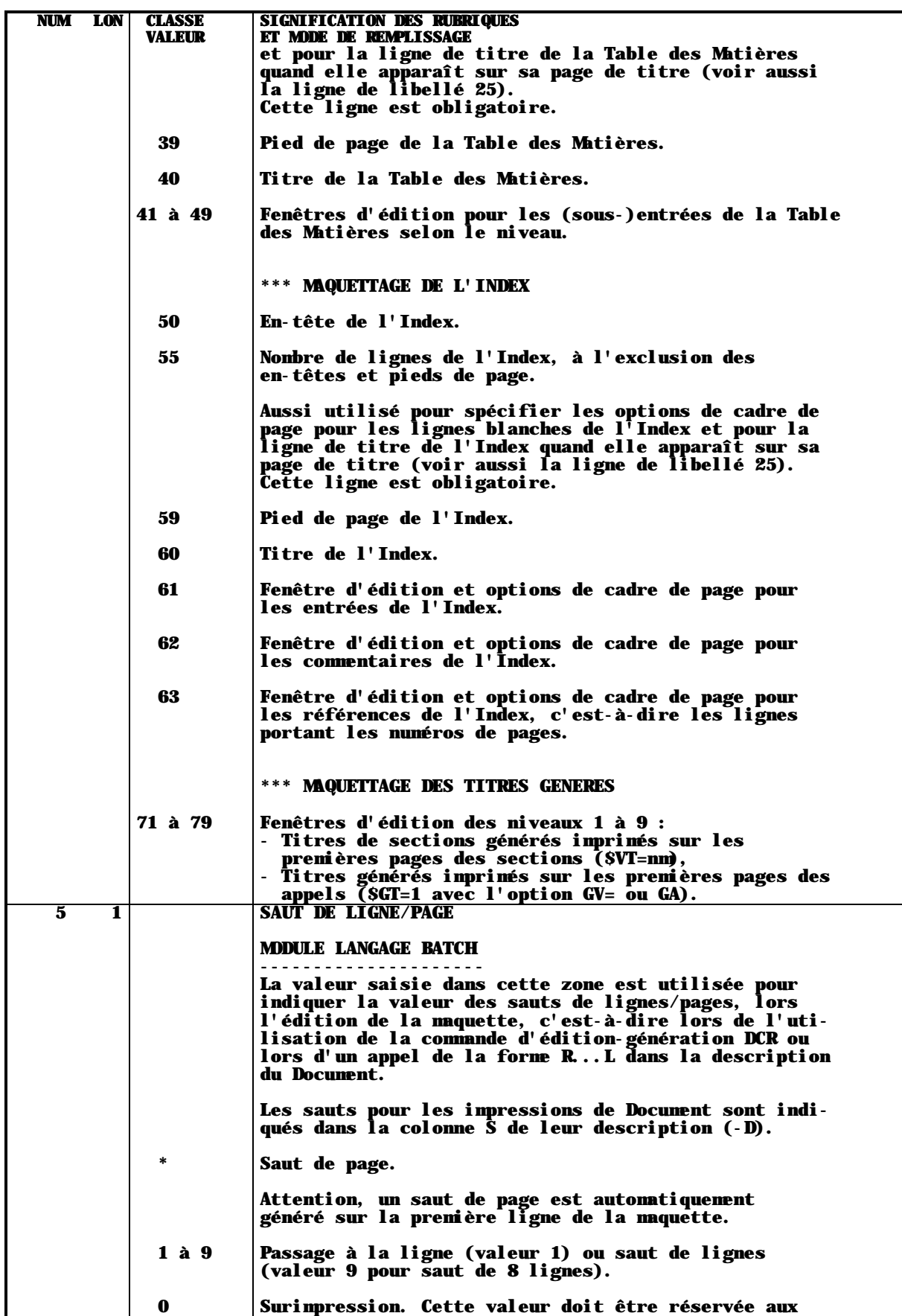

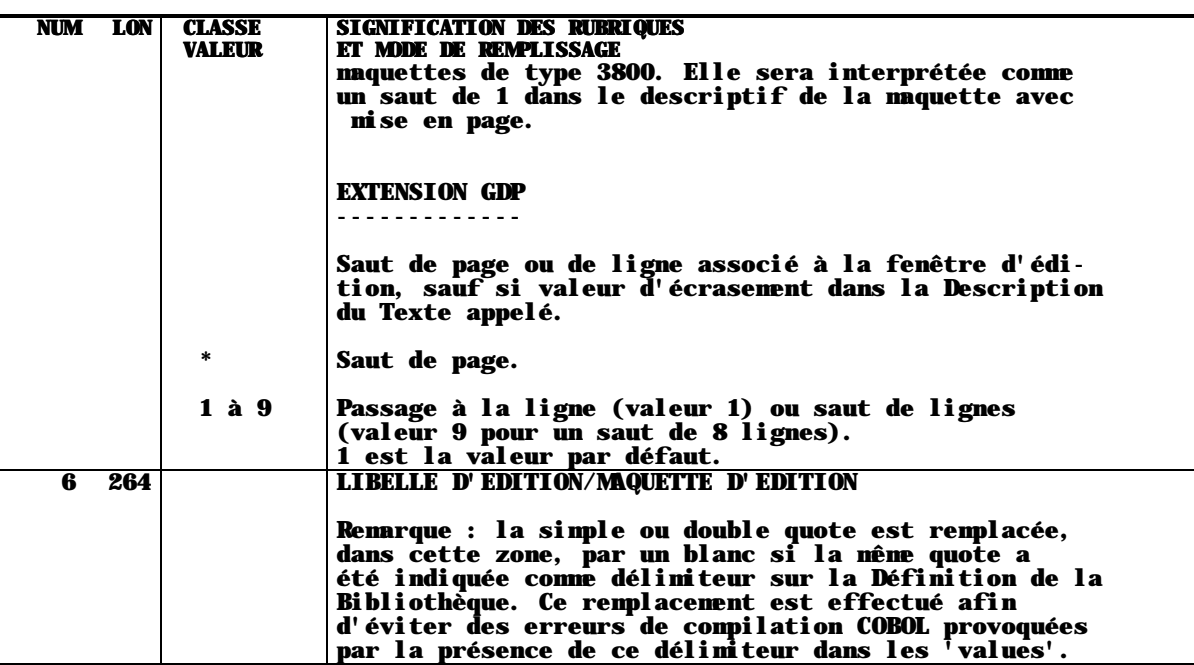

# **3.3. LES PARAMETRES**

# **3.3.1. INTRODUCTION**

# LES PARAMETRES

Les paramètres permettent de demander l'impression d'informations variables dans le Document et de positionner des options de personnalisation.

Il existe deux types de paramètres :

- 1. les paramètres dont la valeur est calculée automatiquement,
- 2. les paramètres définis par l'utilisateur.

Tous les paramètres sont présentés dans les sections suivantes, avec leur valeur par défaut (si elle existe).

>>>> De plus, les paramètres sont triés alphabétiquement dans le premier index à la fin de ce Manuel.

# 1. PARAMETRES AUTOMATIQUES

La valeur des paramètres automatiques est calculée automatiquement.

. Certains paramètres gèrent les titres de niveau n (\$TNn), les numéros de page (\$NM), la date (\$DATE)...etc imprimés dans les pages du Document.

Ces paramètres sont saisis sur des lignes de libellé 10 de la Maquette d'Edition.

REMARQUE les paramètres \$CPAC, \$SPAC et \$RUBT sont saisis sur des lignes de libellé 70.

. D'autres paramètres peuvent aussi être placés dans la Maquette Spécifique pour la mise en page des pages de titre, de la Table des Matières, de l'Index et des titres.

Voir le chapitre "COMPLEMENTS D'EDITION" pour de plus amples informations à ce sujet.

L'impression de la valeur d'un paramètre débute à la posittion du '\$' du nom du paramètre sur la ligne de la Maquette, jusqu'à la fin de la ligne ou jusqu'au '\$' suivant, auquel cas vous devez vous assurer que la longueur de la valeur n'excède pas la limite définie.

Ces paramètres permettent de définir des options de génération et d'édition.

VALORISATION DES PARAMETRES UTILISATEUR :

Il existe deux façons de valoriser ces paramètres :

-- Sur les lignes de la Maquette d'Edition :

Toutes les valeurs des paramètres utilisateur sont saisis sur des lignes de libellé 1 dans la Maquette d'Edition.

EXEMPLE: NL LI<br>05 1  $SL1$ =LIVRE, \$L2=SECTION, \$GT=1

Quand la valeur du paramètre est imprimée dans le Document (par exemple \$Pn, \$Ln, etc. -- contrairement aux paramètres indiquant une option de génération (\$VT, \$BP, etc.) -- ), le paramètre doit aussi être indiqué sur une ligne de libellé 10, de façon à spécifier la position où la valeur du paramètre doit être imprimée. La position du caractère '\$' indique exactement le début de la valeur.

REMARQUE Le paramètre \$M doit être saisi sur une ligne de libelle 70 dans la Maquette d'Edition.

## DEUX EXCEPTIONS : \$TT et \$IT

Le titre de la TdM et le titre de l'Index sont saisis dans la Maquette Spécifique sur des lignes de libellé 40 et 60, respectivement. Ces titres s'impriment dans les en-têtes et pieds de page de la TdM ou de l'Index via les paramètres \$TT et \$IT, respectivement, aussi saisis dans la Maquette Spécifique.

-- sur la commande d'édition-génération PCV :

Voir le chapitre "MODES D'ACCES", sous-chapitre "Edition-Génération".

La valeur des paramètres saisie sur la commande PCV est prioritaire par rapport à celle saisie dans la Maquette.

# **3.3.2. GESTION DES TITRES DE SECTIONS**

# NOMS DES BIBLIOTHEQUES ET DOCUMENTS - TITRES

|       | ! Code ! Signification                                                                                                    | !Longueur!<br>!maximum ! |
|-------|----------------------------------------------------------------------------------------------------|--------------------------|
| \$NAP | ! Nom de la Bibliothèque de génération du ! 36 car.!<br>Document                                                                                        |                          |
| \$NMA | ! Nom du Document, saisi sur la Définition! 36 car.!                                                                                                    |                          |
| STMA  | ! Titre du Document, ligne 1.<br>! (saisie sur une ligne de Description T0)!<br>! (aussi équivalent à \$TMA1)                                           | $50 \text{ car.}$        |
|       | \$TMAn ! Titre du Document, ligne n.<br>$: avec n = 1, 2 ou 3$                                                                                          |                          |
| STN1  | ! Titre de niveau 1, ligne 1.<br>! (aussi équivalent à \$TN11)                                                                                          | 50 car.!                 |
|       | \$TN1n ! Titre de niveau 1, ligne n,<br>$: avec n = 1, 2 ou 3.$                                                                                         |                          |
|       | \$TN2 ! Titre de niveau 2, ligne 1.<br>! (aussi équivalent à \$TN21)                                                                                    | $50 \text{ car}$ .!      |
|       | \$TN2n ! Titre de niveau 2, ligne n,<br>$: avec n = 1, 2 ou 3.$                                                                                         |                          |
| \$TNn | ! Titre de niveau n, avec n=3 à 9                                                                                                    | 50 car.!                 |
|       | \$TNC ! Titre de la section courante, ligne 1<br>! (aussi équivalent à \$TNC1)                                                                          | !50 car.!                |
|       | \$TNCn ! Titre de la section courante, ligne n.<br>$: avec n = 1, 2 ou 3.$<br>! (\$TNC2 et \$TNC3 inappropriés si niveau<br>de la section courante > 2) |                          |

NOTE : Les titres de Texte générés avec l'option TT et les titres générés (\$GT=1) sont pris en compte par les paramètres \$TN1n, \$TN2n, \$TNn et \$TNCn.

# ELEMENTS DE LA BASE, FORMATS DATE

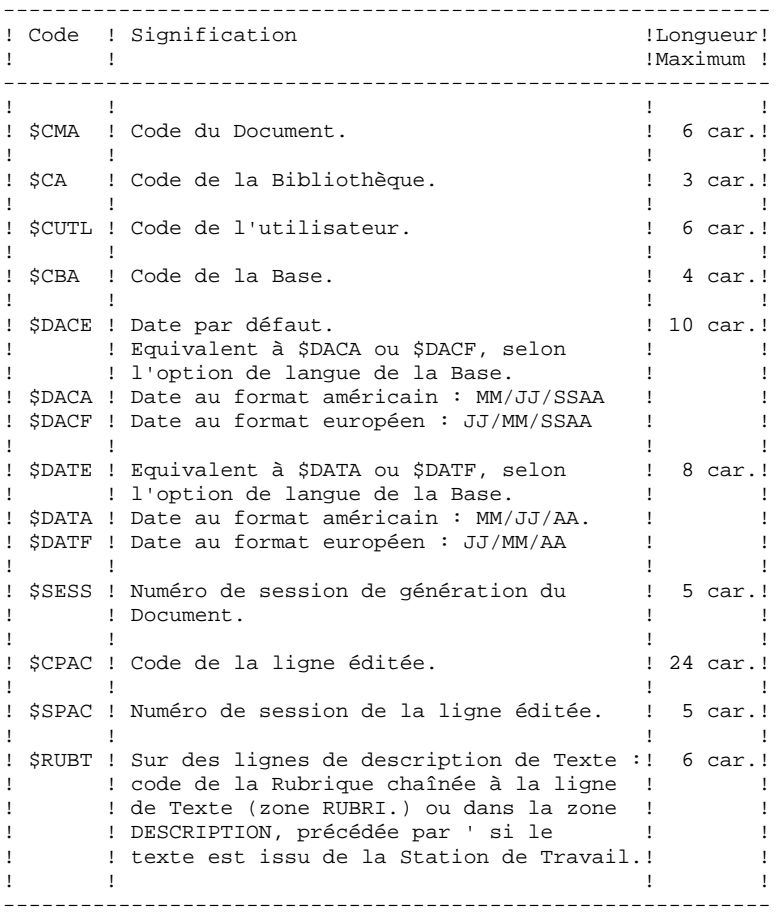

Les 3 derniers paramètres ne peuvent être positionnés que sur une ligne de libellé 70, à l'extérieur de la fenêtre de référence définie sur cette ligne. Pour plus de détails, voir le sous-chapitre "Le maquettage du Document", section "Description de la Maquette".

A propos de \$RUBT : Dans les textes justifiés, plusieurs lignes peuvent être concaténées en une seule à l'édition du Document. Dans ce cas, seule la Rubrique référencée sur la première ligne sera éditée avec le paramètre \$RUBT.

# **3.3.4. NUMEROTATION (PAGES ET SECTIONS)**

## NUMEROS DE PAGE - TITRES DANS LA TABLE DES MATIERES ET PAGES DE TITRE

------------------------------------------------------------ ! Code ! Signification ! Code ! Signification<br>! !<br>! Maximum ! -----------------------------------------------------------  $n = 1$  à 9 -----------------------<br>comprend des ! ! ! \$GT ! ATTENTION : Si le Document comprend des ! e de niveau 3 ou plus, !!<br>!!! SGT est OBLIGATOIRE. !!! ! !  $\frac{1}{5}$ GT est OBLIGATOIRE. ! !  $\mathbf{P} = \{1, \ldots, 1\}$  . The contract of the contract of the contract of the contract of the contract of the contract of the contract of the contract of the contract of the contract of the contract of the contract of the c ! ! \$GT=1 : les noms des occurrences et les ! ! ! ! libellés de listes sont automatiquement ! ! ! ! imprimés en tant que titres dans la TdM.! ! ! ! NOTE : L'option GT ou GA doit être ! ! ! ! sélectionnée. ! ! ! ! \$GT=0 : pas de titre généré. ! ! ! ! ! ! ! \$n ! Numéro de section dans le niveau ! 3 car.! Parties in the courant.<br>1 : courant. [  $\cdot$  ]  $\mathbf{1}$  is a set of the set of the set of the set of the set of the set of the set of the set of the set of the set of the set of the set of the set of the set of the set of the set of the set of the set of the set of th ! \$Nn ! Numéro de page dans la section de ! 4 car.! ! ! niveau n. ! ! ! ! ! ! ! \$N ! Numéro imbriqué de la section courante. ! 35 car.! ! ! Ex : 6.3.4 ! ! ! ! 4ème section de niveau 3 dans la ! ! ! ! 3ème section de niveau 2 de la ! ! ! ! 6ème section de niveau 1. ! ! ! ! ! \$nN ! Numéro imbriqué de section courante + ! 8 à ! ! ! Numéro de page dans la section niveau n ! 40 car.! ! ! ! ! ! \$NM ! Numéro de page dans le Document. ! 5 car.! ------------------------------------------------------------

. Les numéros sont justifiés à gauche et les zéros de gauche ne sont pas imprimés.

. La Table des Matières, l'Index et les Annexes ont leur propre séquence de numérotation.

. La séquence de numérotation du corps du Document débute toujours à 1.

# **3.3.5. GESTION DES TITRES GENERES**

# TITRES DANS LE CORPS DU DOCUMENT

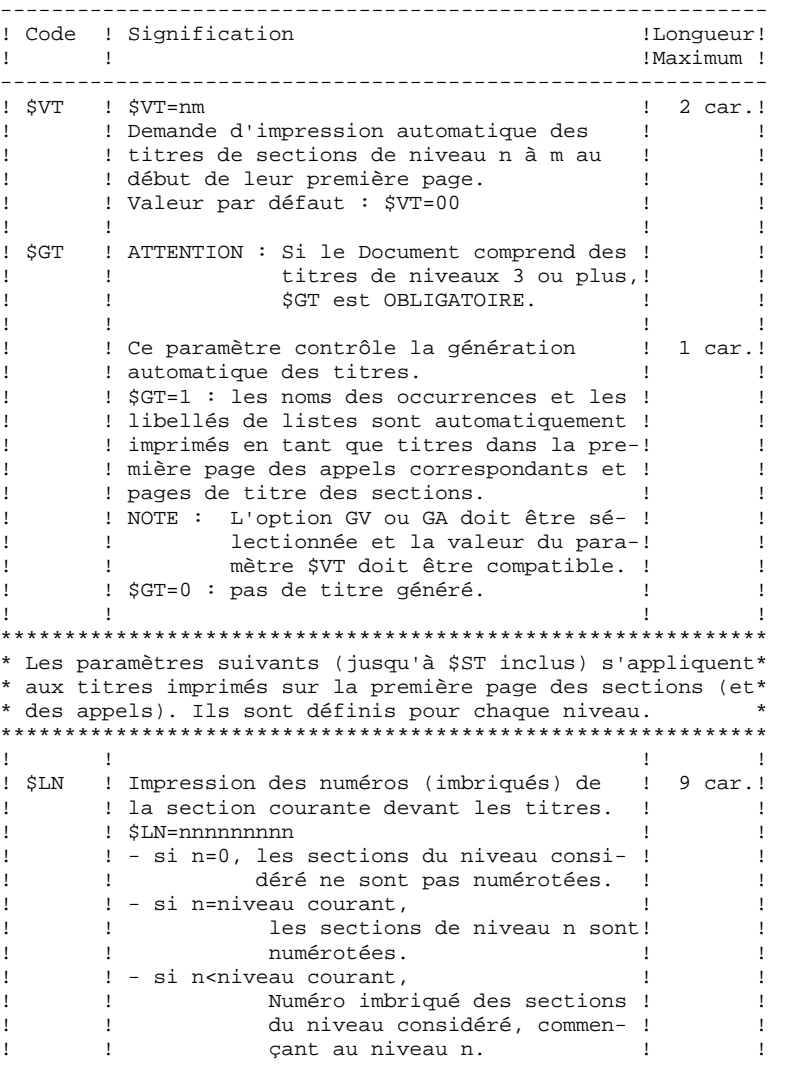

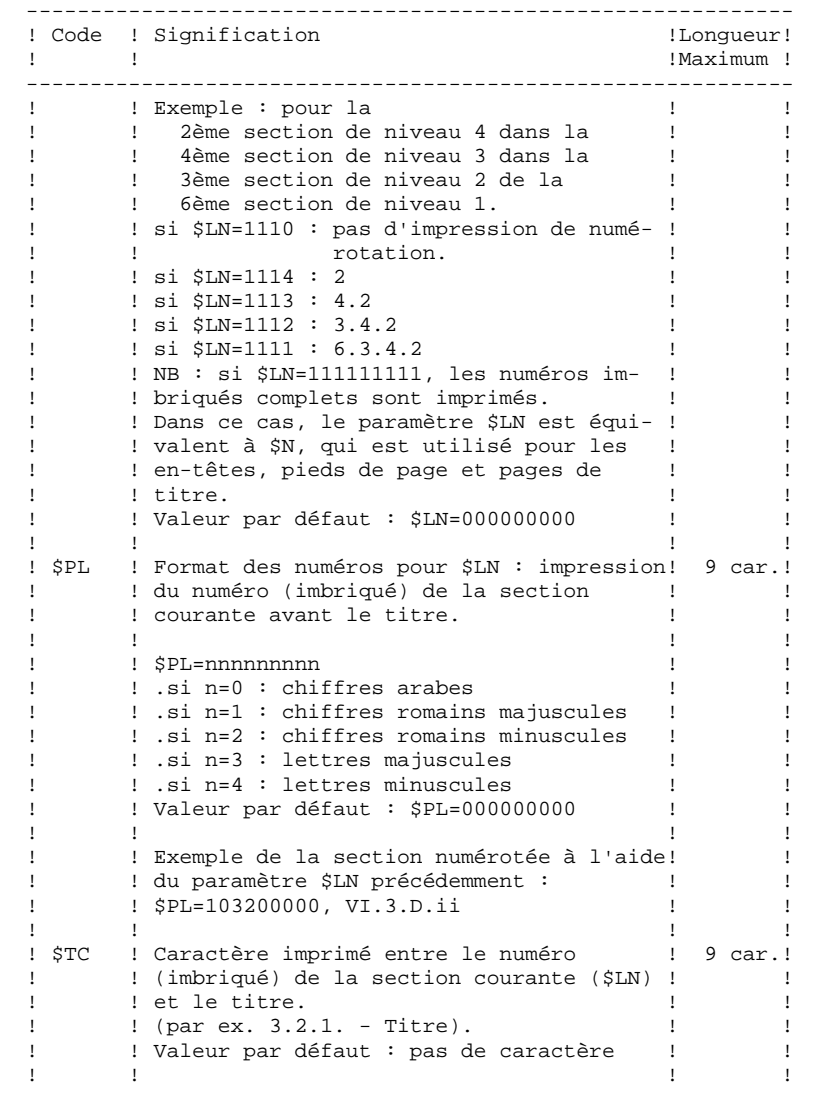

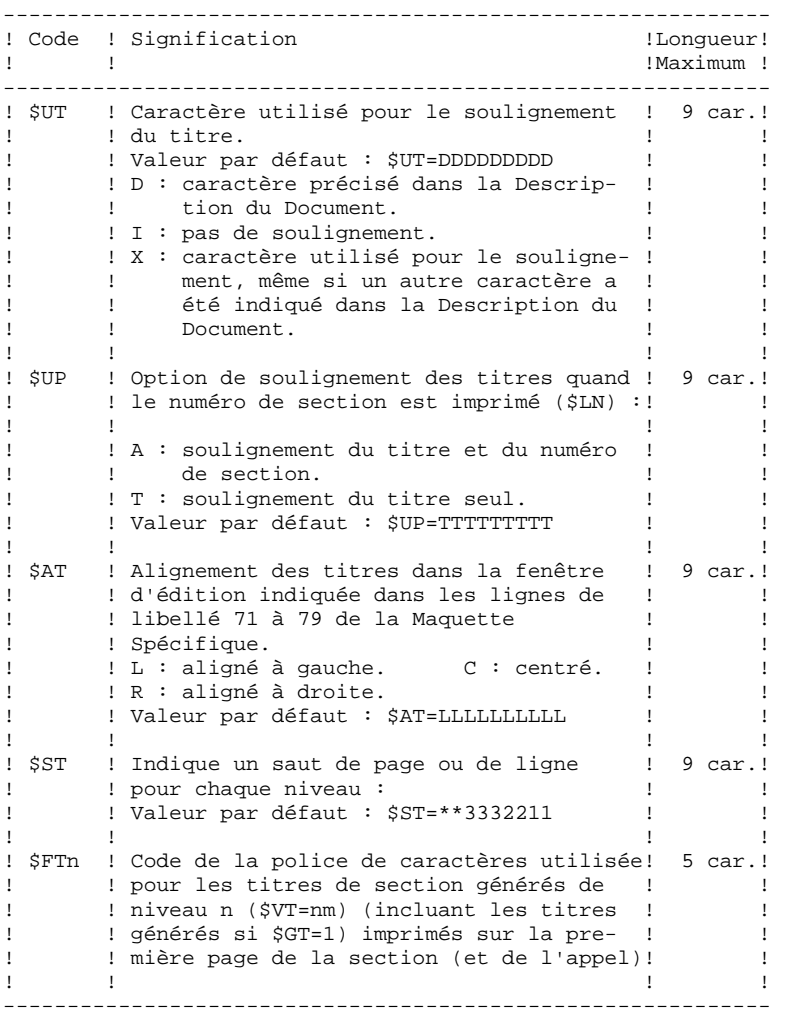

# **3.3.6. AUTRES PARAMETRES**

------------------------------------------------------------ ! Code ! Signification | ILongueur! ! ! !maximum ! ------------------------------------------------------------ ! \$P0 ! Paramètres gérés par l'utilisateur. ! 50 car.! ! à \$P9 ! Leur valeur est imprimée à l'endroit où! ! ! ! le paramètre est positionné, sur une ! ! ! ! ligne de libellé 10. ! !  $\mathbf{1}$  is a set of the set of the set of the set of the set of the set of the set of the set of the set of the set of the set of the set of the set of the set of the set of the set of the set of the set of the set of th ! \$M ! Marqueur des lignes modifiées à une ! 1 car.! ! ! session strictement supérieure à la ! ! ession strictement supérieure à la décret :<br>! : session de référence. ! ! ! ! valeur par défaut : blanc. ! ! !  $\mathbf{1}$  is a set of the set of the set of the set of the set of the set of the set of the set of the set of the set of the set of the set of the set of the set of the set of the set of the set of the set of the set of th ! \$SSRF ! Numéro de la session de référence ; ! 4 car.! ! (préciser les zéros à gauche). !  $\mathbf{1}$  is a set of the set of the set of the set of the set of the set of the set of the set of the set of the set of the set of the set of the set of the set of the set of the set of the set of the set of the set of th ! \$Ln ! Libellé imprimé pour le niveau n ! 20 car.! ! ! \$L1 par défaut : CHAPITRE ! ! e i \$L2 par défaut : SOUS-CHAPITRE !!!<br>!!! NOTE : \$L3 et \$L9 n'ont pas de valeur !! ! NOTE : \$L3 et \$L9 n'ont pas de valeur ! ! ! par défaut. ! ! ! ! ! ! ! \$PAGE ! Impression du mot PAGE (valeur par ! 20 car.! ! défaut) devant le numéro de page. ! !  $\mathbf{1}$  is a set of the set of the set of the set of the set of the set of the set of the set of the set of the set of the set of the set of the set of the set of the set of the set of the set of the set of the set of th ! \$NT ! Pagination de la Table des Matières. ! 1 car.! ! ! Trois valeurs possibles :  $\qquad$  ! ! ! ! 0 : chiffres arabes (par défaut), !<br>! ! 1 : chiffres romains en majuscules, ! ! ! 1 : chiffres romains en majuscules, ! ! ! ! 2 : chiffres romains en minuscules. ! !  $\mathbf{1}$  is a set of the set of the set of the set of the set of the set of the set of the set of the set of the set of the set of the set of the set of the set of the set of the set of the set of the set of the set of th ! \$HF ! Précise le caractère utilisé pour les ! 1 car.! ! ! traits horizontaux (par exemple, lors ! ! ! ! de l'édition de la liste des Rubriques ! ! ! ! d'un Ecran ou d'un Segment). [11] ! ! Valeur par défaut : blanc. ! ! !  $\mathbf{1}$  is a set of the set of the set of the set of the set of the set of the set of the set of the set of the set of the set of the set of the set of the set of the set of the set of the set of the set of the set of th ! \$VF ! Précise le caractère utilisé pour les ! 1 car.! ! ! traits verticaux. <br>
! ! ! ! ! Valeur par défaut : blanc. | | | | | | ! ! ! ! ------------------------------------------------------------

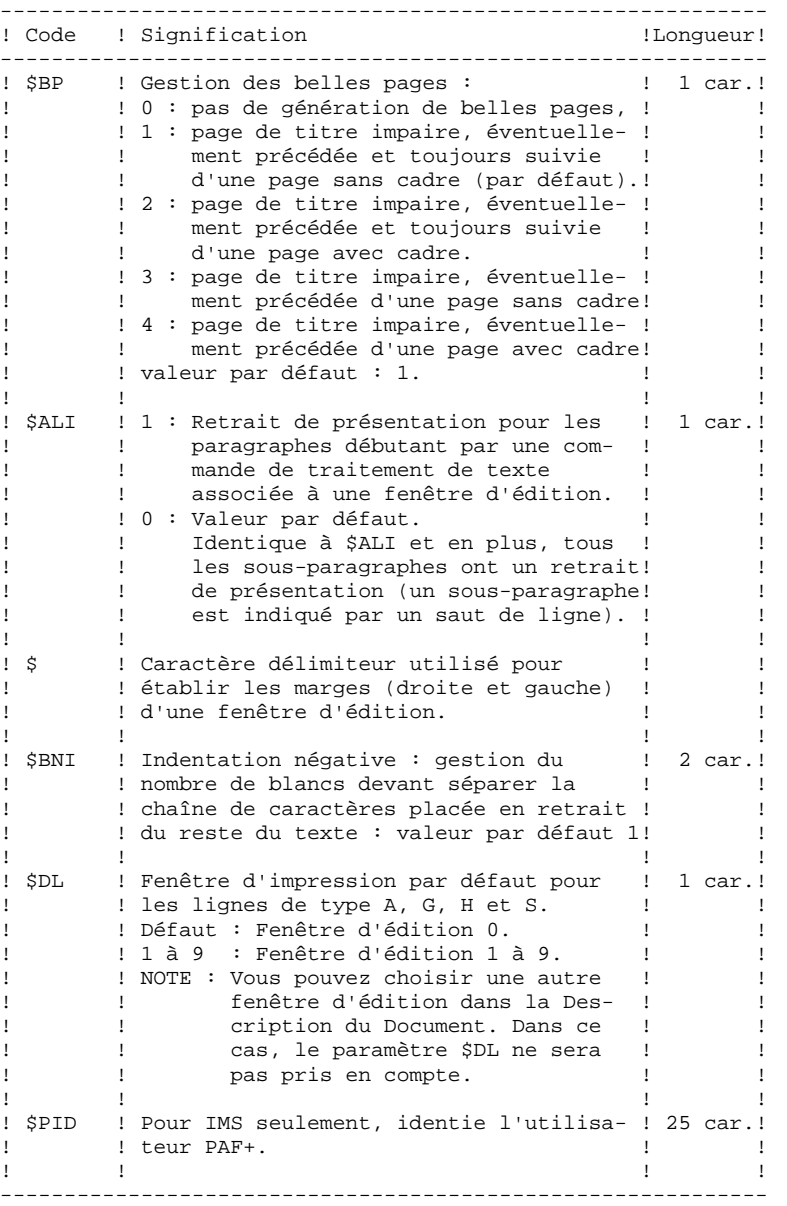

## **MAQUETTAGE ET PERSONNALISATION D'UN DOCUMENT 3 LES PARAMETRES** 3  **AUTRES PARAMETRES 6**

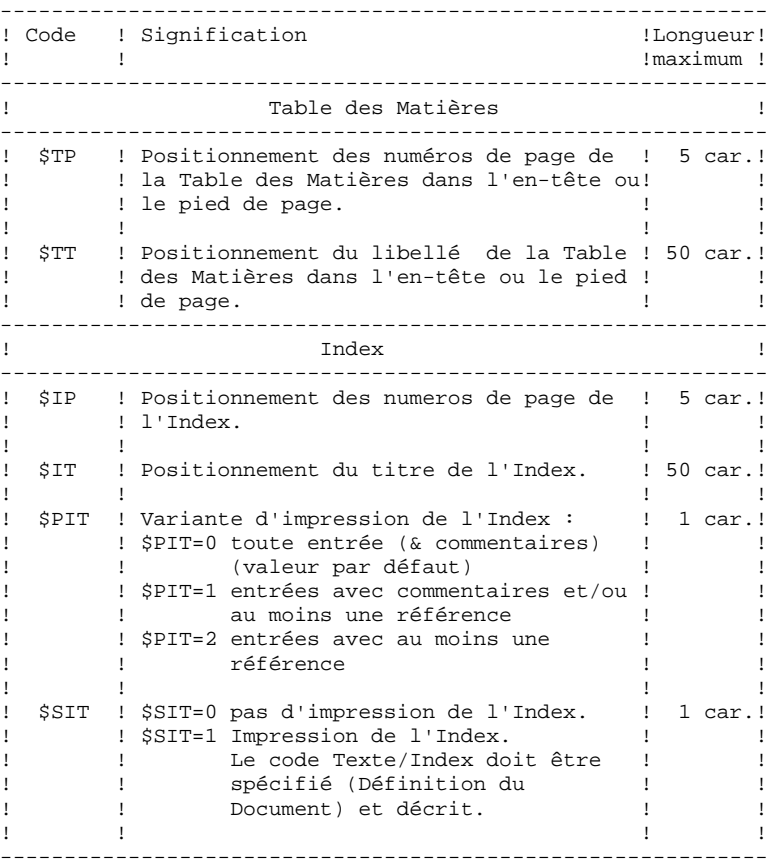

**PAGE** 92

## **MAQUETTAGE ET PERSONNALISATION D'UN DOCUMENT 3 LES PARAMETRES** 3  **AUTRES PARAMETRES 6**

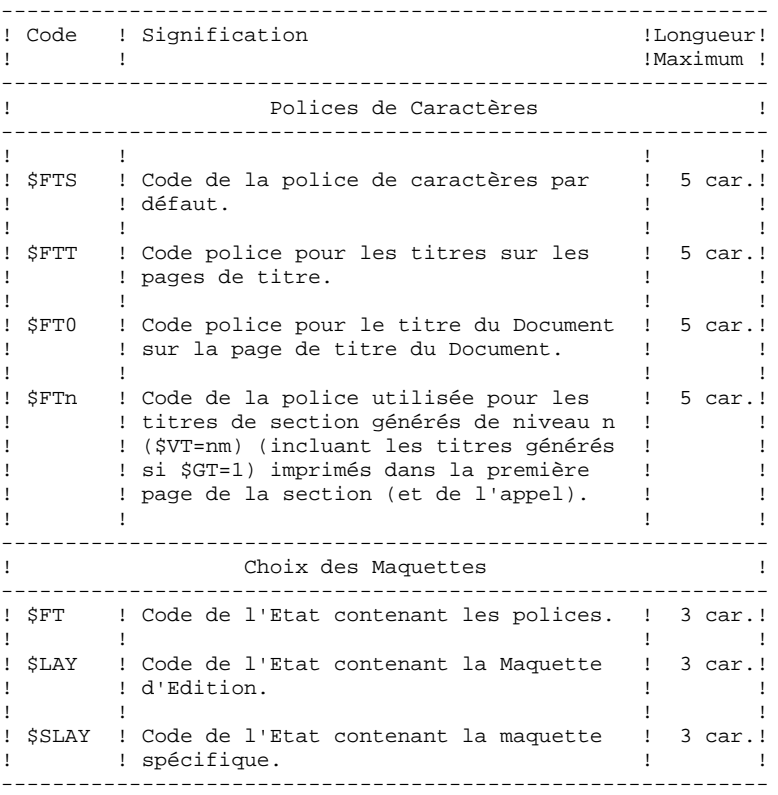

# **3.4. EXEMPLE DE MAQUETTE COMMENTE**

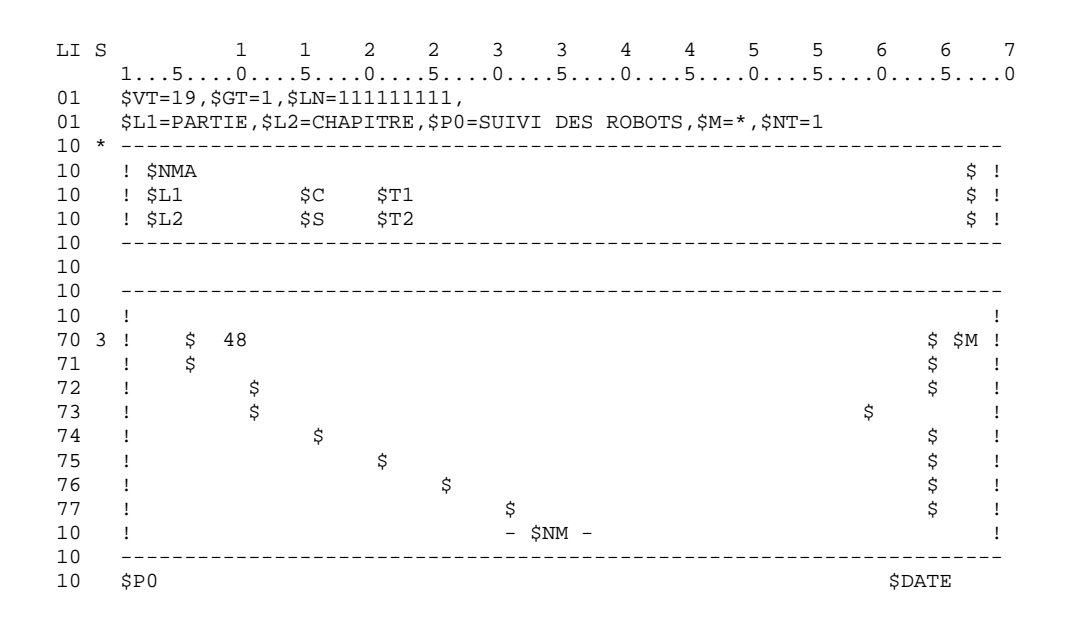

## 1. VALORISATION DES PARAMETRES

Les lignes de libellé 01 servent à valoriser les paramètres.

Dans l'exemple, la valeur du paramètre \$VT est 19; ceci signifie que les titres des sections de niveau 1 à 9 seront imprimés sur les premières pages de chacune de ces sections.

Le paramètre \$GT=1 indique que les noms des occurrences ou les libellés des listes sont imprimés sur la première page de l'appel correspondant et sur la page de titre et/ou dans la Table des Matières (en fonction de l'option d'édition choisie).

Le paramètre \$LN=111111111 provoque l'impression du numéro complet des sections imbriquées devant les titres de sections automatiquement générés sur les premières pages.

Avec \$BP=2, les pages de titre sont éventuellement précédées et toujours suivies d'une page blanche comportant un cadre.

Avec le paramètre \$L1, PARTIE remplace la valeur par défaut CHAPITRE, et avec le paramètre \$L2, CHAPITRE remplace la valeur par défaut SOUS-CHAPITRE.

Le paramètre utilisateur \$P0 prend la valeur "SUIVI DES ROBOTS" et \$M prend la valeur \* (les lignes modifiées après la session de référence seront marquées par un astérisque (\*)), le paramètre servant à demander cette session de référence \$SSRF étant placé sur la commande PCV de l'écran GP.

La Table des Matières sera numérotée avec des chiffres romains majuscules  $(SNI=1)$ .

## 2. EN-TETE ET PIED DE PAGE

Les en-têtes et pieds de page sont saisis sur des lignes de libellé 10.

La composition de l'en-tête est la suivante : nom du Document (\$NMA), numéro imbriqué de la section courante (\$N), les libellés PARTIE et CHAPITRE (\$L1, \$L2) suivis du numéro de la section (\$1, \$2) et des titres de PARTIE et CHAPITRE (\$TN1, \$TN2).

La composition du pied de page est la suivante : numéro de page du Document (\$NM), le libellé SUIVI DES ROBOTS (\$P0) et la date de génération du Document (\$DATE).

## 3. LIGNES ITERATIVES

Les lignes itératives sont décrites avec les fenêtres d'édition 70 à 77.

Le nombre 48, indiqué dans la fenêtre d'édition 0, précise le nombre maximum de lignes itératives pouvant être éditées sur une page de documentation.

A l'extérieur de cette même fenêtre, le paramètre \$M repère les lignes modifiées après la session de référence, quelle que soit la fenêtre utilisée pour l'édition de ces lignes.

Les fenêtres d'édition 0 et 1 ont la même largeur mais le contenu de la fenêtre d'édition 0 est imprimé après deux lignes blanches.

# **3.5. UTILISATION DU TRAITEMENT DE TEXTE**

# **3.5.1. INTRODUCTION AUX COMMANDES DE TRAITEMENT DE TEXTE**

## REMARQUES PRELIMINAIRES

. Ce sous-chapitre est destiné uniquement aux utilisateurs de l'interface VA Pac en mode caractère.

. Pour une documentation complète, voir aussi le chapitre "ENTITE TEXTE" dans le Manuel de Référence "DICTIONNAIRE" et le chapitre "L'EDITEUR DE TEXTE" dans le "GUIDE DE L'INTERFACE UTILISATEUR".

## COMMANDES DE TRAITEMENT DE TEXTE

- . Alignement du texte en fonction des marges spécifiées, c'est à dire en fonction des fenêtres d'édition définies dans la Maquette d'Edition,
- . Justification (par redistribution des espaces entre les mots),
- . Edition du texte tel qu'il a été saisi.

# SAISIE DES COMMANDES DE TRAITEMENT DE TEXTE

Une commande de traitement de texte commence par au moins un dollar (deux dollars indiquent une commande de non justification), éventuellement suivi par une option d'alignement (-J pour justifié, -C pour centré, -R pour alignement à droite et -L pour alignement à gauche), et par le numéro de la fenêtre d'édition à l'intérieur de laquelle le paragraphe sera simulé ou édité.

Quand ce numéro n'est pas précisé dans la commande de traitement de texte, la commande set à indiquer un nouveau paragraphe qui utilise la fenêtre d'édition spécifiée par la commande précédente.

Chaque commande est saisie dans la zone DESCRIPTION, à partir de la colonne 1, et doit être suivie par au moins un blanc.

Une commande de traitement de texte s'applique à toutes les lignes de texte jusqu'à la fin du paragraphe/de la section ou jusqu'à la commande de traitement de texte suivante.

Les commandes de traitement de texte ne s'affichent pas sur la simulation du Texte et ne s'impriment pas dans le Document.

Si une ligne ne contient qu'une commande de traitement de texte, le saut de ligne indiqué s'applique à la ligne suivante, sauf si cette ligne contient déjà un saut de ligne.

Dans les textes justifiés, la longueur d'un mot est limitée à 30 caractères (les autres caractères sont tronqués).

## 1. COMMANDES DE JUSTIFICATION

\$n Le texte est justifié à l'intérieur de la fenêtre n.

\$-Jn Le texte est justifié à l'intérieur de la fenêtre n

 $(S-Jn = Sn)$ .

- \$-Ln Le texte est cadré à gauche à l'intérieur de la fenêtre n. Dans le cas d'un paragraphe, si possible, les mots sont remontés sur la ligne précédente, les espaces restants ne sont pas insérés entre les mots mis sont insérés en fin de ligne.
- \$-Cn Le texte est centré et justifié à l'intérieur de la fenêtre n. Dans le cas d'un paragraphe, si possible, les mots sont remontés sur la ligne précédente, les espaces restants sont répartis de façon égale en début et en fin de ligne.
- \$-Rn Le texte est cadré à droite et justifié à l'intérieur de la fenêtre n. Dans le cas d'un paragraphe, si possible, les mots sont remontés sur la ligne précédente, les espaces restants sont insérés en début de ligne.
- 2. COMMANDES DE NON JUSTIFICATION
- \$\$n Le texte est édité à l'intérieur de la fenêtre n, tel qu'il a été saisi dans la zone DESCRIPTION. Dans le Document imprimé, la commande \$\$ est remplacée par des blancs.
- \$\$-Jn Le texte est édité à l'intérieur de la fenêtre n, il n'est pas justifié mais aligné sur la marge gauche. La commande \$\$-Jn et tous les espaces placés entre le début de la ligne et le premier mot ne sont pas conservés lors de la simulation ou l'impression.
- \$\$-Ln Commande équivalente à la précédente.
- \$\$-Cn Le texte est édité et centré à l'intérieur de fenêtre n, il n'est pas justifié.
- \$\$-Rn Le texte est édité dans la fenêtre n, il est aligné sur la marge droite et il n'est pas justifié. La commande \$\$-Rn et tous les espaces placés entre la fin de la ligne et le dernier mot ne sont pas conservés lors de la simulation ou l'impression.
- . Toutes les commandes de traitement de texte (\$ et \$\$) peuvent inclure une indentation négative. Voir la section suivante, intitulée "Indentation négative".

. Le texte saisi dans un paragraphe non justifié (\$\$) peut être tronqué si la fenêtre d'édition contient moins de 60 caractères (longueur de la zone DESCRIPTION).

# IMPACT DE L'OPTION -TA

L'option '-TA' inhibe la justification pour les commandes \$(n), \$-L(n), \$- J(n), \$-C(n), et \$-R(n) saisies sur les lignes de Description de Texte.

Ainsi, le texte s'imprime à l'intérieur de la fenêtre d'édition associée, aligné à gauche avec et centré avec \$-Cn, aligné à droite avec \$-R(n), non aligné avec \$(n), mais n'est PAS justifié : à une ligne saisie correspond une ligne imprimée. Les blancs ne sont pas supprimés et un blanc souligné à la fin d'une ligne s'imprime comme un ... blanc souligné.

L'option -TA a un impact plus fort sur la non-justification que les commandes \$\$-Xn.

Les autres options de (non-)justification sont utilisables par d'autres options. Voir la page suivante.

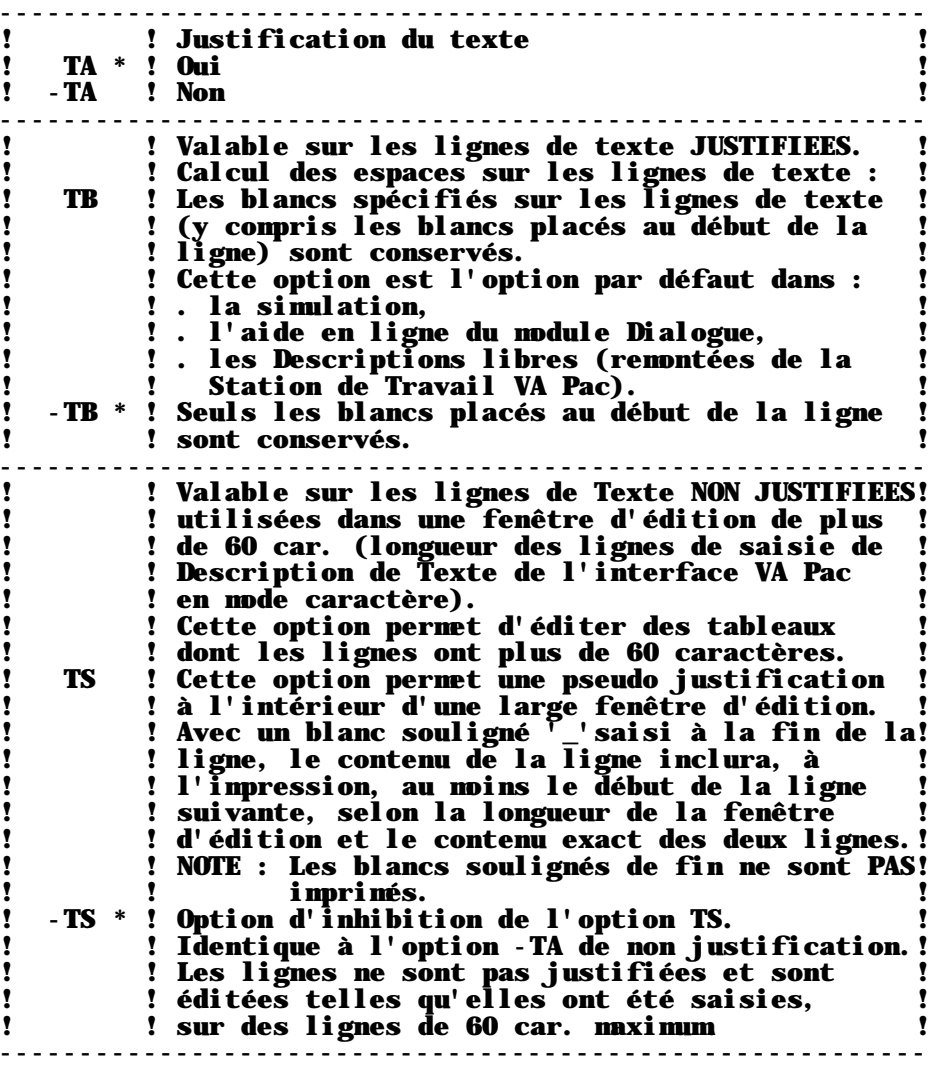

## **PAGE** 99

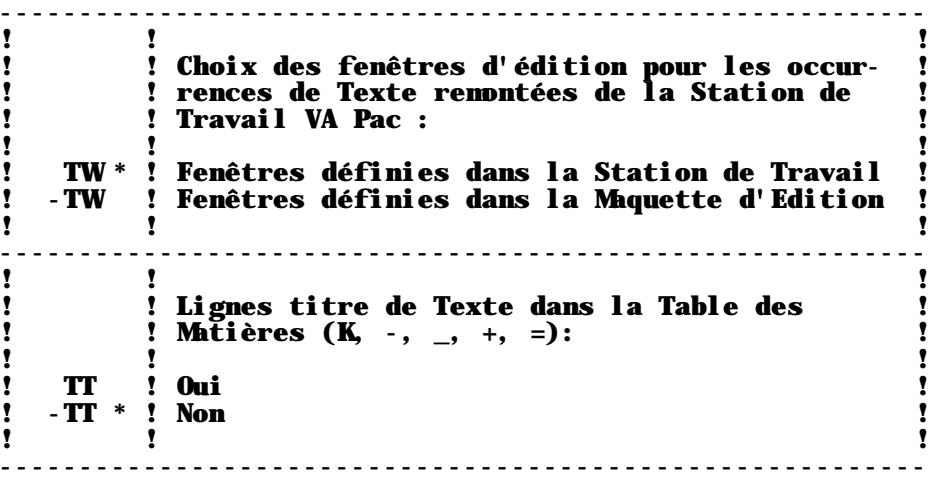

## INDENTATION NEGATIVE

Une indentation négative est une chaîne de caractères affichée ou imprimée dans la marge de gauche d'une fenêtre d'édition. Cette chaîne de caractères doit être saisie à la suite de la commande de traitement de texte, sans espace séparateur.

EXEMPLE 1: Numérotation d'une liste dont les numéros ont une indentation négative dans la fenêtre d'édition 5.

A NLG : T DESCRIPTION

100 : \$51. Description du premier élément de la liste.<br>120 : Suite de la description du premier élément

Suite de la description du premier élément.

150 : \$52. Description du deuxième élément de la liste.

154 : Suite de la description du deuxième élément.

## RESULTAT :

1.Description du premier élément de la liste. Suite de la description du premier élément. 2.Description du second élément de la liste. Suite de la description du second élément.

<----------------------FENETRE 5----------------------->

## EXEMPLE 2: Edition d'une note avec le mot "REMARQUE" dans la marge de gauche et le texte dans la fenêtre d'édition 6.

A NLG : T DESCRIPTION

 250 : \$6REMARQUE&: Enoncé de la remarque, elle est 260 : longue et se poursuit sur les lignes sui\_<br>270 : vantes.

vantes.

## RESULTAT :

REMARQUE :Enoncé de la remarque, elle est longue et se poursuit sur les lignes suivantes.

<----------------------FENETRE 6----------------------->

## **PAGE** 101

A l'affichage ou à l'impression, un seul blanc sépare la chaîne de caractères indentée du premier mot du paragraphe (option par défaut). Il est cependant possible de modifier ce nombre de blancs en :

. Utilisant le paramètre '\$BNI', qui indique le nombre de blancs par défaut après une chaîne indentée.

Pour plus de détails sur ce paramètre, voir le chapitre "MAQUETTAGE ET PERSONNALISATION D'UN DOCUMENT", sous-chapitre "Paramètres", section "Autres paramètres".

. Insérant un é commercial ('&') à la place de chaque blanc nécessaire (par exemple REMARQUE&:). En effet, les é commerciaux ('&') sont remplacés par des blancs.

En outre, pour indenter négativement une chaîne de caractères contenant au moins deux mots séparés par des blancs, remplacez ces blancs par des é commerciaux.

Par exemple, pour indenter négativement toute la chaîne de caractères "NOTE A VALIDER", saisissez "NOTE&A&VALIDER".

AUTRES INFORMATIONS SUR L'INDENTATION NEGATIVE :

. Assurez-vous que la chaîne de caractères à indenter puisse contenir dans la marge de gauche ; si ce n'est pas le cas, elle sera tronquée.

. L'indentation négative ne peut pas être utilisée avec une fenêtre d'édition débutant avant la colonne 5 (dans la Maquette d'Edition).

. Une chaîne de caractères indentée ne peut pas excéder 15 caractères.

. La fenêtre d'édition doit toujours être identifiée. Il faut donc saisir une commande de traitement de texte.

nt est erroné, alors que ent est correct.

. Il est possible de souligner une chaîne de caractères indentée en indiquant un caractère de soulignement dans la zone TYPE DE LIGNE.

EXEMPLE : A NLG : T DESCRIPTION 600 : - \$6REMARQUE&& Contenu du texte du premier paragra\_ 620 : ple. RESULTAT :

REMARQUE Contenu du texte du premier paragraphe.

# 3.5.4. GESTION DES CESURES

## CESURE DES MOTS

Un mot qui ne tient pas en entier à la fin d'une ligne est habituellement coupé par un tiret. Avec l'extension GDP, vous pouvez reconstruire un mot saisi sur deux lignes en saisissant un blanc souligné (et non un tiret) et une commande de justification (par exemple '\$-Jn').

Dans ce cas, en fonction de la largeur de la fenêtre d'édition, le mot sera :

. imprimé en entier sur la première ligne,

. ou imprimé en entier sur la ligne suivante,

. ou imprimé sur les deux lignes et coupé à l'endroit du blanc souligné. Le blanc souligné est alors remplacé par un tiret.

Le blanc souligné ne doit donc pas être saisi au hasard dans le mot, mais entre deux syllabes. De plus, il est aussi possible d'anticiper la césure pour un mot long en insérant un blanc souligné suivi d'un espace entre deux syllabes.

## **Exemple**

. Lignes de Texte :

 \$-J1 La commande est inscrite dans le fichier des com\_ mandes au fur et à mesure.

. Après traitement de texte :

 La commande est inscrite dans le fichier des commandes au fur et à mesure. ou La commande est inscrite dans le fichier des commandes au fur et à mesure. ou La commande est inscrite dans le fichier des com mandes au fur et à mesure.

en fonction de la largeur de la fenêtre d'édition.

. Lignes de Texte :

 \$-J1 La commande est inscrite dans le fichier des com mandes au fur et à mesure.

. Après traitement de texte :

 La commande est inscrite dans le fichier des com- mandes au fur et à mesure.

Il est aussi possible de prévoir une césure des mots longs en les coupant par un blanc souligné suivi d'un blanc, jusqu'à concurrence de 30 caractères.

Exemple

. Lignes de Texte :

 \$-J1 La commande est inscrite dans le fichier des commandes au fur et à mesure.

. Après traitement de texte :

 La commande est inscrite dans le fichier des commandes au fur et à mesure.

ou

 La commande est inscrite dans le fichier des com mandes au fur et à mesure.

REMARQUE :

Lorsque le texte est édité sans justification (pas de commande \$n dans les textes ou option d'édition -TA dans la description du Document), les mots ne sont pas reconstruits et les blancs soulignés ne sont pas transformés en tirets.

## APERCU AVANT IMPRESSION

Le choix TaaaaaaSIMrrrDbb permet de simuler l'édition à partir du paragraphe bb du texte de code aaaaaa, avec la présentation de la maquette de code rrr. Dans ce choix, Dbb est facultatif. S'il est omis, le système simulera l'ensemble du texte de code aaaaaa.

Le code rrr peut être remplacé par &&& pour une simulation du texte avec la maquette standard. Attention, cette option ne fonctionne pas pour les Textes issus de la Station de Travail.

Si un autre paragraphe ou une autre section suit le texte à simuler, il est possible d'obtenir sa simulation sans avoir à la demander à partir de la première demande effectuée et ce, jusqu'à la fin des différents paragraphes composant cette occurrence. Ceci signifie qu'il est possible de voir un ou plusieurs paragraphes composant le même texte sur le même écran de simulation. Ces paragraphes sont affichés selon leur ordre alphabétique. Exemple : TTEXTE DGG suivi de TTEXTE DHH, TTEXTE DII...etc.

Si la fenêtre d'édition est trop grande pour être entièrement affichée sur l'écran de simulation, il est possible d'indiquer la colonne à partir de laquelle on souhaite effectuer la simulation dans la zone COLONNE de l'écran -SIM.

## APERCU AVANT IMPRESSION DES TEXTES ISSUS DE LA STATION DE TRAVAIL

Pour ces textes, le choix -SIM simule le texte en fonction des fenêtres d'édition (c'est à dire formats de paragraphe) définis dans la Station de Travail.

L'option TB est automatiquement prise en compte lors de l'aperçu avant impression des textes issus de la Station de Travail.

Pour obtenir la simulation d'une section donnée, il faut entrer une commande de la forme suivante :

## CH: TaaaaaaSIM&&&Dbb

Dans ce cas, la simulation se fait à partir de la maquette définie sur la Station de Travail et non pas à partir de la maquette standard.

REMARQUE : L'aperçu avant impression ne prend pas en compte les paramètres saisis sur la ligne de libellé 01 de la Maquette d'Edition. C'est pour cela, par exemple, que l'impact du paramètre \$ALI n'est pas visible.

# **3.5.6. CHANGEMENT DE POLICE DE CARACTERES (\$+.....)**

## CHANGEMENT DE POLICE DE CARACTERES : COMMANDE '\$+'

Cette commande est utilisée pour préciser une nouvelle police de caractères. Les guillemets ne sont pas à prendre en compte, ils permettent d'éviter que 't interprété comme une commande et que la mise en page du texte présent soit affectée.

Cette commande peut être saisie à n'importe quel endroit à l'intérieur d'un texte, elle reste effective jusqu'à la rencontre d'une nouvelle commande '\$+'.

Pour plus de détails sur la gestion des polices de caractères, voir le chapitre "COMPLEMENT POUR L'EDITION", sous-chapitre "Police de caractères".

# **3.5.7. EXEMPLE**

 -------------------------------------------------------------------------------- !<br>! DOCUMENTATION UTILISATEUR \*DOC.DFLU.TES.2023 ! DOCUMENTATION UTILISATEUR \*DOC.DFLU.TES.2023 ! ! TRAITEMENT ROBO1 Historique de la robotique TACHE BB ! ! ! ! A NLG : T DESCRIPTION RUBRI.! ! 000 : \* \$+ROM12 ! ! 010 : - \$-J1 INTRODUCTION ! ! 020 : 2 "Pour établir la différence entre un robot, même le plus ! ! 040 : intelligent, et un être humain, il n'est pas néces\_ ! ! 060 : saire de se creuser la tête ni de se livrer à des déduc\_ ! ! 080 : tions compliquées et hasardeuses, sur les actes ou les ! ! 100 : paroles de ce robot. Il suffit, par exemple, d'essayer ! ! 120 : de le piquer avec une épingle." ! ! 140 : 1 \$\$-C1 Isaac Asimov, \$.R5B ! ! 150 : 1 "Les Cavernes d'acier", 1953. ! ! 160 : 2 \$-J1 Toujours d'après Isaac Asimov, dans "Les robots" - ! ! 180 : manuel de la robotique, 58ème édition, 2058 après J.-C., !  $\blacksquare$  200 : 1950 :  $\blacksquare$  ! 220 : 2 \$41) Un robot ne peut porter atteinte à un être humain ! ! 240 : ni, restant passif laisser cet être humain exposé au ! ! 260 : danger. ! ! 280 : 2 \$42) Un robot doit obéir aux ordres donnés par les êtres ! ! 300 : humains sauf si de tels ordres sont en contra\_ ! ! ! ! O: C1 CH: Trobo1 dbb ! ! ! --------------------------------------------------------------------------------

## EXEMPLE COMMENTE

La commande '\$+' permet d'utiliser la police de caractère ROM12, définie dans la Maquette de types de polices associé au Document.

Les commandes de traitement de texte '\$-J1' et '\$\$-C1' sont utilisées pour agencer automatiquement le texte dans la documentation, dans la fenêtre définie par le libellé 71.

Les commandes \$41) et \$42) fournissent un exemple d'indentation négative. Le texte est édité dans la fenêtre 4 (libellé 74) et les numéros 1) et 2) sont présentés en retrait.

Le titre de la division (ligne de Texte 010) sera souligné avec le caractère '-'. Il est à noter que lorsqu'une ligne de titre soulignée est éditée, l'impression de cette ligne n'aura lieu sur le bas de page que s'il y reste suffisamment de place pour imprimer la ligne de soulignement. Si ce n'est pas le cas, une ligne blanche sera générée et les deux lignes seront reportées à la page suivante. Attention cependant : cette possibilité n'est valable que pour la première ligne d'un titre souligné.

Le texte sera justifié (\$-J1).Les commandes et les blancs à gauche des lignes n'apparaitront pas dans la simulation et ne pas seront édités.

 Les mots un peu longs (lignes 40 et 80) sont coupés par un blanc souligné, lequel est suivi d'un blanc car les deux parties de chacun de ces mots se trouvent sur une même ligne. Lors de l'édition, ils pourront de ce fait être coupés s'ils se trouvent en fin d'une ligne et si cela s'avère nécessaire ; dans le cas contraire ils seront reconstruits.

Le critère symbolique '\$.R5B' de la ligne 140 ne sera pas édité dans la documentation (voir le chapitre suivant).

La page suivante montre la simulation du paragraphe BB du Texte ROBO1 via la Maquette 'XM'.

## **PAGE** 108

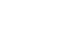

 -------------------------------------------------------------------------------- ! ! ! EDITION DU TEXTE ROBO1 Historique de la robotique MAQUETTE XM1 ! ! PREMIERE LIGNE DE TEXTE : ROBO1 BB 010 NIVEAU DE MISE EN PAGE : 1 ! ! ! INTRODUCTION ! ! ! ! ------------**11** If the contract the contract of the contract of the contract of the contract of the contract of the contract of the contract of the contract of the contract of the contract of the contract of the contract of the contr ! ! "Pour établir la différence entre un robot, même le plus ! ! ! ! intelligent, et un être humain, il n'est pas nécessaire de ! ! e creuser la tête ni de se livrer à des déductions compli- !!!<br>!! se creuser la tête ni de se livrer à des déductions compli- !! ! ! quées et hasardeuses, sur les actes ou les paroles de ce ! ! ! ! robot. Il suffit, par exemple, d'essayer de le piquer avec ! ! ! ! une épingle." ! ! ! ! Isaac Asimov, ! ! ! ! "Les Cavernes d'acier", 1953. ! ! ! ! ! ! ! ! Toujours d'après Isaac Asimov, dans "Les robots" - manuel ! ! ! ! de la robotique, 58ème édition, 2058 après J.-C., 1950 : ! ! **11** If the contract the contract of the contract of the contract of the contract of the contract of the contract of the contract of the contract of the contract of the contract of the contract of the contract of the contr ! ! 1) Un robot ne peut porter atteinte à un être humain ! ! !! ! ni, restant passif laisser cet être humain exposé ! !<br>! ! au danger. au danger. **11** If the contract the contract of the contract of the contract of the contract of the contract of the contract of the contract of the contract of the contract of the contract of the contract of the contract of the contr ! ! 2) Un robot doit obéir aux ordres donnés par les êtres ! ! ! ! ! O: C1 CH:  $-\sin \mathrm{x}$ m1 FENETRE : LIGNE 001 COLONNE 001 ! ! ! --------------------------------------------------------------------------------
**VISUALAGE PACBASE - MANUEL DE REFERENCE GESTION. DOC. PERSONNALISEE COMPLEMENTS POUR L'EDITION 4**

# 4. COMPLEMENTS POUR L'EDITION

# **4.1. PRESENTATION DE LA MAQUETTE SPECIFIQUE**

#### PRESENTATION DE LA MAQUETTE SPECIFIQUE

Le module GDP vous permet de personnaliser la présentation des:

- . pages de titre
- . Tables des Matières
- . Index

. titres générés dans le corps du Document.

Ces quatre élements sont décrits via une occurrence dédiée de l'entité Etat, dans la Description de la Maquette (CH: R...L).

Une description ligne à ligne de la Description de la Maquette de l'Etat est donnée au chapitre "MAQUETTAGE ET PERSONNALISATION D'UN DOCUMENT", sous-chapitre "Le maquettage du Document", section "Description de la Maquette", paragraphe "Les zones de la Maquette". Plus particulièrement, vous trouverez dans la zone NUMERO DE LIBELLE, la liste de tous les numéros de lignes de libellé necessaires pour décrire ces quatre élements.

REMARQUE : Toutes les fenêtres d'édition décrites dans la Maquette Spécifique doivent avoir une largeur minimale de 30 caractères.

Le code de cette occurrence d'Etat doit être précisé dans la Definition du Document (zone CODE DE LA MAQUETE SPECIFIQUE) ou sur la ligne de commande PCV d'édition-génération via la paramètre \$LAY. Lorsqu'une Maquette Spécifique doit être modifiée, il peut être utile de savoir dans quels autres Documents est utilisé cette occurrence d'Etat. La liste de ces Documents peut être obtenue par la commande suivante. CH: R...XV

Les lignes d'une Maquette Spécifique doivent être entrées de manière séquentielle, c'est-à-dire dans l'ordre croissant des numéros des lignes de libellés. ------------------------------------------------------------

------------------------------------------------------------

REMARQUE : Dans les versions précédentes, la Table des Matières et l'Index étaient décrits au niveau de la Maquette d'Edition du Document. Pour plus de détails, voir l'Annexe, à la fin du manuel.

# **4.2. LES PAGES DE TITRES**

------------------------------------------------------------ Les lignes d'une Maquette Spécifique doivent être entrées de manière séquentielle, c'est-à-dire dans l'ordre croissant des numéros des lignes de libellé. ------------------------------------------------------------

## LES PAGES DE TITRES

Une page de titre est une page éditée avant une section, portant le titre de cette section, avec, si nécessaire, un en-tête et un pied de page spécifiques.

Les pages de titre sont générées automatiquement suivant le niveau spécifié dans la zone PAGE DE TITRE de la Définition du Document. Si la valeur n est entrée dans cette zone, les sections de niveau 0 à n seront précédées d'une page de titre.

REMARQUE : Les titres générés (obtenus par \$GT=1 et les options GV ou GA) seront également édités sur les pages de titres n+1, n étant le niveau de titre sous lequel les appels correspondants sont faits dans la Description du Document.

> En conséquence, assurez-vous que la Définition du Document contient le bon niveau des entrées de la TdM.

### UTILISATION DE LA LIGNE DE LIBELLE 25 :

. Cette ligne définit la fenêtre d'édition pour tous les titres, quel que soit le niveau de section, y compris les titres de la Table des Matières et de l'Index. L'option d'alignement pour les titres sur les pages de titre est toujours "centré".

Cette ligne est également utilisée pour spécifier des options de cadre de page pour les lignes de titre, sauf la ligne de titre de la Table des Matières (voir la ligne 35 au chapitre suivant) et la ligne de titre de l'Index (voir la ligne 55 au sous-chapitre "Index", section "La Maquette de l'Index").

. Les lignes blanches dans les pages de titres sont 'éditées' suivant la ligne 25 sur laquelle peuvent être entrées des options de cadre de page.

. Le nombre de lignes par page de titre (sauf les lignes d'en-tête et de pied de page) est également spécifié sur la ligne 25, entre les deux caractères \$, avec au moins un blanc de chaque côté. Par défaut, le nombre spécifié sur la ligne 70 de la Maquette d'Edition sera pris en compte.

. Le nombre de lignes doit être suivi par le numéro de la ligne sur laquelle le titre (première ligne) va être édité. Par défaut, il sera édité sur la 30e ligne.

Les retraits de présentation ne sont pas appropriés et ne sont donc pas appliqués si spécifiés sur la ligne 25.

EN-TETE ET PIED DE PAGE DE LA PAGE DE TITRE

Les en-têtes et pieds de page sont définis respectivement sur les lignes de libellés 20 et 29.

L'en-tête et le pied de page d'une page de titre d'un Docu-ment (niveau 0) sont toujours vides, seules les options de cadre de page sont éditées. PARAMETRES DE LA PAGE DE TITRE

#### REMARQUE : Le tableau ci-après donne la liste des paramètres des pages de titre qui sont spécifiquement déclarés sur la ligne de libellé 01 de la Maquette d'Edition du Document. Voir le chapitre "MAQUETTAGE ET PERSONNALISATION D'UN DOCUMENT", sous-chapitre "Paramètres", pour la liste exhaustive des paramètres.

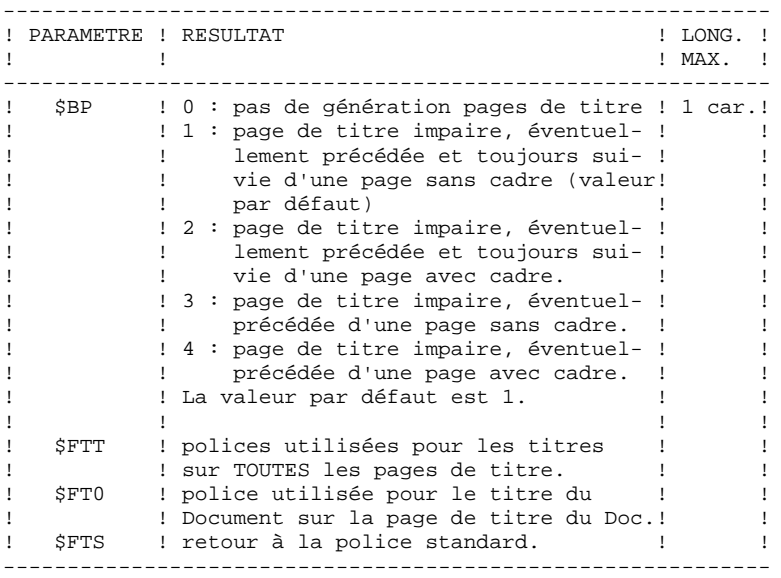

#### **PAGE** 113

## **COMPLEMENTS POUR L'EDITION 4<br>
LES PAGES DE TITRES 2** LES PAGES DE TITRES

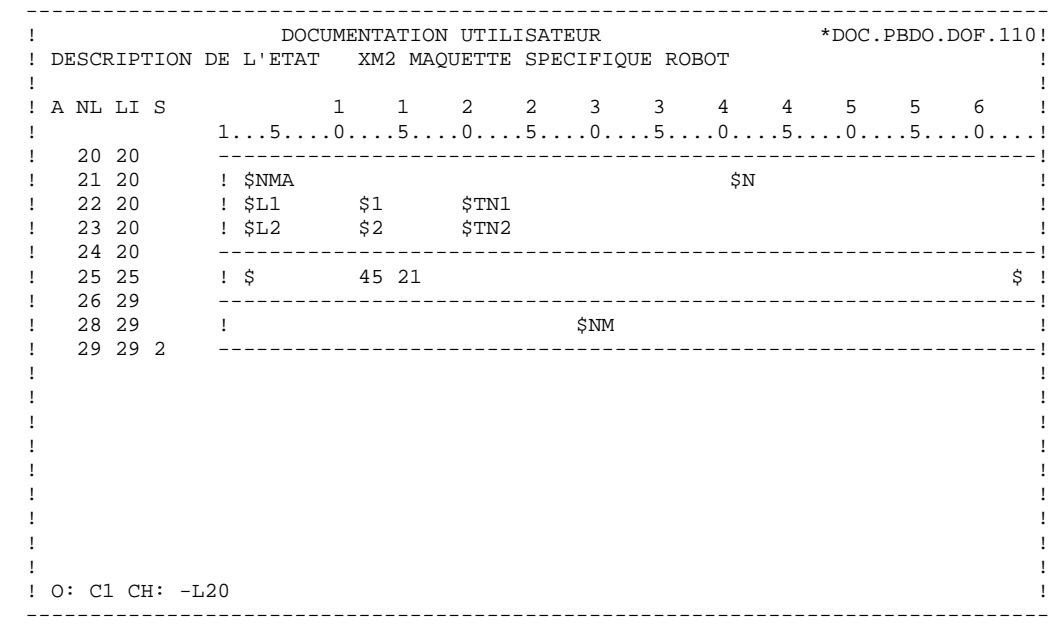

# **4.3. LA TABLE DES MATIERES**

------------------------------------------------------------ Les lignes d'une Maquette Spécifique doivent être entrées de manière séquentielle, c'est-à-dire dans l'ordre croissant des numéros des lignes de libellé. ------------------------------------------------------------

LA TABLE DES MATIERES:

. ENTREES DE LA TABLE DES MATIERES:

Les entrées et sous-entrées d'une Table des Matières sont automatiquement créées à partir des lignes Tn de Description d'un Document, en fonction du niveau indiqué dans la zone TABLE DES MATIERES/NIVEAU de la Définition du Document.

EXEMPLE: Si la valeur '3' est entrée dans cette zone, les titres T1, T2, et T3 apparaitront dans la TdM.

Les (sous-)entrées de Table sont formattées sur les lignes de libellés 41 à 49. Si n est le niveau qui a été spécifié dans la zone TABLE DES MATIERES/NIVEAU, les lignes de libellés 41 à 4n devront être définies.

REMARQUE : Les paramètres \$CPAC (identifiant de la ligne) et \$SPAC (numéro de session de la ligne) peuvent être définis sur les lignes de libellés 41 à 49, en dehors des marges définies par ces fenêtres d'édition.

Vous pouvez définir une ligne de libellé 4[n+1], afin que le plus fin niveau de titre inclut les entrées supplémentaires suivantes dans la TdM:

\* les titres générés (obtenus par \$GT=1, et l'option GT ou GA).

\* les lignes de type Titre dans la Description du Texte  $(K, -, -, +, -)$ , obtenues avec l'option TT.

REMARQUE : Le numéro de la section dans le niveau courant (paramètre \$n) n'est pas édité dans ces entrées de TdM.

>>>> Pour plus de détails sur ces titres, voir le chapitre "LA STRUCTURE ET LE CONTENU D'UN DOCUMENT" sous-chapitre "Génération automatisée des titres".

. NOMBRE DE LIGNES DANS UNE PAGE DE TdM:

Le nombre de lignes dans une page de TdM (en-tête et pied de page non inclus, voir ci-dessous) est défini sur la ligne de libellé 35, entre deux caractères \$, avec au moins un blanc de part et d'autre. Le nombre indiqué sur la ligne de libellé 70 de la Maquette d'Edition du Document sera pris comme valeur par défaut. Néanmoins, une ligne de libellé 35 est obligatoire; elle doit être définie dans la Maquette Spécifique, même si elle est vide.

. EN-TETE ET PIED DE PAGE DANS UNE TdM:

Les en-têtes et pieds de page dans une TdM sont décrits respectivement sur les lignes de libellés 30 et 39 de la Maquette Spécifique. Par défaut: en-tête et pied de page définis pour le Document, les lignes de libellés 10 de la Maquette d'Edition du Document.

Utiliser le paramètre \$TP pour positionner le numéro de page dans l'entête ou le pied de page de la TdM. La séquence de numéro de page est spécifique à la TdM, c'est-à-dire que la numérotation après la dernière page de la TdM recommence à 1.

REMARQUE : Le paramètre \$NT déclaré sur une ligne de libellé 01 de la Maquette d'Edition du Document contrôle le format de la pagination; chiffres arabes (0) ou romains, majuscules (1) ou minuscules (2) pour les derniers.

. TITRE DE LA TdM

Si vous souhaitez donner un titre à votre TdM, ce titre peut être édité dans l'en-tête ou le pied de page de la TdM, et/ou sur la page de titre de la TdM.

Le titre de la TdM est entré sur la ligne de libellé 40.

Le paramètre utilisé pour le positionner dans l'en-tête ou le pied de page est \$TT.

Ce titre est édité sur la page de titre de la TdM avec une valeur de '1' à '9' dans la zone PAGE DE TITRE de la Définition du Document. Il est édité -- justifié -- dans la fenêtre d'édition définie sur la ligne de libellé 25. Si cette ligne n'a pas été définie, la ligne de libellé 70 de la Maquette d'Edition sera prise en compte.

. OPTIONS DE CADRE DE PAGE POUR LE TITRE DE LA TdM ET LES LIGNES BLANCHES

Les options de cadre de page pour le titre de la TdM sont celles définies sur la ligne de libellé 35 et non celles entrées sur la ligne 25. C'est ce pourquoi, il est recommandé d'utiliser les mêmes options de cadre de page pour l'ensemble des éléments constitutifs de la Table des Matières et des pages de titre (voire même le corps du Document).

Les options de cadre de page pour les lignes blanches d'une TdM dépendent également de la ligne de libellé 35.

#### **PAGE** 116

## **COMPLEMENTS POUR L'EDITION 4<br>
LA TABLE DES MATIERES 3 LA TABLE DES MATIERES**

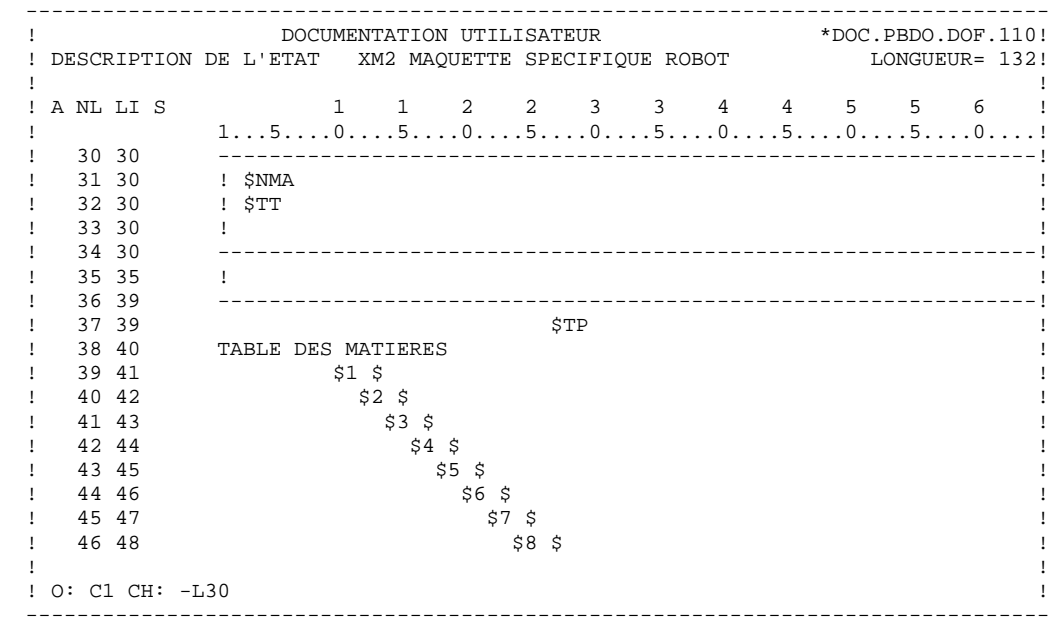

# **4.4. L'INDEX**

# **4.4.1. PRINCIPES DE COMPILATION**

#### INDEX

#### PRINCIPES DE COMPILATION

GDP inclut la compilation automatique d'une Table d'Index dans laquelle les entrées sont listées par ordre alphabétique et référencées par des numéros de page.

L'Index GDP repose sur les principes suivants:

Les entrées d'Index sont définies par l'utilisateur. Elles sont composées d'un mot ou d'une suite de mots et sont automatiquement éditées dans l'Index, accompagnées des références correspondantes, c-à-d, des numéros de pages.

Des critères explicites et/ou symboliques -- des chaines de de caractères que l'on recherche dans le Document par la procédure de compilation - sont attribués à chaque entrée.

Chaque fois qu'une chaine de caractères est trouvée, une référence est créée sous l'entrée associée.

Les critères SYMBOLIQUES permettent de renvoyer à des notions qui ne sont pas éditées dans le corps du Texte. Aussi, il est possible de les utiliser pour éliminer toute ambiguïté.

EXEMPLE: Condidérons le mot ferme dont le sens est différent selon qu'il est utilisé comme adjectif ou comme nom. Dans un cas pareil, l'utilisation d'un critère symbolique -- au lieu d'un critère explicite -- permet de pointer sur la notion recherchée quel que soit l'endroit où elle est mentionnée dans le corps du Document.

Les critères symboliques doivent également être entrés dans le corps du Document -- quand nécessaire -- précédés du caractère \$. Ils ne sont pas édités lorsqu'ils ont été entrés sur les lignes de Description du Texte.

Les critères explicites ne sont spécifiés qu'une seule fois puisqu'ils sont supposés déjà présents dans le corps du Document.

Un commentaire peut être associé à une entrée. Il sera édité dans l'Index sous l'entrée à laquelle il est associé.

Les éléments d'Indexation, c-à-d les entrées, les critères symboliques et explicites ainsi que les commentaires sont entrés sur les lignes de Description d'une occurrence dédiée de Texte, décrite plus loin dans ce sous-chapitre, dans la section " Spécification de l'Index".

**COMPLEMENTS POUR L'EDITION 4**<br> **L'INDEX** 4 L'INDEX<br>
PRINCIPES DE COMPILATION  **PRINCIPES DE COMPILATION 1**

**PAGE** 118

# OPTIONS POUR LES INDEX

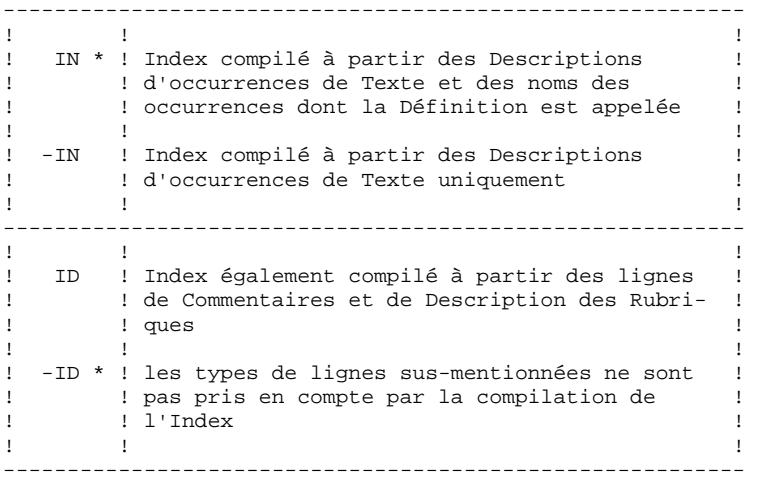

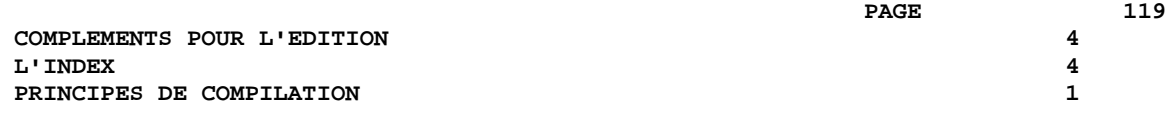

#### REGLES DE COMPILATION DE L'INDEX

- . Les caractères spéciaux ne sont pas pris en compte (les caractères accentués n'en font pas partie).
- . Les minuscules sont transformées en majuscules (à l'exception des caractères accentués qui doivent être pris en compte lors de la définition des critères explicites et symboliques).
- . Les mots vides et à 1 caractère ne sont pas pris en compte.

La liste des mots vides, spécifique à l'extension GDP, est fournie à la fin de ce manuel, dans l'Annexe.

#### PARAMETRES DE L'INDEX

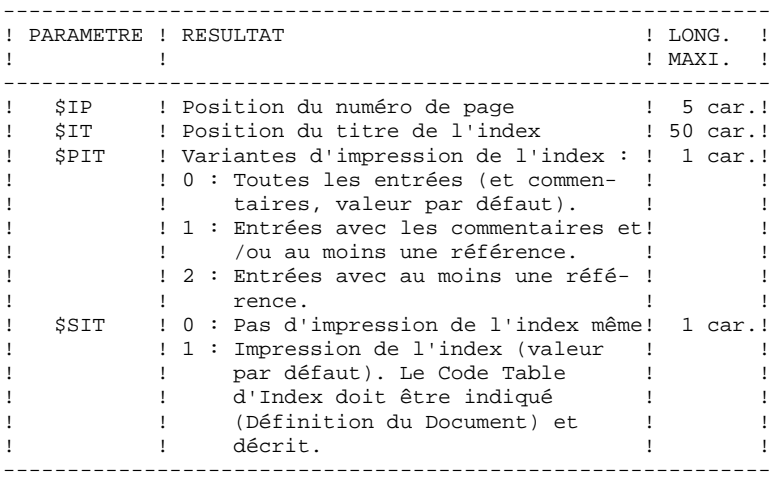

#### REMARQUE : Les paramètres \$IP et \$IT doivent être entrés dans la Maquette Spécique du Document (sur les lignes de libellés 50 et 59). Voir la section "Maquette de l'index" pour plus de détails.

Les paramètres \$PIT et \$SIT doivent être entrés dans la Maquette Spécique du Document (sur une ligne de libellé 01).

## **4.4.2. SPECIFICATION DE L'INDEX**

#### SPECIFICATION DE L'INDEX

Les éléments d'indexation, c-à-d, les entrées, les critères explicites et symboliques, et les commentaires doivent être entrés sur les lignes de Description d'une occurrence dédiée de Texte. Le code de cette occurrence de Texte doit être spécifié dans la Définition du Document, dans la zone CODE TABLE D'INDEX. Cette occurrence est dédiée dans la mesure où elle est spécifique au Document disponible et doit être utilisée à des fins d'indexation. Un seul paragraphe doit être décrit; elle est automatiquement traitée par la procédure de compilation de l'Index.

#### 1. ENTREE:

\$EN=UN MOT OU UN GROUPE DE MOTS....

Une entrée doit être précédée par le caractère '\$EN=', elle doit être cadrée à gauche dans la zone DESCRIPTION de la Description de Texte. Cela peut être un mot ou un groupe de mots. Sa longueur ne peut excéder 56 caractères. La chaine de caractères entrée après '\$EN=' est imprimée dans l'Index, d'où son nom.

### 2. CRITERES EXPLICITES

\$SE=MOT..........................

Un critère explicite doit être spécifié sur une ligne suivant une entrée, c'est ainsi qu'il est associé à cette entrée. Un critère explicite doit être précédé des caractères '\$SE=', et cadré à gauche dans la zone DESCRIPTION. Il s'agit d'un seul mot dont la longueur ne doit pas excéder 30 caractères.

Si des chaines de caractères utilisées comme critères explicites sont trouvées dans le corps du Document, directement précédées ou suivies (ou même incluant) d'une virgule, d'un point, d'un blanc souligné, de deux points, d'un point-virgule, d'un signe égal, d'une parenthèse ouverte à droite ou à gauche, de guillemets simples ou doubles, des références seront créées sous ces entrées.

Le nombre de critères explicites associés à une entrée n'est pas limité.

## 3. CRITERES SYMBOLIQUES

#### \$SE=\$.SYMBCRIT

Un critère symbolique doit être spécifié sur une ligne suivant une entrée, c'est ainsi qu'il est associé à cette entrée.

Un critère symbolique doit être précédé des caractères characters '\$SE=\$.', et cadré à gauche dans la zone DESCRIPTION. Il s'agit d'une chaine de caractères uniquement dont la longueur ne peut excéder 8 caractères.

Le nombre de critères symboliques associés à une entrée n'est pas limité.

Les critères symboliques doivent AUSSI être entrés dans le corps du Document, à l'endroit nécessaire, (sur les lignes de Description de Texte, les noms d'occurrences, les lignes de Description de Rubriques, les lignes de Commentaires '-G'), précédés par les caractères '\$.'.

REMARQUE : Les critères symboliques ne sont pas édités dans le corps du Document lorsqu'ils ont été entrés sur les lignes de Description de Texte.

CHAINAGES AVEC LES RUBRIQUES DANS LES OCCURRENCES DE TEXTE REMONTEES SUR LA STATION DE TRAVAIL:

Les références à des occurrences de Rubriques présentes dans des occurrences de Texte issues de la Station de Travail ont une présentation spécifique: les codes des Rubriques chainées ne s'affichent pas dans la zone RUBRI mais dans la zone DESCRIPTION, précédés des caractères '\$.E='.

Les références complètes ne sont pas éditées lorsqu'elles sont appelées dans un Document et ne s'affichent pas non plus lors d'une Simulation de Texte.

La zone RUBRI. peut toujours être utilisée, sachant qu'après une descente et a fortiori après une remontée sur la Station de Travail, sa valeur sera transférée dans la zone DESCRIPTION précédée des caractères '\$.E='.

REMARQUE : Evitez de définir des critères symboliques qui commencent par les caractères 'E=' car ils seraient alors traités comme des références d'occurrences de Rubrique.

4. COMMENTAIRES:

\$CO=CECI EST UNE LIGNE DE COMMENTAIRE

Les commentaires doivent être spécifiés sur une ligne suivant une entrée. C'est ainsi qu'ils sont rattachés à une entrée.

Les commentaires doivent être précédés des caractères '\$CO=', et cadrés à gauche dans la zone DESCRIPTION.

Un maximum de 8 lignes de commentaire peut être associé à une entrée.

Les commentaires sont édités dans l'Index sous l'entrée à laquelle ils sont associés.

**PAGE** 122

# **COMPLEMENTS POUR L'EDITION 4<br>
L'INDEX 4<br>
SPECIFICATION DE L'INDEX 2 L'INDEX 4 SPECIFICATION DE L'INDEX 2**

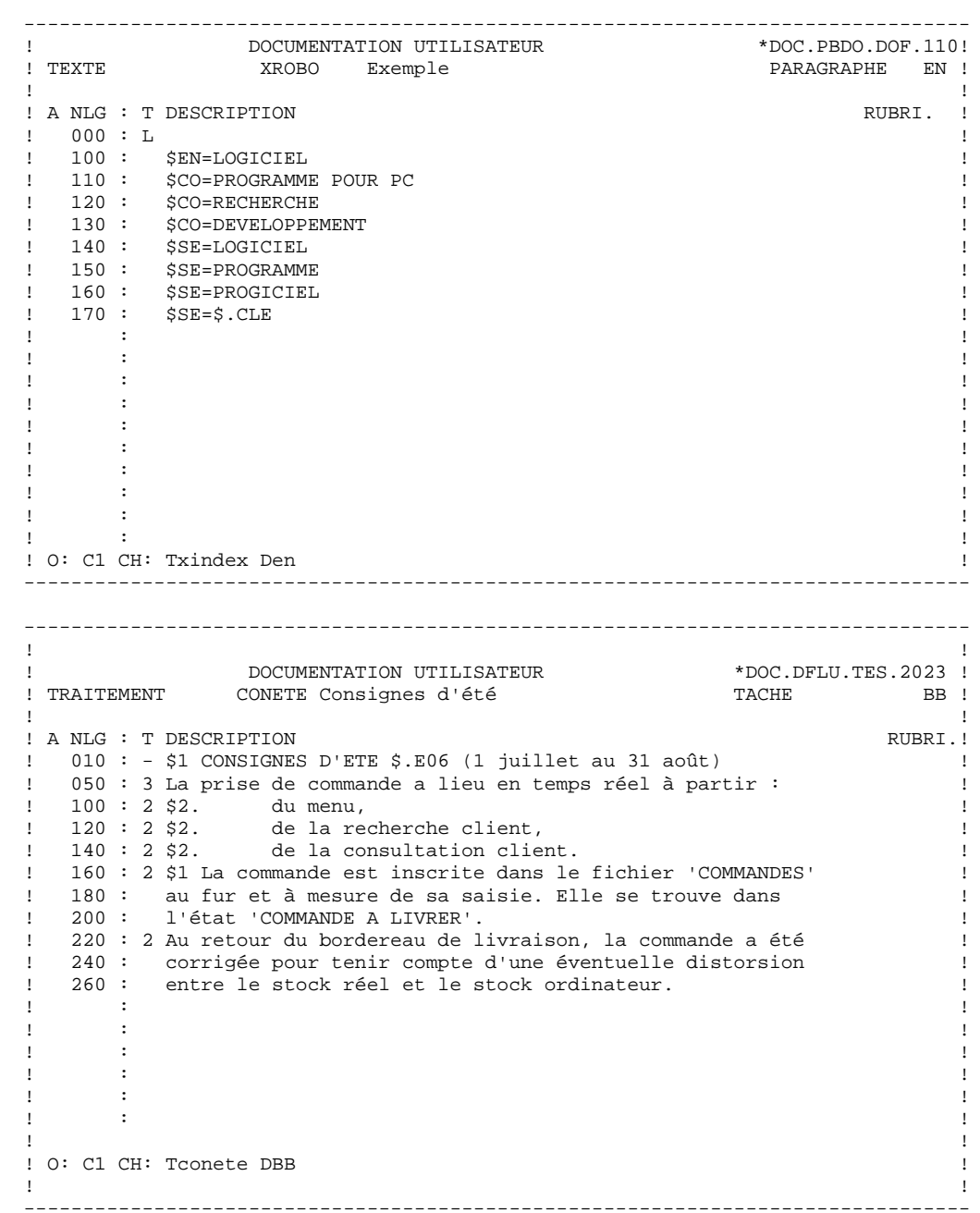

**4.4.3. MAQUETTE DE L'INDEX**

------------------------------------------------------------ Les lignes d'une Maquette Spécifique doivent être entrées de manière séquentielle, c'est-à-dire dans l'ordre croissant des numéros des lignes de libellé. ------------------------------------------------------------

#### Maquette de l'Index

La ligne de libellé 61 permet de spécifier la fenêtre d'édition et les options de cadre de page des entrées de l'Index.

La ligne de libellé 62 permet de spécifier la fenêtre d'édition et les options de cadre de page des commentaires associés aux entrées d'Index.

REMARQUE : Les paramètres \$CPAC et \$SPAC doivent être saisis sur les lignes de libellés 61 et 62, à l'extérieur des marges définies par ces fenêtres d'édition.

La ligne de libellé 63 permet d'indiquer la fenêtre d'édition et les options de cadre de page des numéros de pages où apparaissent les critères explicites et symboliques. Le paramètre du numéro de page (\$NM, \$nN) doit être saisi à l'intérieur de cette fenêtre.

Les lignes blanches de l'Index sont imprimées en fonction de la ligne de libellé 55 qui permet d'indiquer le nombre de lignes par page (en-tête et pied de page non inclus). Ce nombre doit être saisi entre deux \$, avec au moins un blanc de part et d'autre.

Par défaut, le nombre de lignes précisé sur la ligne 70 de la Maquette d'Edition sera appliqué. Néanmoins, la ligne de libellé 55 est obligatoire; elle doit toujours être définie dans la Maquette Spécifique, même si elle est vide.

#### EN-TETES ET PIEDS DE PAGE DE L'INDEX

Les en-têtes et pieds de pages sont respectivement décrits sur les lignes de libellés 50 et 59 de la Maquette Spécifique. Le paramètre \$IP permet de positionner les numéros de page propres à l'index en en-tête ou en pied de page.

Le paramètre \$IT sert à positionner le titre de l'index en en-tête ou en pied de page.

#### TITRE DE L'INDEX

La ligne de libellé 60 contient le titre de l'Index, obligatoire si le paramètre \$IT a été utilisé et/ou si une page de titre a été demandée.

Le titre sera édité sur la page de titre de l'Index si cela a été demandé, c-à-d, si la valeur minimale '1' a été saisie dans la zone PAGE DE TITRE de la Définition du Document. Le titre sera édité -- centré-- à l'intérieur de la fenêtre d'édition définie sur la ligne de libellé 25. Si cette ligne n'a pas été définie, la ligne 70 de la Maquette d'Edition sera prise en compte.

REMARQUE : Les options de cadre de page pour ce titre sont celles définies sur la ligne de libellé 55 et non celles de la ligne 25. C'est pourquoi il est recommandé d'utiliser les mêmes options de cadre de page pour les éléments constitutifs de l'Index et des pages de titre (voire du corps du Document).

**PAGE** 124

### **COMPLEMENTS POUR L'EDITION 4 L'INDEX**<br> **MAQUETTE DE L'INDEX** 3  **MAQUETTE DE L'INDEX 3**

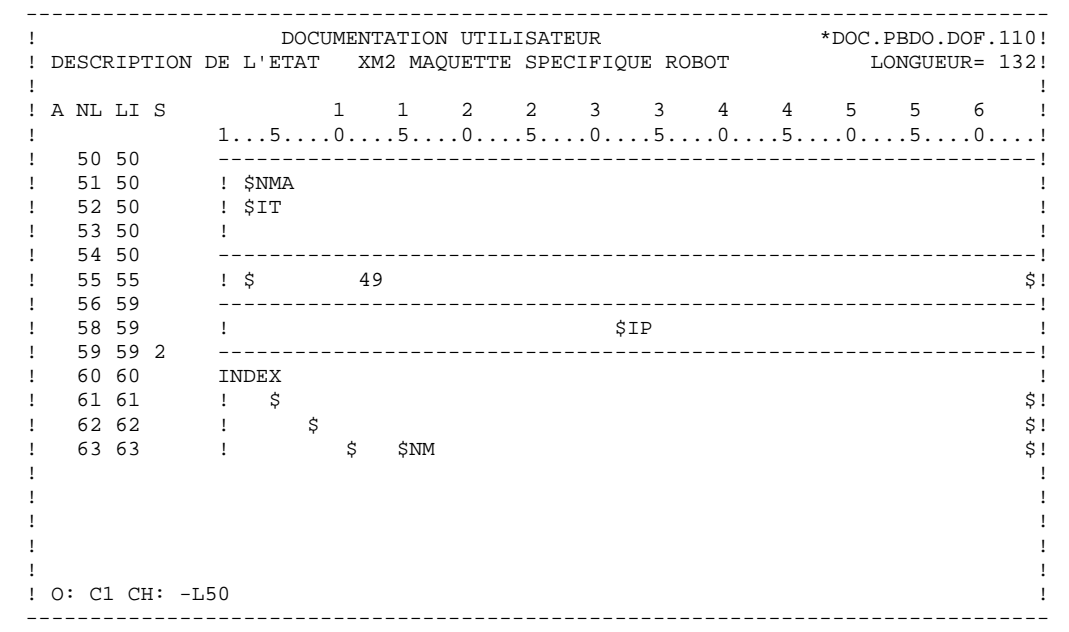

# **4.5. TITRES AUTOMATIQUEMENT EDITES DANS UN DOCUMENT**

#### TITRES AUTOMATIQUEMENT EDITES DANS LE CORPS DU DOCUMENT

Ces titres sont:

- . Les titres générés des sections, édités sur les premières pages des sections ( \$VT=nm),
- . Les titres générés, édités dans les premières pages des appels (\$GT=1, options GV et GA). Pour plus de détails sur les titres générés, voir le chapitre "LA STRUCTURE ET LE CONTENU D'UN DOCUMENT", sous-chapitre "Génération automatisée des titres".

Ces titres sont édités à l'intérieur des fenêtres d'édition définies sur les lignes 71 à 79 de la Maquette Spécifique. Les titres des sections de niveau n seront par exemple édités dans la fenêtre d'édition définie sur la ligne de libellé 7n.

Le caractère '\$' marque les limites de la fenêtre d'édition qui doit au moins avoir une largeur de 30 caractères.

REMARQUE : Les options de cadre de page s'appliquant à toutes les lignes de libellé 7n sont celles définies sur la ligne de libellé 70 de la Maquette d'Edition.

Si aucune fenêtre n'a été définie pour un niveau donné, les titres de niveau n seront édités dans la fenêtre numéro n, décrite dans la Maquette d'Edition. Si cette fenêtre n'existe pas, les titres de niveau n seront alors édités dans la fenêtre numéro 0.

REMARQUE : Attention, les sauts de page/ligne ne doivent pas être indiqués sur ces lignes. Utilisez le paramètre \$ST.

> Pour plus de détails sur la gestion des sauts de page/ligne, voir la section correspondante au chapitre "LA STRUCTURE ET LE CONTENU D'UN DOCUMENT", sous-chapitre "Elements complémentaires de description".

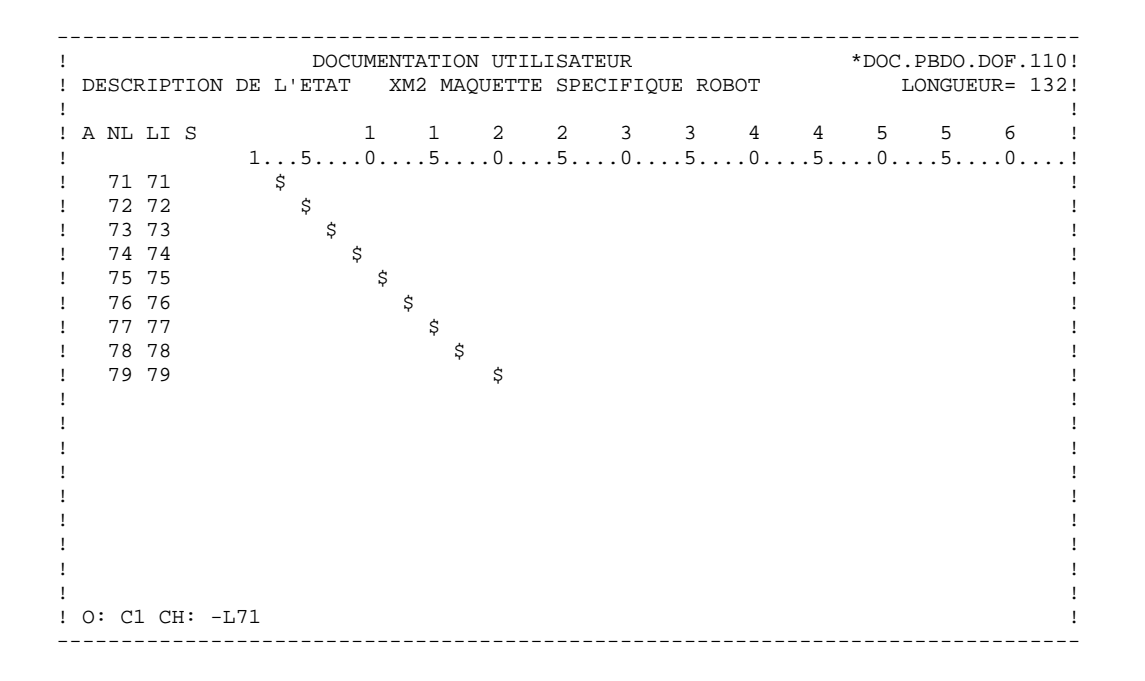

# **4.6. POLICES DE CARACTERES**

#### INTRODUCTION

Le module GDP permet d'utiliser différentes polices de caractères.

Cette caractéristique s'avère particulièrement utile quand un Document appelle des Descriptions de Maquettes importantes, en utilisant une police qui produit un format paysage.

A chaque police de caractères est associée une commande d'édition spécifique à l'imprimante utilisée. Ces codes et leurs commandes correspondantes sont catalogués dans une occurrence dédiée de l'entité Etat, dans sa maquette (CH: R...L).

Le code de cette occurrence d'Etat doit être spécifié dans la Definition du Document (la zone CODE POLICE CARACTERES) ou sur la ligne de commande PCV d'édition-génération via le paramètre \$FT.

REMARQUE : Il peut être intéressant de savoir quels sont les Documents qui utilisent cette occurrence d'Etat. Pour cela, entrez la commande suivante dans la zone CHOIX:

CH: R...XV

### DEFINITION DES POLICES DE CARACTERE

Les polices de caractère et les commandes associées sont entrées sur les lignes de libellé 01 dans la Description de la Maquette de l'occurrence d'Etat dédiée.

Chaque police de caractères est déclarée sur une ligne séparée, de la manière suivante:

. Les colonnes de 1 à 5 contiennent le code de la police, formaté de la manière suivante, de préférence:

Colonne 1: Identifiant type de police Colonne 2: Identifiant taille de la police Colonne 3: 1 pour gras, 0 pour non gras, Colonne 4: 1 pour italique, 0 pour non italique, Colonne 5: 1 pour souligné, 0 pour non souligné.

Voir la section "REMARQUES IMPORTANTES", paragraphe "COMMENT IMPLEMENTER DES POLICES DE CARACTERES AVEC DES OCCURRENCES DE TEXTE REMONTEES DE LA STATION DE TRAVAIL LORSQUE CES OCCURRENCES SONT IMPRIMEES DANS UN DOCUMENT".

- La colonne 6 doit contenir le signe "=", - Les colonnes suivantes contiennent les commandes pour l'imprimante.

#### COMMENT DEFINIR UNE POLICE DE CARACTERES

Les codes des polices de caractères peuvent être indiqués :

. soit sur des lignes de type F, dans la Description du Document (voir le chapitre "LA STRUCTURE ET LE CONTENU D'UN DOCUMENT", sous-chapitre "Elements complémentaires de Description", section "Les Polices de caractères")

. soit dans la zone DESCRIPTION des lignes de Description des occurrences de Textes appelées, précédées par les caractères '\$+', cadrés à gauche.

Les commandes saisies sur la Description du Texte sont prioritaires par rapport à celles saisies sur la Description du Document. Pour plus de détails, voir le chapitre "MAQUETTE ET PERSONNALISATION D'UN DOCUMENT", sous-chapitre "Utilisation du traitement de texte", section "Changement de police de caractères".

Les paramètres suivants sont propres à la gestion des polices de caractères. Ils sont entrés soit sur la ligne de libellé 01 de la Maquette d'Edition, soit sur la ligne de commande PCV d'édition-génération.

------------------------------------------------------------ ! PARAMETRE ! RESULTAT ! ! **MAXIMALE** ! !----------------------------------------------------------! ! \$FTS ! Code de la police par défaut ! 5 car. ! ! \$FTT ! Code de la police utilisée pour ! 5 car. ! ! ! les titres dans TOUTES les pages ! ! ! ! de titre ! ! ! \$FT0 ! Code de la police utilisée pour le! 5 car. ! ! ! titre du Document dans la page de ! ! ! ! titre du Document. ! ! ! \$FTn ! Code de la police utilisée pour ! 5 car. ! ! ! les titres de sections générés ! ! ! 3 de niveau n (\$VT=nm), (incluant ! ! ! ! ! les titres générés si \$GT=1), ! ! ! imprimés sur les premières pages ! ! ! ! de la section (ou de l'appel) } ------------------------------------------------------------

#### REMARQUES IMPORTANTES

Dans le cadre d'une édition avec des polices de caractères différentes de la police standard, des problèmes de mise en forme du texte peuvent survenir. En effet, étant donné que la largeur de chaque caractère dépend de la police utilisée, mais que cette largeur est INCONNUE du programme gérant la justification, un texte justifié risque fort de ne plus l'être à l'impression.

Pour un résultat optimal, il est conseillé d'utiliser une police nonproportionnelle, de taille 10 ou 12. Par ailleurs, il est fortement déconseillé de créer des documents avec un cadre.

Les caractéristiques des polices utilisées n'étant pas connues de GDP, la simulation ne rend pas compte de l'aspect final du texte.

#### COMMENT IMPLEMENTER DES POLICES DE CARACTERES AVEC DES OCCURRENCES DE TEXTE REMONTEES DE LA STATION DE TRAVAIL POUR IMPRESSION DANS UN DOCUMENT:

Les Textes remontés de la Station de Travail incluent des polices propres à celle-ci, automatiquement positionnées sur des lignes de type '\$ + ...' lors de la remontée.

Lorsque ces occurrences de Texte sont appelées par et imprimés dans un Document, ces codes doivent trouver leurs équivalents en commandes d'impression dans la Description de la Maquette de l'Etat associé pour les polices de caractères.

Les listes ci-après récapitulent les types et les tailles de polices de caractères avec leurs codes qui sont disponibles à partir de la Station de Travail.

#### REMARQUE IMPORTANTE: Il est recommandé d'utiliser ces codes même lorsque vous travaillez en mode émulation ou à partir d'un terminal passif car ces polices seront reconnues par la Station en cas de descente de ces Textes en local et implémentées dans la fenêtre de Description de Texte.

Les polices disponibles sont les suivantes :

- . Courier
- . Helvetica (Arial avec Windows 3.1)
- . Modern
- . System
- . Roman
- . Times\_Roman (Times New Roman avec Windows 3.1)
- . Script

Les deux premiers caractères dépendent à la fois de la police et de la taille à utiliser, à savoir :

Courier taille 10 : 05 taille 12 : 0: taille 13 : 0? taille 15 : 0D taille 16 : 0I taille 20 : 0N

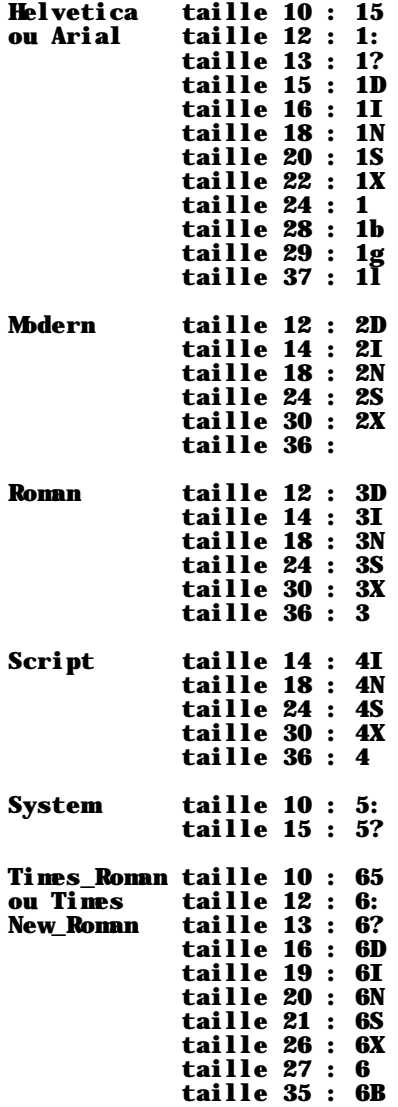

Les autres caractères sont définis de la façon suivante : le troisième désigne le gras s'il est positionné à 1, l'absence de gras s'il est positionné à 0. Le quatrième fonctionne de la même façon et correspond à l'italique, le cinquième correspondant au soulignement.

EXEMPLE: La police correspondant au Roman, en taille 12 et en gras italique se nommera 3D110.

 **DDPDM000251F**

#### **PAGE** 132

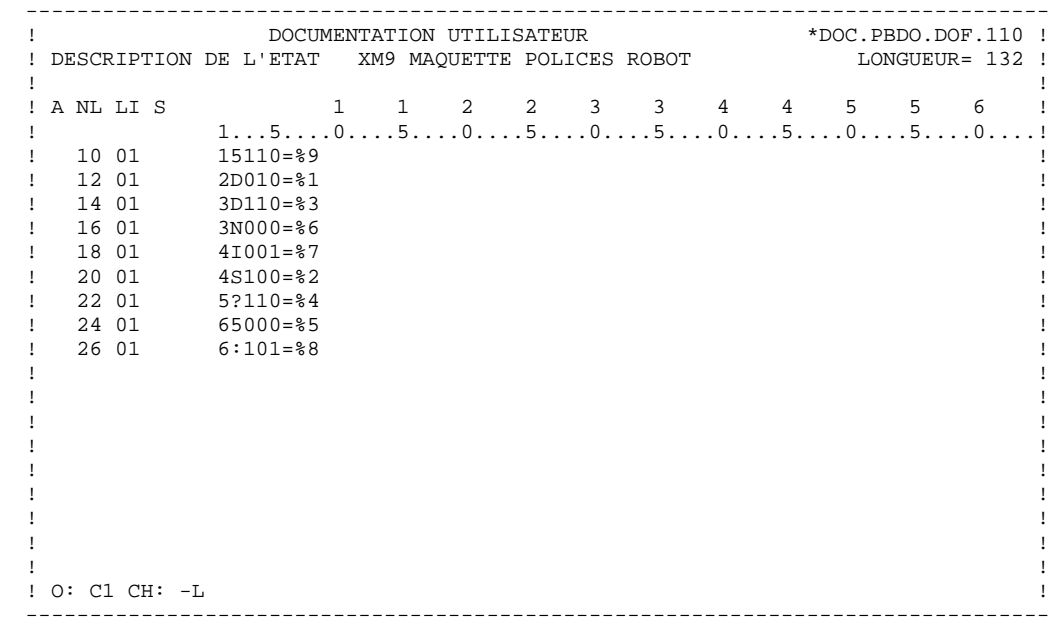

 **VISUALAGE PACBASE - MANUEL DE REFERENCE GESTION. DOC. PERSONNALISEE FONCTIONNALITES PAF-GDP** 5

# 5. FONCTIONNALITES PAF-GDP

# **5.1. PREAMBULE**

#### PREAMBULE

Le module PAF et l'Extension GDP supportent des fonctionnalités utilisables conjointement. Elles ne se substituent pas aux fonctionnalités existantes de PAF et de GDP, elles les enrichissent et permettent de les faire coopérer. Nous les appelerons Fonctionnalités PAF-GDP.

REMARQUE : Les Fonctionnalités PAF-GDP peuvent également être utilisées indépendamment l'une de l'autre.

Ces Fonctionnalités se décomposent donc en PAF+ et GDP+.

La fonctionnalité PAF+ est documentée dans le Manuel de référence PAF. La Fonctionnalité GDP+ est documentée dans le Manuel de référence du Gestionnaire de Documentation Personnalisée.

Le lecteur trouvera à la page suivante la liste de tous les manuels et documents qui peuvent être nécessaires à l'utilisation des Fonctionnalités PAF-GDP.

L'utilisation des fonctionnalités PAF-GDP requiert une connaissance approfondie du métamodèle VisualAge Pacbase et (s'ils sont installés) des métamodèles propres aux modules PacDesign ou PacBench de la Station de Travail (liés à la méthode de conception utilisée).

#### DOCUMENTATION

Le lecteur trouvera ci-dessous la liste exhaustive des manuels et documents qui peuvent être nécessaires à l'utilisation des Fonctionnalités PAF-GDP :

- 1. Manuel de Référence PAF, suivi en annexe d'un exemple de deux Plans Type d'Extraction, avec comptes rendus de validation édités par la procédure XPAF (Ref : DD PAF).
- 2. Tables PAF pour les entités gérées en central (Ref : DD PAG).
- 3. Tables PAF décrivant les entités et les Descriptions spécifiques à une méthode. Ces tables sont obtenues via la commande 'PCM' de GPRT.
- 4. Le Manuel de Référence du Gestionnaire de Documentation Personnalisée (Ref : DD PDM).
- 5. Les Manuels d'Exploitation VisualAge Pacbase.

# **5.2. OBJECTIFS DES FONCTIONNALITES PAF-GDP**

#### STRUCTURATION AUTOMATISEE ET MAINTENANCE DOCUMENTAIRE

La raison première de l'existence des Fonctionnalités PAF-GDP est l'apport de fonctionnalités supplémentaires par rapport à l'Extension GDP. Ces fonctionnalités ont été conçues essentiellement pour exploiter les relations existant entre les différentes entités du métamodèle utilisé.

#### EXEMPLE:

Vous voulez générer la documentation d'un Ecran, par exemple, la documentation entrée dans:

- . les lignes de Commentaires (-G) de l'Ecran,
- . les lignes de Commentaires (-G) de ses Segments,
- . la Description (-D) des Rubriques appelées par ces Segments.

Avec GDP, vous devez appeler explicitement chaque Segment dans la Description (- D) du Document.

Lorsqu'un nouveau Segment est appelé dans l'Ecran (-CS), il doit être également ajouté dans la Description du Document.

Avec PAF-GDP, vous spécifiez l'information qui doit être éditée dans le Document en définissant -- une seule fois -- un chemin d'extraction, également appelé Plan Type d'Extraction (PTEx).

Dans l'exemple précédent, le chemin d' extraction va commencer par l'entité Ecran, trouver les Segments appelés dans cet Ecran pour aller jusqu'aux Rubriques , son parcours étant guidé par le Métamodèle VA Pac.

PAF-GDP est donc non seulement un outil de constitution automatique de documentation d'applications, mais aussi un outil de maintenance automatisée de cette documentation. Lorsque la composition de l'application documentée évolue, il suffit de re-générer les Documents appropriés sans modifier leur Description.

## NORMALISATION DE LA DOCUMENTATION

GDP+ vous permet d'écrire des Plans Type d'Edition (PTEd), c'est-à-dire des squelettes que vous pouvez utiliser dans plusieurs cas :

. Avec GDP, les options d'édition d'un Document ne sont valables qu'au niveau de ce Document, ce qui implique qu'elles doivent être spécifiées dans chaque Document. Ceci ne facilite pas la normalisation d'un ensemble documentaire.

Avec GDP+, vous pouvez indiquer toutes les options d'édition désirées dans un seul Plan Type d'Edition. Il vous suffit ensuite d'appeler le PTEd dans tous les Documents que vous voulez éditer.

. Avec GDP+, vous pouvez aussi codifier des appels normalisés. Par exemple, suite à l'appel dans un PTEd de

TGEN\_\_\_\_D\_\_\_ toutes les occurrences de Texte dont le code débute par les lettres 'GEN' seront éditées dans TOUS les Documents faisant appel à ce PTEd.

. En outre, et cela est le plus important, vous pouvez utiliser conjointement GDP+ et PAF+ pour normaliser la structure même de la documentation.

C'est dans cette utilisation que l'expression Plan Type d'Extraction prend tout son sens, puisque le PTEd devient un squelette de structuration. Différents Documents documentant une ou plusieurs applications peuvent être générés à partir du même Plan Type d'Edition (PTEd) qui gère les données extraites par un seul Plan Type d'Extraction (PTEx).

REMARQUE : Un Document peut utiliser plusieurs Plans Type d'Edition.

#### **CONCLUSION**

Avec PAF-GDP, automatisation et normalisation ne sont pas pour autant synonymes de rigidité, puisque vous définissez vous-même les paramètres d'extraction et d'édition. Cependant, cette définition doit émaner d'une seule instance, faute de quoi il n'y aurait pas de normalisation.

# **5.3. MODE OPERATOIRE DE PAF-GDP**

## **5.3.1. INTRODUCTION**

#### MODE OPERATOIRE DES FONCTIONNALITES PAF-GDP

Les Fonctions PAF+/Extraction et GDP+/Edition peuvent être utilisées séparément l'une de l'autre ou conjointement (PAF-GDP). PAF+ permet l'écriture du Plan Type d'Extraction et son exploitation quand le PTEx est un Extracteur Utilisateur. GDP+ permet l'écriture et l'exploitation du Plan Type d'Edition. Les fonctionnalités PAF-GDP sont mises en oeuvre quand le Plan Type d'Edition fait appel à un Plan Type d'Extraction de type Macro-Commande.

. Lorsque la Fonction PAF+/Extraction est utilisée seule, elle permet de générer un programme Extracteur Utilisateur avec possibilité de mise en forme des données extraites.

. Lorsque la Fonction GDP+/Edition est utilisée seule, elle permet de créer des squelettes de normalisation pour l'édition des documents (options d'édition standard, textes systématiquement appelés, codification des appels normalisée).

. Lorsque les deux fonctions sont utilisées conjointement, PAF+ extrait des données de la Base qui seront ensuite exploitées par GDP+, pour être finalement éditées dans un Document.

## **5.3.2. RAPPELS SUR LE PLAN TYPE D'EXTRACTION**

REMARQUE : Le Plan Type d'Extraction -- comme expliqué précédemment -- peut être utilisé conjointement avec GDP. Cependant, il se rapporte à PAF+.

> C'est pourquoi, les pages qui suivent ne présentent que brièvement le Plan Type d'Extraction. Pour une documentation complète du module PAF+, voir le manuel de référence PAF qui inclut un chapitre consacré à l'écriture d'un Plan Type d'Extraction.

#### PAF+ : LE PLAN TYPE D'EXTRACTION

La Fonction PAF+ vous permet d'écrire un Plan-Type d'Extraction (PTEx), c'est-à-dire un chemin d'exploration de la Base de Spécifications à partir duquel est généré un "moteur" d'extraction. Ce moteur extrait automatiquement les informations désirées.

Pour écrire un Plan Type d'Extraction, vous devez définir et décrire une occurrence de l'Entité Utilisateur prédéfinie de code .PPTEX, dont le code d'appel est 7E. Le choix d'accès à la Définition d'une telle occurrence, par exemple de code MONPTX, sera donc \$7EMONPTX. Dans sa Description (-D), vous spécifierez le chemin d'extraction.

Il existe deux types de PTEx, donc deux types d'occurrences de l'Entité Utilisateur .PPTEX :

. Le type E vous permet de générer un Programme Extracteur exécutable de façon autonome.

. Le type M vous permet de générer une Macro-Commande (sous-programme) qui doit être appelée dans un Plan Type d'Edition (Voir les fonctionnalités  $GDP+$ ).

La saisie d'une occurrence de l'Entité Utilisateur Plan Type d'Extraction est documentée dans le Manuel de Référence PAF, Chapitre "PTEx : Ecrans et Zones de Définition et Description".

Vous devez ensuite valider le Plan Type d'Extraction par la procédure batch XPAF, qui génère soit le programme Extracteur Utilisateur, soit le sous-programme de la Macro-Commande.

>>>> La procédure XPAF est documentée dans le Manuel d'Exploitation, Vol.III: Procédures Batch - Guide de l'Utilisateur, chapitre "EXTRACTION PERSONNALISEE ET DOCUMENTATION AUTOMATISEE", sous-chapitre "XPAF : PLAN TYPE D'EXTRACTION".

La Validation du PTEx, dans le cas où aucune erreur n'a été signalée, produit un source COBOL que vous devez compiler puis linker afin de le rendre exécutable.

#### **EXPLOITATION**

. Execution d'un Extracteur Utilisateur (PTEx de type E):

Une fois validé, compilé et linké, un programme Extracteur-Utilisateur est prêt à être exécuté. Les Entrées Utilisateur sont décrites dans le Manuel de Référence PAF, au Chapitre "EXECUTION D'UN EXTRACTEUR UTILISATEUR - PTEx Type E". Pour les informations techniques concernant cette exécution, voir le Manuel d'Exploitation - Partie I : Environnement et Installation, Chapitre "INSTALLATION", Sous-Chapitre "Exécution d'un Extracteur Utilisateur PAF+".

. Exécution d'une Macro-Commande (PTEx de type M) :

Une fois validée, compilée et linkée, une Macro-Commande n'est pas prête à être éxécutée. Elle doit être appelée dans un Plan Type d'Edition. Voir le Manuel de Référence Gestionnaire de Documentation Personnalisée pour une documentation complète de cette fonctionnalité.

REMARQUE : Un PTEx est indépendant de la Base où il est défini et décrit, tant que le radical est le même.

# PAF+ : LE PLAN TYPE D'EXTRACTION - SCHEMA D'UTILISATION

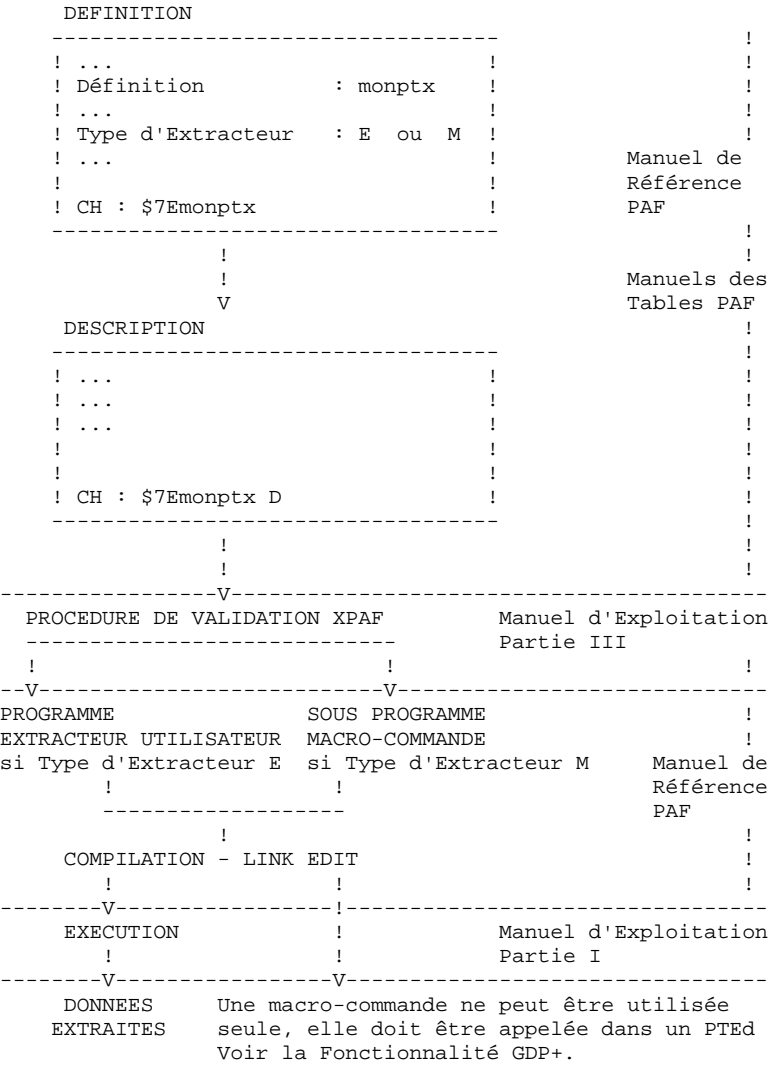

**5.3.3. LE PLAN TYPE D'EDITION** *5.3.3.1. INTRODUCTION*

## GDP+ : LE PLAN TYPE D'EDITION

La Fonction GDP+ permet l'écriture de Plans Type d'Edition supportés par des occurrences de l'entité Document de type P.

Un PTEd organise l'édition de données extraites par PAF+ quand sa Description appelle un Plan Type d'Extraction (sur une ligne de type M).

Les Plans Type d'Edition peuvent être réutilisés puisqu'ils peuvent être applelés dans différents Documents dans lesquels ils peuvent être personnalisés.

\*\*\*\*\*\*\*\*\*\*\*\*\*\*\*\*\*\*\*\*\*\*\*\*\*\*\*\*\*\*\*\*\*\*\*\*\*\*\*\*\*\*\*\*\*\*\*\*\*\*\*\*\*\*\*\*\*\*\*\* Une fois défini et décrit, un Plan Type d'Edition doit être validé par la procédure batch XPDM.

>>>> La procédure XPDM est documentée dans le Manuel d'Exploitation, Vol. III: Procédures Batch - Guide de l'Utilisateur, Chapter "EXTRACTION PERSONNALISEE ET DOCUMENTATION AUTOMATISEE", souschapitre "XPDM: Plan Type D'Edition".

\*\*\*\*\*\*\*\*\*\*\*\*\*\*\*\*\*\*\*\*\*\*\*\*\*\*\*\*\*\*\*\*\*\*\*\*\*\*\*\*\*\*\*\*\*\*\*\*\*\*\*\*\*\*\*\*\*\*\*\*

REMARQUE : Un Plan Type d'Edition ne peut être édité en soi. Il doit être appelé dans un Document, qui, lorsqu'il est édité, inclut le PTEd.

> Cependant, il est possible d'éditer la Description du PTEd (procédure GPRT, commande DCV). >>> Pour plus de détails, voir le chapitre "COMMANDES D'ACCES", sous-chapitre "Commandes d'édition-génération".

> Vous pouvez aussi utiliser la procédure PRGS qui édite le fichier utilisé pour sauvegarder les Plans Type d'Extraction et leurs Plans Type d'Edition

>>> La procédure PRGS est documentée dans le Manuel d'Exploitation, Vol. III: Procédures Batch - Guide de l'Utilisateur, chapitre "EXTRACTION PERSONNALISEE ET DOCUMENTATION AUTOMATISEE", sous-chapitre "PRGS: PRGS : Edition des Plans Type d'Extraction/Edition".

Un PTEd est indépendant de la Base où il est défini et décrit, tant que le radical est le même. Si un PTEx est modifié et donc re-validé (XPAF), tous les PTEd faisant appel à ce PTEx doivent être éventuellement modifiés et toujours re-validés (XPDM).

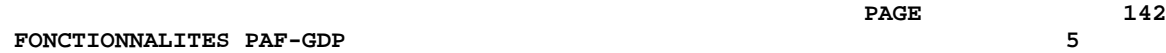

## GDP+ : LE PLAN TYPE D'EDITION - SCHEMA D'UTILISATION

#### Ce schéma illustre l'utilisation conjointe de PAF+ et GDP+; le Plan Type d'Edition fait appel à une macro-commande (PTEx de type M).

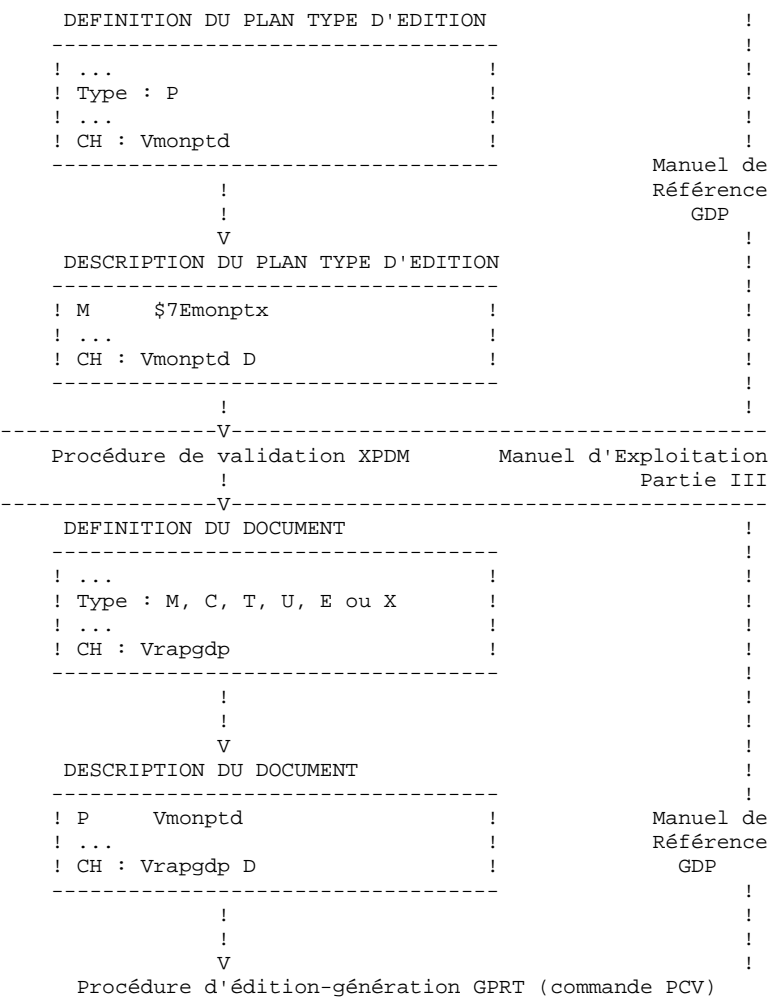

#### *5.3.3.2. APPEL DU PLAN TYPE D'EXTRACTION*

#### REMARQUE PRELIMINAIRE :

Tous les domaines abordés dans ce sous-chapitre font référence à la Description du Document (CH: V......D). Pour une description Rubrique par Rubrique de cet Ecran, voir le chapitre "LA STRUCTURE ET LE CONTENU DU DOCUMENT", sous- chapitre "Description de l'entité Document".

#### APPEL DU PLAN TYPE D'EXTRACTION (PTEx)

\* D'abord, définissez une occurrence de Document et entrez la valeur "P" dans la zone TYPE.

Ce type de Document est un Plan Type d'Edition capable d'appeler un Plan Type d'Extraction.

- \* Dans la description du Document, créez:
	- -- Une ligne de type M (cette ligne obligatoire appelle le Plan Type d'Extraction).
	- -- Des lignes Tn (ces lignes génèrent des titres),
	- -- Des lignes de type S (ces lignes appellent des occurrences extraites via le PTEx),
	- -- Des lignes de type Ln (ces lignes indiquent le début d'une boucle),
		- -- Des lignes de type En (ces lignes indiquent la fin d'une boucle),
		- -- Des lignes de type H (ces lignes permettent de définir les en-têtes de page),
	- -- Des lignes de type G (ces lignes spécifient la présentation des informations obtenues via le PTEx).

Pour plus de détails sur ces lignes, voir les pages suivantes.

#### LIGNE DE TYPE M: LIGNE D'APPEL DU PTEx

Le but de ce type de ligne est d'appeler le Plan Type d'Extraction.

Il ne peut y avoir qu'une ligne de type M par Description de Document et elle doit obligatoirement être placée sur la première ligne de la Description.

Cette ligne doit être entrée de la manière suivante:

\$7Eaaaaaa

où aaaaaa est le code du Plan Type d'Extraction.

LIGNES DE TYPE Tn

Le but de ce type de ligne est d'attribuer des titres au Document et à ses sections.

Pour ce type de ligne, les paramètres suivants doivent être entrés dans l'écran de Description du Document:

- -- Dans la zone REF., entrez le curseur approprié,
- -- Dans la zone TITRE, OPTION, POLICE, COMMENTAIRES OU SELECTION, saisir le titre voulu.

Si vous souhaitez éditer les codes et les noms des occurrences -- quel que soit le niveau de l'extraction -- utilisez les mots réservés à cet effet: \$CODE (8 caractères) et \$NAME (36 caractères). Notez que la longueur de tels titres ne peut excéder 50 caractères. Les caractères en trop ne seront pas édités.

La position de ces codes et noms peut être calculée de deux manières:

 Relative : Entrer \$CODE=nnn et \$NAME=nnn, où nnn est le numéro de la colonne relatif au début de la fenêtre d'édition définie sur la ligne de libellé 70 (Maquette d'Edition du Document). Exemple : Si vous entrez \$CODE=010 et si la fenêtre d'edition commence en colonne 8, les codes seront imprimés en colonne 18. Absolue : Entrer \$CODE et \$NAME.

 La position est calculée à partir de la position exacte des caractères '\$' dans la zone TITRE, OPTION...

REMARQUE : Voir également l'option VR.

#### LIGNES DE TYPE S

Le but de ce type de ligne est de sélectionner les Descriptions des Occurrences extraites via le PTEx.

- -- Entrer votre sélection dans la zone TITRE, OPTION, ..., de la même manière que dans les exemples ci-dessous :
	- R\_ \_ L  $S_{\text{max}}$ , -G, -AT S<sub>ce</sub> //M SDS\_\_\_\_\_\_,-DI,-X1TXT,-D8
- -- Entrer le curseur approprié dans la zone REF.
#### LIGNES DE TYPE Ln

Le but de ce type de ligne est d'indiquer le début d'une boucle.

Une boucle de niveau Ln est un chemin d'accès à toutes les occurrences d'entité existant sur un même niveau Ln.

Les boucles sont utilisées dans un PTEd pour éditer tous les niveaux des données extraites.

Par exemple, L1 est utilisé pour spécifier une boucle sur les occurrences DOM (l'entité du plus haut niveau) et L2 est utilisé pour spécifier une boucle sur les occurrences MCD (l'entité de niveau immédiatement inférieur). Si seules les boucles L1 et L2 sont spécifiées, les entités contenues dans un MCD (REL, OBJ, etc.) ne ne seront pas édités par le PTEd.

#### LIGNES DE TYPE En

Le but de ce type de ligne est d'indiquer la fin d'une boucle.

Ce type de ligne n'est pas obligatoire pour toutes les boucles dans la mesure où la fin d'une boucle est implicite entre deux paragraphes du même niveau.

Par exemple, entre deux boucles de niveau L2, il n'est pas nécessaire de créer une ligne de type E2.

LIGNES DE TYPE H

Le but de ce type de ligne est de définir les en-têtes internes, c'est-àdire édités dans le corps du Document, sur chaque nouvelle page.

Un en-tête peut être édité sur trois lignes maximum. En conséquence, dans la Description du PTEd, vous pouvez entrez trois lignes de type H, sachant que chacune de ces trois lignes peut avoir une ou deux lignes suite: créez la ou les deux lignes de type H supplémentaires avec un "S" dans la colonne S (zone SAUT DE PAGE - SAUT DE LIGNE). Il peut donc y avoir jusqu'à neuf lignes de type H pour définir un en-tête

imprimé sur 3 lignes maximum.

REMARQUE : Une ligne de type H doit être suivie d'une ligne de type G sur laquelle sont entrées les caractéristiques de présentation. Si cette ligne G est absente, la ligne H ne sera pas éditée, même avec l'option VT.

Contenu de la ligne de type H:

-- Dans la zone REF., entrez le curseur approprié,

-- Dans la zone TITRE, OPTION,... entrez l'en-tête de page désiré. Pour éditer les codes et les noms des occurrences -- quel que soit leur niveau d'extraction -- utilisez les mots réservés à cet effet: \$CODE (8 caractères) et \$NAME (36 caractères).

La position de ces codes et noms peut être calculée de deux manières :

 Relative : Entrer \$CODE=nnn et \$NAME=nnn, où nnn est le numéro de la colonne relatif au début de la fenêtre d'édition définie sur la ligne de libellé 70 (Maquette d'Edition du Document). Exemple : Si vous entrez \$CODE=010 et si la fenêtre d'edition commence en colonne 8, les codes seront édités en colonne 18.

 Absolue : Entrer \$CODE et \$NAME. La position est calculée à partir de la position exacte des caractères '\$' dans la zone TITRE, OPTION...

#### LIGNES DE TYPE G

Le but de ce type de ligne est de personnaliser la présentation des données extraites, initialement définie dans le Plan Type d'Extraction.

-- Dans la zone REF., entrez le curseur approprié,

-- Dans la zone TITRE, OPTION, etc., entrez le curseur de présentation désiré, parmi ceux définis dans le Plan Type d'Extraction (lignes de type P) pour les données correspondantes.

Le curseur de présentation doit être précédé du caractère '\$' dans cette zone.

Si vous souhaitez utiliser plusieurs paramètres de présentation, vous devez créer une ligne de type G par paramètre.

 EXEMPLE: A L1L2 LIN : TY S S MC TITRE, OPTION, ... G \$PRE2<br>G \$PRE1 G \$PRE1

Si vous souhaitez imprimer les codes et les noms des occurrences -- quel que soit le niveau de l'extraction -- utilisez: \$CODE (8 caractères) et \$NAME (36 caractères). La position de ces codes et noms peut être calculée de deux manières :

- Relative : Entrer \$CODE=nnn et \$NAME=nnn, où nnn est le numéro de la colonne relatif au début de la fenêtre d'édition définie sur la ligne de libellé 70 (Maquette d'Edition du Document). Exemple : Si vous entrez \$CODE=010 et si la fenêtre d'edition commence en colonne 8, les codes seront édités en colonne 18.
- Absolue : Entrer \$CODE et \$NAME. La position est calculée à partir de la position exacte des caractères '\$' dans la zone TITRE, OPTION...

REMARQUE : Vous pouvez aussi choisir de conserver la mise en forme telle que définie initialement dans le PTEx.

> Pour cela, la zone "TITRE, OPTION,..." doit être laissée à blanc. Les curseurs de présentation s'appliqueront alors dans l'ordre dans lequel ils ont été définis dans le Plan Type d'Extraction pour les données correspondantes. Pour plus de détails, voir le manuel de Référence PACBASE ACCESS FACILITY, Chapitre "PTEx: LE PLAN TYPE D'EXTRACTION", Sous-chapitre "Mise en forme (ligne 'P')".

# **5.3.4. APPEL DU PLAN TYPE D'EDITION DANS UN DOCUMENT**

#### REMARQUE PRELIMINAIRE :

Tous les domaines abordés dans ce sous-chapitre font référence à l'écran de Description du Document. Pour une description Rubrique par Rubrique de cet Ecran, voir le chapitre "LA STRUCTURE ET LE CONTENU DU DOCUMENT", sous-chapitre "Description de l'entité Document".

#### APPEL DU PLAN-TYPE D'EDITION (PTEd)

Un PTEd (un Document où le type de Document = P) ne peut être généré ou édité. Il doit être appelé dans un autre Document:

. Dans l'écran de Définition du Document appelant le PTEd, attribuez un type différent de P au type de Document.

. Dans l'écran de Description du Document, créez une ligne de type P (ligne appelant le PTEd) pour chaque PTEd appelé.

Pour chaque ligne de type p, dans la zone TITRE,,OPTION, POLICE, COMMENTAIRES OU SELECTION, saisir les valeurs suivantes: Vaaaaaa, T=bbbb, C=cccccccc, B=dddddddd, E=eeeeeeee, D=1

où aaaaaa = code occurrence du Plan Type (obligatoire).

T, C, B, et E sont des paramètres facultatifs, nécéssaires uniquement lorsque le Plan Type d'Extraction est appelé dans le Plan Type d'Edition.

- T = curseur de Référence (identifie le type de l'entité à partir de laquelle l'extraction commence. Par exemple, si le Plan Type d'Extraction commence par le type d'entité DOM, le paramètre T peut être soit blanc (l'extraction commence au plus haut niveau, c'est-àdire au niveau de DOM) soit spécifié en tant que MCD (le niveau d'extraction commence au niveau MCD.
- C = Code de l'occurrence extraite: Le paramètre C permet de spécifier un code d'occurrence donnée, limitant ainsi le champ de l'extraction. Le type d'entité de cette occurrence est celui spécifié par le paramètre<br>T. Ce paramètre peut inclure un feu alume : T. Ce paramètre peut inclure un (ou plusieurs) caractère(s) générique(s) '\*'.
- B = Code de la première occurrence à extraire.
- D = 1 : PARAMETRE SPECIAL DEBUG (FACULTATIF) Un compte rendu Debug est inclus dans le compte rendu d'éditiongénération du Document.

Le paramètre C est incompatible avec les paramètres B et E s'il n'inclut pas au moins un caractère générique '\*'.

- REMARQUE : Les paramètres T, C, B et E peuvent être déclarés sur une ligne PCV auquel cas ils écrasent les valeurs correspondantes éventuellement déclarées sur une ligne de type P.
- REMARQUE : Si vous devez utiliser une ou plusieurs des options suivantes, vous devez les saisir juste AVANT la ligne d'appel du Plan Type d'Edition auquel elles s'appliquent.

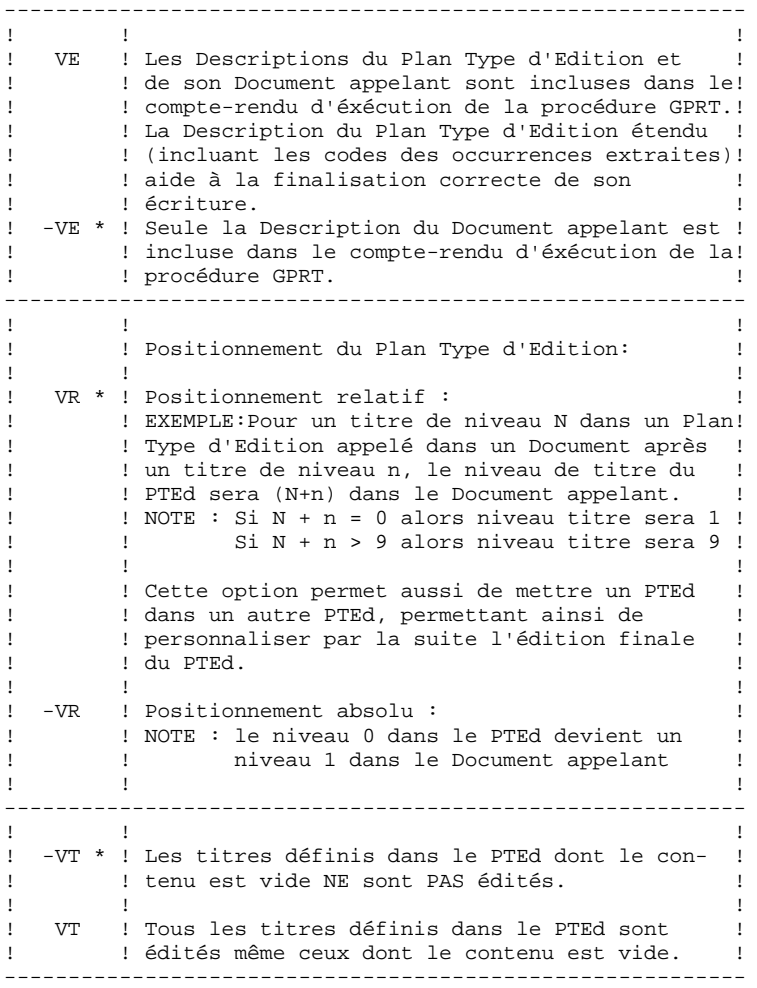

**FONCTIONNALITES PAF-GDP** 5 **MODE OPERATOIRE DE PAF-GDP<br>
APPEL DU PLAN TYPE D'EDITION DANS UN DOCUMENT 4 APPEL DU PLAN TYPE D'EDITION DANS UN DOCUMENT 4**

 **VISUALAGE PACBASE - MANUEL DE REFERENCE GESTION. DOC. PERSONNALISEE MODES D'ACCES 6**

# 6. MODES D'ACCES

# **6.1. ACCES EN TP**

# CHOIX : DOCUMENTS

# LISTE DES DOCUMENTS

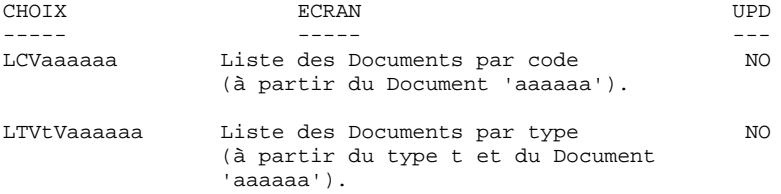

# DESCRIPTION DU DOCUMENT 'aaaaaa'

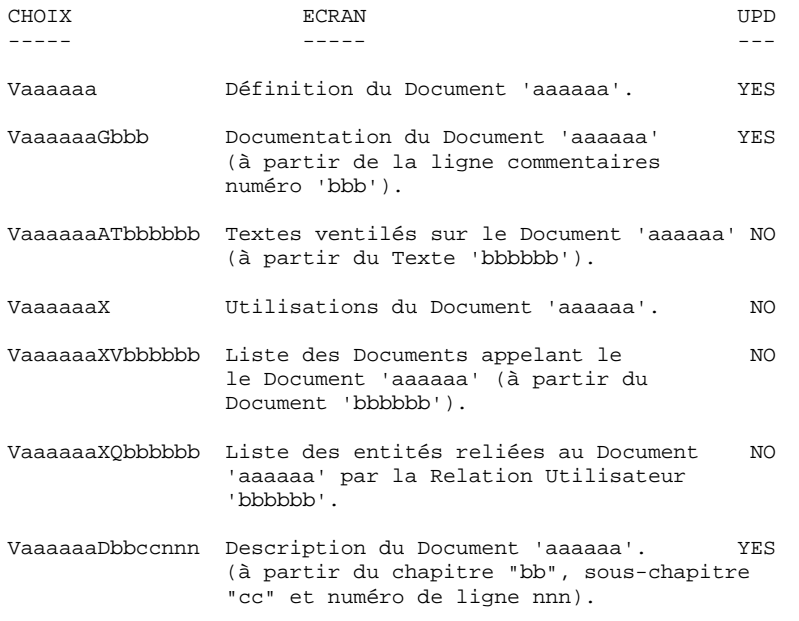

REMARQUE : Vaaaaaa peut être remplacé par '-' après la première transaction de type Vaaaaaa.

# Tous les éléments entre parenthèses sont facultatifs.

## Mise en forme d'un Texte

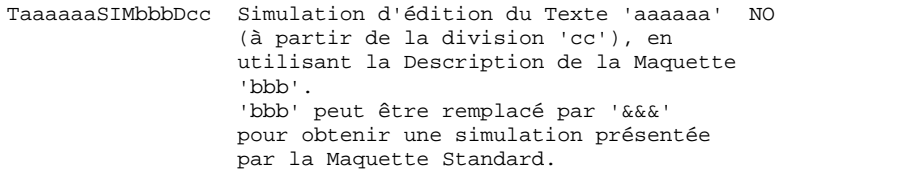

REMARQUE : 'Taaaaaa' peut être remplacé par '-' après la première transaction de type 'Taaaaaa'.

Tous les éléments entre parenthèses sont facultatifs.

# **6.2. COMMANDES D'EDITION-GENERATION**

#### COMMANDES D'EDITION ET/OU GENERATION

Les commandes d'édition-génération d'un Document peuvent s'effectuer en mode batch (code ligne Z) ou en TP (écran GP).

Les commandes possibles sont les suivantes :

- LCV : liste des occurrences de l'entité Document, triées par code.
- LKV : liste des occurrences de l'entité Document, triées par mot-clé.
- DCV : Définition(s) d'un Document, mots-clés associés, Commentaires et Description(s).

Le résulat de DCV est trié par code lorsqu'aucun code de Document n'est spécifié.

- PCV : Contenus du (des) Document(s), triés par code lorsqu'aucun code de Document n'est spécifié. Un compte-rendu d'erreur est également édité.
- >>>> Pour plus d'informations sur la commande GPRT, voir le Manuel d'Exploitation VA Pac - Vol. III: Procédures Batch, Guide de l'Utilisateur.

#### CARACTERISTIQUES DE LA COMMANDE PCV

- 1. Vue du réseau et options d'édition.
- 2. Impression sélective.
- 3. Valorisation/Modification des paramètres utilisateur.

#### VUE DU RESEAU ET OPTIONS D'EDITION

La demande de variantes d'édition portant sur la vue du réseau utilisée par la procédure d'édition-génération d'un Document peut être faite à partir de la commande PCV. Pour plus de détails concernant les différentes vues du réseau de bibliothèques, voir le Guide Interface de l'Utilisateur - Manuel de Référence, chapitre "LANGAGE D'ACCES EN TP", sous-chapitre "La zone Opération".

Il est possible d'utiliser la zone CODE OPERATION sur l'écran GP ou les colonnes 15 et 16 sur le code ligne Z.

Le tableau suivant récapitule les différentes vues prises en compte en fonction de la vue spécifiée avec la commande PCV :

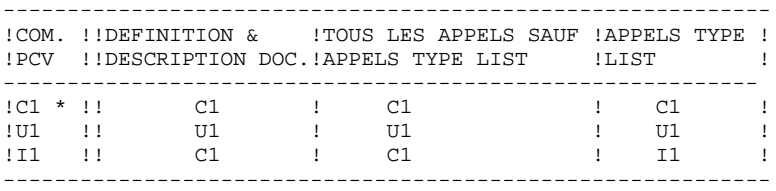

Trois options d'édition sont disponibles pour les appels de listes, en fonction du type de vue demandé :

------------------------------------------------------------ ! Options! Résultat ! ------------------------------------------------------------ ! LI ! Impression de la liste avec le CODE OPERATION I1! ! ! c-à-d la branche complète des bibliothèques est ! ! ! prise en compte. ! LU ! Impression de la liste avec le CODE OPERATION U1! ! ! c-à-d la bibliothèque sélectionnée seule est ! ! ! prise en compte. ! ! LR\* ! Utiliser l'option d'édition LR pour désactiver ! ! ! l'option LI ou LU pour que le CODE OPERATION ! ! ! indiqué sur la commande PCV soit effectif à ! ! ! nouveau. ! ------------------------------------------------------------

(\*) valeur par défaut.

EDITION PARTIELLE

- a) Lorsque la valeur du MODE DE DECOUPAGE du Document est 1, il est possible de demander l'édition d'une section de niveau 1 ou de niveau 2 de la façon suivante :
- \* Sur le code ligne Z :
	- . en colonne 23 : 1 pour l'édition d'un niveau 1 , ou 2 pour l'édition d'un niveau 2.
	- . en colonnes 24 et 25 : le numéro de la section de niveau 1 (donné par le paramètre \$n), cette information est obligatoire pour l'édition d'une section de niveau 1 ou de niveau 2.
	- . en colonnes 26 et 27 : le numéro de la section de niveau 2, pour éditer cette section uniquement.

\* Sur l'écran GP, après avoir entré la commande PCV dans la colonne COM, on obtient l'affichage de la ligne suivante :

EDITION DU G.D.P. (PAR CHAP. OU SS-CHAP.:  $\_$   $\_$ 

Mode de saisie :

. "1" pour éditer une section de niveau 1 ou

"2" pour éditer une section de niveau 2 (premier '\_'),

- . Le numéro de la section de niveau 1 (donné par le paramètre \$n) doit être saisi sur le premier groupe '\_\_', cette valeur est obligatoire soit pour l'édition d'une section de niveau 1 ou de niveau 2.
- . Le numéro de la section de niveau 2 doit être saisi sur le dernier groupe '\_\_'.

EXEMPLE: EDITION DU G.D.P. (PAR CHAP. OU SS-CHAP.: 1 02). La deuxième section de niveau 1 est générée et éditée.

> EDITION DU G.D.P. (PAR CHAP. OU SS-CHAP.: 2 03 04) La quatrième section de niveau 2 dans la troi- sième section de niveau 1 est générée et éditée.

b) Pour demander l'édition d'un chapitre ou sous-chapitre, si la valeur du MODE DE DECOUPAGE est égale à 0, il faut indiquer :

\* Sur le code ligne Z,

. "C" en colonne 23 pour l'édition d'un chapitre,

"S" en colonne 23 pour l'édition d'un sous-chapitre,

. le code chapitre en colonnes 24 et 25 (dans tous les cas),

. le code sous-chapitre en colonnes 26 et 27 (pour n'éditer qu'un seul sous-chapitre).

\* Sur l'écran GP (option C1), tapez PCV dans la colonne COM et validez. Le libellé suivant s'affiche :

EDITION DU GDP (PAR CHAP. OU SS-CHAP. :  $\_$   $\_$ 

Indiquez :

. "C" pour l'édition d'un chapitre ou "S" pour l'édition d'un souschapitre,

. puis le code du chapitre (premier groupe '--'),

. enfin, le code du sous-chapitre (second groupe '--'), facultatif.

# AFFECTATION ET MODIFICATION DES VALEURS DES PARAMETRES

Il est possible d'affecter ou de modifier les valeurs des paramètres Utilisateur lors d'une demande d'édition-génération, c'est à dire sur la ligne de commande PCV.

Ces valeurs sont PRIORITAIRES par rapport à celles qui figurent sur la Maquette d'Edition du Document.

\* Sur le code ligne Z

. Saisissez les valeurs à partir de la colonne 31 :

Exemple : \$SSRF=1715

\* Sur l'écran GP

. créez une ligne "suite" ('\*' dans la colonne C) et validez.

Les paramètres suivants peuvent également être entrés sur la commande PCV; ils modifient la saisie faite sur la Définition du Document.

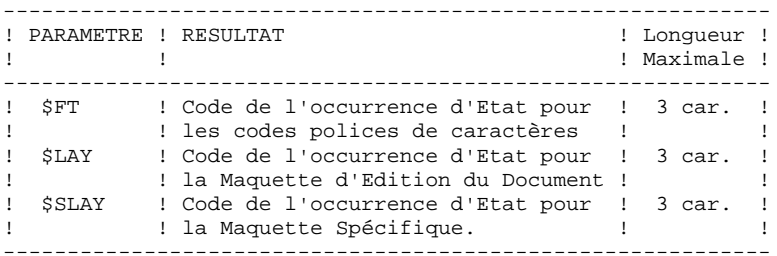

### TRANSCODIFICATION DES MINUSCULES

Pour les imprimantes qui n'acceptent pas les minuscules, la commande UPC permet la transformation automatique des minuscules en majuscules lors de l'édition du Document.

Cette commande peut être saisie en batch, sur le code ligne Z ou en TP, sur l'écran GP:

\* Sur le code ligne Z

. Saisissez '1 ' en colonne 19 de la carte UPC pour la trancodification des minuscules dans les Documents.

\* Sur l'écran GP (option C1)

. Créez (et validez) la commande UPC.

La ligne suivante s'affiche:

MISE EN MAJUSCULE MANUEL:\_ DOC:\_ LIB.ERREUR:\_

. Indiquez 1 dans la zone MANUEL pour la transcodification des minuscules dans les Guides Utilisateur et les Documents et validation de la ligne de commande.

 **VISUALAGE PACBASE - MANUEL DE REFERENCE GESTION. DOC. PERSONNALISEE** *ANNEXES* 7

# 7. ANNEXES

# **7.1. MESSAGES D'ERREUR**

#### ERREURS SUR LIGNES DE DESCRIPTION DU DOCUMENT

#### D01 : TEXTE CONTENANT PLUS DE 100 DIVISIONS.

Les textes remontés sur la Station ne peuvent contenir plus de 100 sections.

D02 : SELECTION INVALIDE - AUCUN TRAITEMENT

Syntaxe erronée de l'appel ou identifiant de la Description non valide.

D03 : FENETRE D'EDITION INEXISTANTE - FENETRE D'EDITION 0 PRISE PAR DEFAUT

Une fenêtre d'édition déclarée sur une ligne de Texte n'est pas définie dans la Maquette d'Edition du Document. La fenêtre 0 est prise par défaut.

D04 : TITRE TROP LONG POUR CE NIVEAU DE SECTION - LIGNES EN TROP IGNOREES

Trop de lignes pour ce titre. Les lignes en trop sont ignorées. Rappel : trois lignes pour les niveaux 0, 1 et 2. Une ligne pour les niveaux 3 à 9.

#### D05 : ENTITE INEXISTANTE

L'entité n'existe pas dans la base.

D06 : PROBLEME POUR MISE EN FORME MAQUETTE SIMULATION ECRAN

La mise en forme de la maquette de simulation de l'écran sélectionné n'est pas possible. En général, le choix TP : O-SIM n'aboutit pas.

D07 : SELECTION PARTIELLE NON TROUVEE

Le niveau demandé dans la sélection partielle n'existe pas.

D08 : ENVIRONNEMENT ERRONE - OPERATION TRAITEMENT DU TEXTE TERMINEE

La ligne d'identifiation (\*) est erronée.

D09 : OPTION D'EDITION ERRONEE

L'option référencée dans l'identifiant est inconnue.

D10 : OPTION GA, GV OU GT INCOMPATIBLE AVEC \$GT

Du fait de l'absence du paramètre \$GT, les options citées sont inhibées.

D11 : OPTION GA OU GT NE DEVRAIENT PAS ETRE UTILISEES SANS TdM

La Table des Matières n'étant pas demandée, ces options sont inhibées.

### D12 : OPTION GA OU GV INCOMPATIBLE AVEC \$VT

Du fait de l'absence du paramètre \$VT (ou de sa valeur nulle, \$VT=00)), les options citées sont inhibées.

- D13 : UN DOCUMENT APPELANT UN PLAN TYPE D'EDITION DOIT AVOIR UNE DESCRIPTION AVEC UN MODE DE DECOUPAGE = 1
- D14 : LIGNE TITRE DOCUMENT MAL PLACEE IGNOREE

Les lignes de titre du Document (T0) sont hors séquence. Ces lignes doivent être les premières de la Description du Document, les unes derrière les autres. Leur nombre est limité à trois.

#### D15 : NIVEAU DE TITRE INCOMPATIBLE AVEC MODE DE DECOUPAGE =0 - IGNORE.

Le mode de découpage = 0 limite la struture du Document à des niveaux de chapitre et sous-chapitre uniquement.

A un code (sous-) de chapitre doit correspondre un titre de (sous-) chapitre (avec un maximum de trois lignes adjacentes de type T1 ou T2, respectivement).

Aucune ligne Tn autre qu'une ligne T0 ne doit être entrée avant la ligne de Description du premier chapitre.

Les lignes Tn doivent être les premières lignes à saisir pour la section donnée n.

# ERREURS LIGNES DU TEXTE SPECIFIQUE A LA TABLE DES INDEX

# I01 : INDEX VIDE - DOCUMENT EDITE SANS INDEX

La Tble d'Index est vide ou erronée.

# I02 : NOMBRE DE LIGNES DE COMMENTAIRES LIMITE A 8

Pour une entrée de la table des Index, le nombre de lignes commentaires (\$CO=) est limité à 8. Les lignes en trop sont ignorées.

# I03 : ENTREE NON SPECIFIEE

Une ou plusieurs lignes de type \$CO= ou \$SE= ne sont pas précédées d'une ligne spécifiant l'entrée (\$EN=) dont elles dépendent.

**ANNEXES** 7  **MESSAGES D'ERREUR 1**

#### ERREURS SUR LES LIGNES DES MAQUETTES D'EDITION

#### M01 : FENETRE D'EDITION PAR DEFAUT ERRONEE - EDITION AVEC MAQUETTE STANDARD

La Fenêtre d'Edition par défaut 0 dans la Maquette d'Edition du Document est manquante ou erronée (trop étroite, ou '\$' de fin ou de début absent). La Maquette d'Edition Spécifique est ignorée et l'édition est faite avec la maquette standard.

#### M02 : PROBLEM SUR ENTREES TdM. DOCUMENT EDITE SANS TdM

Les lignes de la maquette définissant les entrées de la Tables des Matières sont manquantes ou incorrectes. Si la Table des Matières demandée dans la Définition du Document = n, alors les lignes de libellés x1 à 4n doivent être définies dans la Maquette Spécifique. Une ligne de libellé xn+1 doit aussi être définie si le Document utilise la génération automatisée des titres (avec T=1 et l'option GT ou GA) et/ou l'option TT.

M03 : LIGNES MAQUETTE INDEX ABSENTES OU ERRONEES. EDITION DOCUMENT SANS INDEX

Les lignes définissant la maquette de l'Index sont manquantes ou erronées.

#### M04 : NOMBRE DE LIGNES ITERATIVES NON SPECIFIE - 48 PRIS PAR DEFAUT

La fenêtre d'édition 0 (ligne de libellé 70 dans la Maquette d'Edition du Document) n'inclut pas le nombre de lignes itératives éditées par page.

#### M05 : FENETRE EDITION TROP ETROITE

Les fenêtres d'Edition doivent avoir une largeur supérieure à 30 caractères.

#### M06 : LIGNE LIBELLE MAQUETTE ERRONEE

La ligne de libellé de la Maquette est inexistante ou mal placée.

M07 : TROP DE POLICES DE CARACTERES

Trop de polices de caractères sont déclarées dans l'Etat des types de polices de caractères.

M08 : NUMERO LIGNE DE TITRE ABSENT SUR LIGNE LIBELLE 25 - DEFAUT 30

La ligne de libellé 25 (Maquette Spécifique) n'inclut pas le numéro de la ligne sur laquelle les titres doivent être édités.

M09 : LIGNE 25 MAQUETTE ABSENTE OU ERRONEE. EDITION DOCUMENT SANS PAGE DE TITRE

La fenêtre de libellé 25 (Maquette Spécifique) est absente ou erronée (soit trop étroite, soit '\$' de début ou de fin absent). L'édition est effectuée sans page de titre.

M10 : LIGNE 35 MAQUETTE ABSENTE OU ERRONEE. EDITION DOCUMENT SANS TABLE DES MATIERES

La fenêtre de libellé 35 (Maquette Spécifique) est absente ou erronée (soit trop étroite, soit '\$' de début ou de fin absent). L'édition est effectuée sans Table des Matières.

# M11 : LIGNE 55 MAQUETTE ABSENTE OU ERRONEE. EDITION DOCUMENT SANS TABLE INDEX

La fenêtre de libellé 55 (Maquette Spécifique), est absente ou erronée (soit trop étroite, soit '\$' de début ou de fin absent). L'édition est effectuée sans Table des Index.

#### M12 : NBRE DE LIGNES ITERATIVES PAR PAGE DE TITRE ABSENT. NBRE PAR DEFAUT DE LIGNES ITERATIVES PAR PAGE DE TITRE

La ligne 25 (Maquette Spécifique) n'inclut pas le le nombre de lignes itératives par page de titre. En l'absence de cette information, le nombre de lignes itératives par page entré sur la ligne 70 de la Maquette d'Edition du Document est pris par défaut.

#### M13 : PARAMETRE INTERDIT SUR CETTE LIGNE. IGNORE

Un paramètre ne peut être défini que sur certaines lignes. Voir le chapitre "MAQUETTAGE ET PERSONNALISATION D'UN DOCUMENT", sous-chapitre "Paramètres".

NOTE: Le positionnement de ce paramètre sur la ligne de commande PCV d'édition-génération est assimilé à un positionnement sur la ligne de libellé 01 de la Maquette d'Edition.

#### M14 : DIMENSION TABLE TROP PETITE POUR DONNEES MAQUETTE

Contacter le Support Technique.

**PAGE** 165

#### ERREURS SUR LES PARAMETRES

#### P01 : VALEUR PARAMETRE ERRONEE

Ce paramètre a une valeur interne fixe (donc non modifiable) ou la valeur qui lui est assignée est erronée.

#### P02 : PARAMETRE INCONNU

Le paramètre cité n'est pas un paramètre connu du système.

#### P03 : VALEUR PARAMETRE \$BNI ERRONEE -- 1 PAR DEFAUT

La valeur du paramètre \$BNI est erronée (valeurs 0 à 9 permises). La valeur 1 est prise par défaut.

#### P04 : MAQUETTE EDITION INEXISTANTE -- MAQUETTE STANDARD PRISE PAR DEFAUT

Le code de la Maquette donné par le paramètre \$LAY n'existe pas dans la base. La Maquette standard est prise par défaut.

#### P05 : CODE MAQUETTE SPECIFIQUE ERRONE - MAQUETTE D'EDITION PRISE PAR DEFAUT

Le code de la Maquette Spécifique donné par le paramètre \$SLAY n'existe pas dans la base ou correspond au code de la maquette principale. La Maquette d'Edition du Document est prise par défaut.

#### P06 : CODE MAQUETTE POLICES CARACTERES ERRONE - POLICES DE CARACTERES IGNOREES

Le code de la maquette donné par le paramètre \$SFT n'existe pas dans la base ou correspond soit au code de la Maquette d'Edition, soit au code de la Maquette Spécifique.

#### P07 : MAQUETTE STANDARD. MAQUETTE SPECIFIQUE IGNOREE

Le code de la Maquette Spécifique ne peut pas être pris en compte lorsque la Maquette d'Edition standard est utilisée.

#### P08 : VALEUR PARAMETRE \$GT ERRONEE. VALEUR PAR DEFAUT : 0

La valeur spécifiée par le paramètre \$GT est erronée. Seules les valeurs 0 ou 1 sont permises. La valeur 0 est assumée.

#### P09 : LA TdM DOIT ETRE DEMANDEE SI LES TITRES GENERES DOIVENT ETRE EDITES DANS LA TABLE DES MATIERES

Dans la Définition du Document, entrez la demande pour une Table des Matières; les titres générés seront alors édités dans la TdM.

#### P10 : VALEUR PARAMETRE \$VT ERRONEE. VALEUR PAR DEFAUT : 00

Les valeurs 1 à 9 sont permises dans chacune des deux positions. Cependant, la valeur 00 est assumée par défaut.

# P11 : VALEUR PARAMETRE \$LN ERRONEE. VALEUR PAR DEFAUT : 000000000

Une des valeurs spécifiée par le paramètre \$LN pour un ou plusieurs niveaux est erronée. Les valeurs 0 à n sont permises. La valeur 0 est assumée pour le niveau dont la valeur est erronée.

#### P12 : VALEUR PARAMETRE \$PL ERRONEE. DEFAUT : 0

Une des valeurs spécifiée par le paramètre \$PL pour un ou plusieurs niveaux est erronée. Les valeurs 0 à 4 sont permises. La valeur 0 est assumée pour le niveau dont la valeur est erronée.

#### P13 : VALEUR PARAMETRE \$ST ERRONEE.

Une des valeurs spécifiée par le paramètre \$ST pour un ou plusieurs niveaux est erronée. Les valeurs permises sont de 1 à 9 ou \* par niveau. Si une page de titre est demandée, un saut de page s'appliquera ("\*"). Sinon, un saut de 2 lignes s'appliquera ("valeur 3").

#### P14 : VALEUR PARAMETRE \$UP ERRONEE. VALEUR PAR DEFAUT : TTTTTTTTT

La valeur spécifiée par le paramètre \$ST pour plusieurs niveaux est erronée. Les valeurs permises sont T ou A par niveau. La valeur T est assumée pour le niveau dont la valeur est erronée.

P15 : TITRES GENERES AUTOMATIQUEMENT EDITES SUR LA PREMIERE PAGE DES APPELS - VALEUR \$VT DIFFERENTE DE "00"

Une valeur appropriée pour le paramètre \$VT doit être saisie pour que les titres générés soient édités sur la première page des appels. Si \$VT=00, les titres de section standard ne sont pas édités sur la première page de la section.

#### P16 : PARAMETRE \$NT ERRONE. VALEUR PAR DEFAUT : 0

La valeur spécifiée par le paramètre \$NT est erronée. Les valeurs permises sont 0, 1 ou 2. La valeur 0 est assumée.

#### P17 : \$GT ABSENT - TABLE DES MATIERES LIMITEE AUX NIVEAUX 1 ET 2.

Le paramètre \$GT permet d'assumer l'édition des niveaux fins en table des matières. Pour éditer des titres de section de niveaux plus fins dans la Table des Matières, codifier le paramètre \$GT à 0 ou à 1.

#### P18 : ERREUR SUR PARAMETRE SPECIFIE SUR COMMANDE PCV

Le paramètre saisi sur la commande PCV est inconnu ou a une valeur interne fixe non modifiable.

#### P19 : PARAMETRE \$DL ERRONE - VALEUR PAR DEFAUT : N

Les valeurs autorisées sont N ou de 0 à 9.

# ERREURS LORS DE L'APPEL DU PLAN TYPE D'EDITION

# T01 : COMMANDE INVALIDE

Erreur interne possible. Contactez le Support Technique.

# T02 : ENVIRONNEMENT NON DEFINI - LIGNE \* ABSENTE

La ligne d'identification (\*) est absente. Contactez le Support Technique.

### T03 : PLAN TYPE D'EDITION INEXISTANT

Le Plan Type d'Edition devrait être validé et stocké dans le fichier PAC7GS. Voir le Manuel d'Exploitation VA Pac, Volume III.

# T04 : DESCRIPTION PLAN TYPE D'EDITION VIDE

Le Plan Type d'Edition cité n'a pas de lignes de description.

# T05 : PLAN TYPE D'EXTRACTION INEXISTANT

Le Plan Type d'Extraction appelé doit être validé et stocké dans le fichier PAC7GS. Voir le Manuel d'Exploitation VA Pac, Volume III.

# T06 : REVALIDATION DU PLAN TYPE D'EDITION

Le Plan Type d'Extraction a été modifié et revalidé. Les Plans Type d'Edition appelant doivent à leur tour être revalidés.

# T07 : AUCUNE DONNEE EXTRAITE PAR LE PLAN TYPE D'EXTRACTION

# **7.2. TABLE DES MATIERES & INDEX (Maquette d'Edition)**

#### INTRODUCTION

Il est possible de décrire la Table des Matières à l'aide de la Maquette d'Edition du Document. Dans ce cas, seuls les titres de niveaux 1 et 2 serviront d'entrées. Ceci implique également que la zone CODE DE LA MAQUETTE SPECIFIQUE dans la Définition du Document est laissée à blanc et que le paramètre \$LAY n'est pas utilisé. Les entrées de la Table des Matières sont créées automatiquement à partir des lignes T1 (et T2), c'est-à-dire des titres de sections entrés sur les lignes de Description du Document, si la valeur placée dans la zone TABLE DES MATIERES/NIVEAU est 1 (ou 2).

#### LIGNES DE DESCRIPTION DE LA TABLE DES MATIERES

La Table des Matières est décrite sur les lignes de libellés 80 à 83 de la Maquette d'Edition du Document.

1. Ligne de libellé 80 (facultative) :

Cette ligne contient le titre de la Table des Matières édité sur la page de titre de la TdM, s'il a été demandé en indiquant au moins la valeur 1 dans la zone PAGE DE TITRE de la Définition du Document. Il sera édité, centré au milieu de la page de titre de la Table des Matières

2. Ligne de libellé 81 (obligatoire) :

La fenêtre d'édition et les options de cadre de page des entrées de niveau 1 de la Table des Matières sont précisées sur cette ligne (Lignes de type T1). Il est également possible de positionner un numéro de page à l'aide des paramètres \$NM, \$N1 et \$1N.

3. Ligne de libellé 82 :

La fenêtre d'édition et les options de cadre de page des entrées de niveau 2 de la Table des Matières sont précisées sur cette ligne (Lignes de type T2 sur la Description du Document). Il est également possible de positionner un numéro de page à l'aide des paramètres \$NM, \$N2 et \$2N.

4. Ligne de libellé 83 :

La fenêtre d'édition et les options de cadre de page des entrées de la TdM automatiquement générées sont précisées sur cette ligne:

. les libellés de liste et les noms d'occurrences dont la Définition est appelée,

. les lignes de titre de texte si l'option d'édition TT est sélectionnée.

# REMARQUE PRELIMINAIRE

Il est possible de décrire l'Index à l'aide de la Maquette d'Edition du Document. Ceci implique que la zone CODE DE LA MAQUETTE est laissée à blanc (ou que le paramètre \$SLAY n'est pas utilisé).

### LIGNES DE DESCRIPTION DE L'INDEX

L'Index est décrit sur les lignes 90 à 93 de la Maquette d'Edition.

1. Ligne de libellé 90 (facultative) :

Cette ligne contient le titre de l'Index édité sur la page de titre de l'Index, s'il a été demandé (en indiquant au moins la valeur 1 dans la zone PAGE DE TITRE dans la Définition du Document). Il sera édité, centré au milieu de la page de titre de l'Index.

2. Ligne de libellé 91 :

Les entrées d'Index seront éditées à l'intérieur de la fenêtre d'édition définie sur cette ligne.

3. Ligne de libellé 92 :

Les commentaires de l'Index seront édités à l'intérieur de la fenêtre d'édition définie sur cette ligne.

4. Ligne de libellé 93 :

Les numéros de pages où se trouvent les critères explicites ou symboliques sont édités à l'intérieur de la fenêtre décrite sur cette ligne qui contient également le paramètre permettant de positionner le numéro de page (\$NM, \$1N, \$2N).

REMARQUE : L'Index est édité si la zone CODE TABLE D'INDEX (dans la Définition du Document) contient le code de l'occurrence de Texte utilisée à des fins d'indexation.

Pour une information complète sur l'indexation, voir le chapitre "COMPLEMENTS POUR L'EDITION", sous-chapitre "Index".

# **7.3. MAQUETTE STANDARD**

# MAQUETTE STANDARD

Si aucune maquette n'est appelée dans la définition du Document, le Système utilise une maquette standard par défaut. Dans ce cas, seuls les titres des sections de niveau 1 et 2 sont pris comme entrées de la Table des Matières.

La maquette standard -- présentée ci-après -- est éditée sur 132 colonnes et un maximum de 48 lignes itératives.

Cette maquette standard ne peut pas être modifiée.

REMARQUE : Les lignes de Commentaires des Rubriques appelées dans les Descriptions de Segments, d'Ecrans... sont tronquées à 56 caractères.

#### SAUTS DE LIGNE

Les dix fenêtres d'édition utilisées pour les lignes itéra- tives ont un saut de ligne égal à 1.

Les trois fenêtres d'édition utilisées pour l'édition de la Table des Matières ont un saut de ligne égal à 1.

La ligne de libellé 91, utilisée pour les entrées d'Index, a un saut de ligne égal à 2.

La ligne de libellé 92, utilisée pour les commentaires de l'Index, a un saut de ligne égal à 1.

La ligne de libellé 93, utilisée pour les numéros de pages, a un saut de ligne égal à 2.

**ANNEXES** MAQUETTE STANDARD

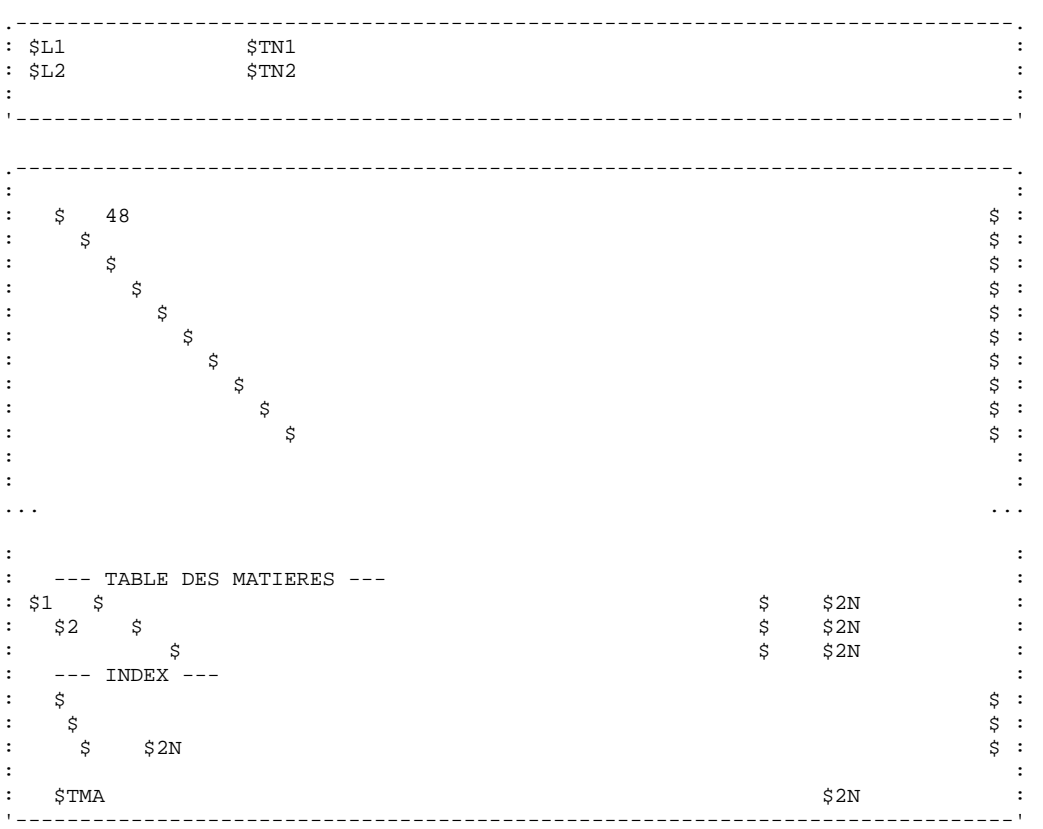

 $\overline{7}$ 

 $\mathbf{3}$ 

# **7.4. LISTE DES MOTS VIDES /INDEX**

# LISTE DES MOTS VIDES DE SENS

Les mots de la liste ci-dessous ne sont pas pris en considération par le Système lors de la création de l'Index. Cette liste est spécifique à GDP, elle ne peut pas être modifiée.<br> $_{\text{AU}}$  $MOT$ 

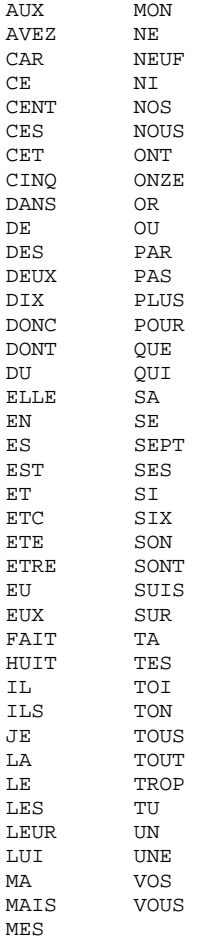

REMARQUE : Il est possible de contourner la notion de mot vide en spécifiant des critères symboliques.

EXEMPLE : Si une ligne \$SE=\$.OFF est associée à une entrée, et si '\$.OFF' est entré sur une ligne de Description de Texte (sans les guillemets simples), le mot OFF sera référencé dans l'Index.

5

# 7.5. INDEX DES OPTIONS ET DES PARAMETRES

# Les pages suivantes contiennent l'index des paramètres et des options<br>d'édition.

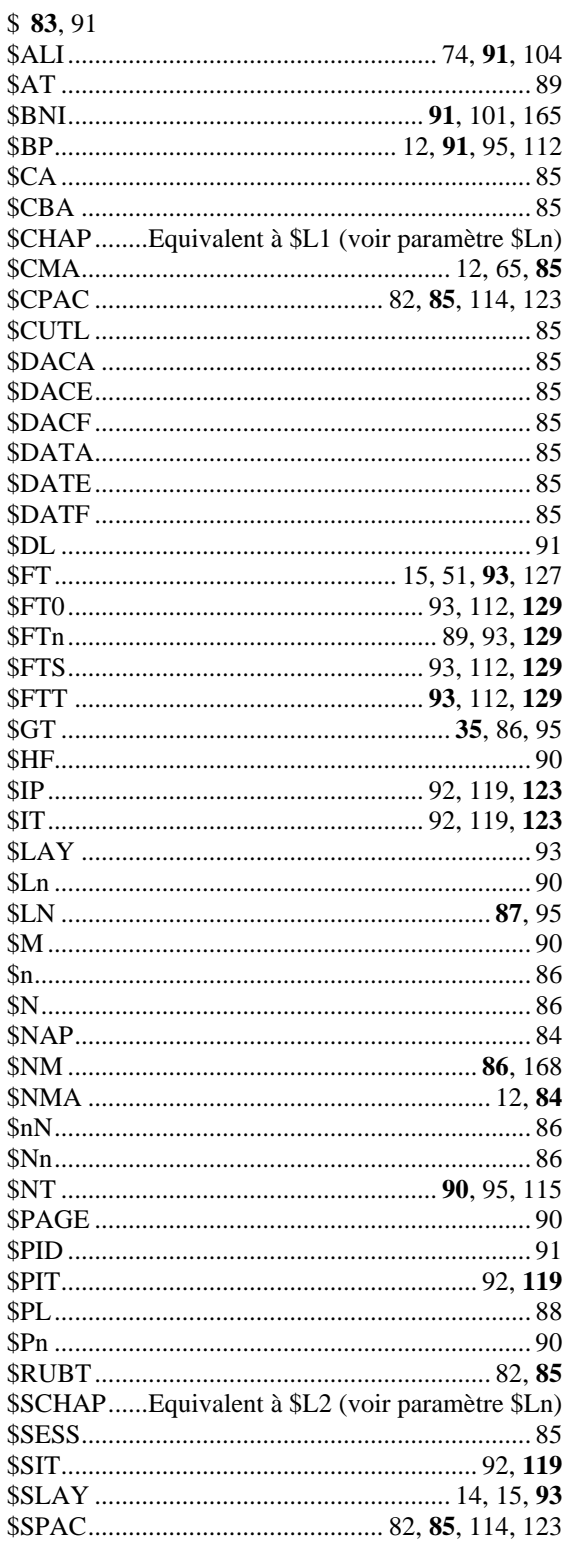

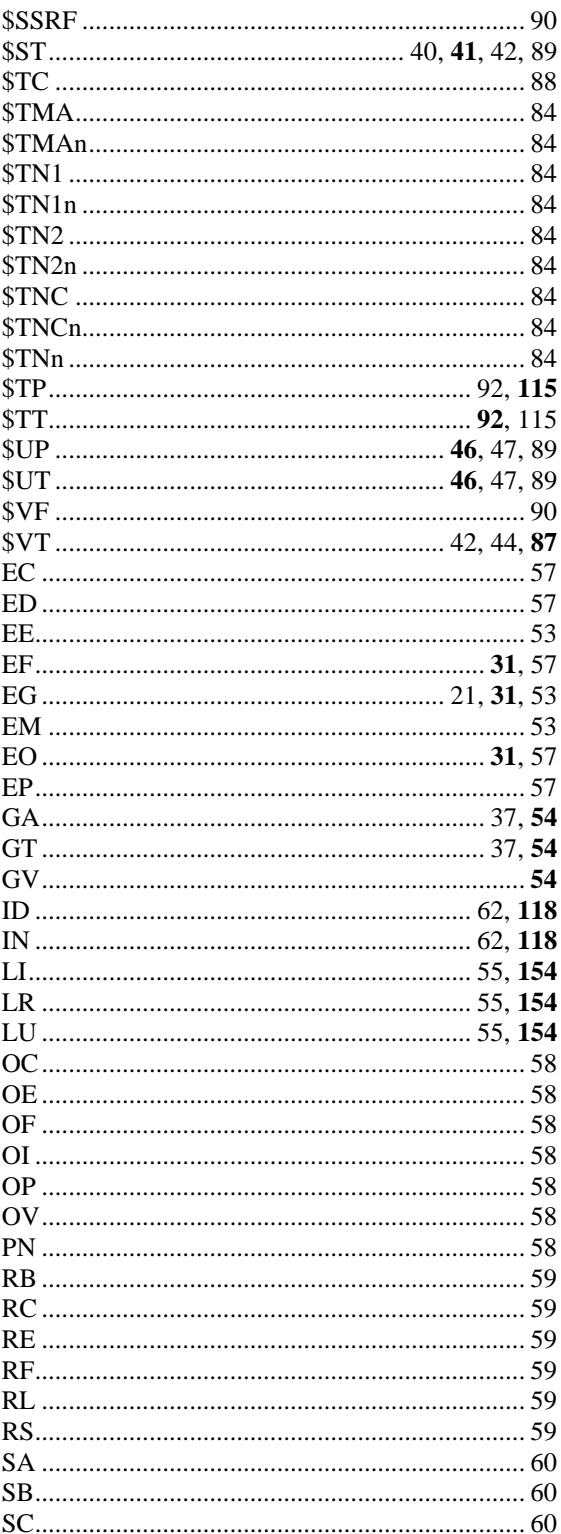

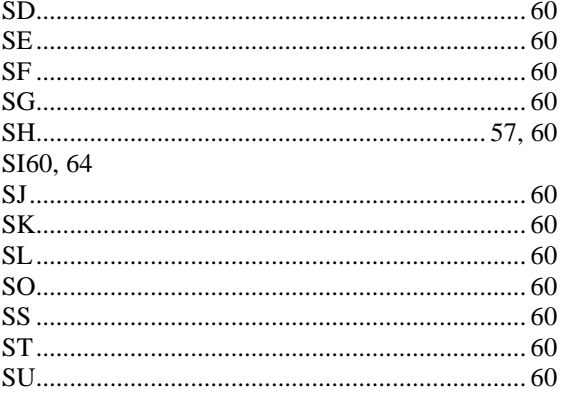

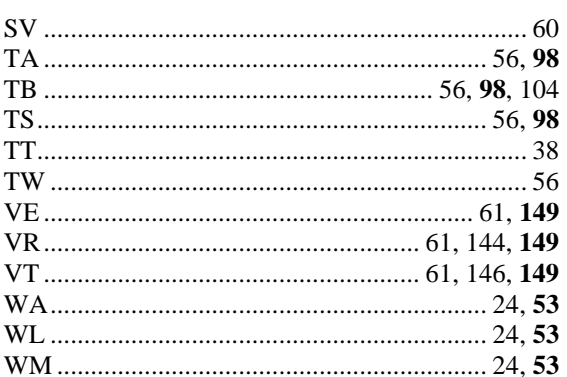

#### $\ensuremath{\mathbf{PAGE}}$ 174  $\overline{7}$  $\overline{\mathbf{5}}$